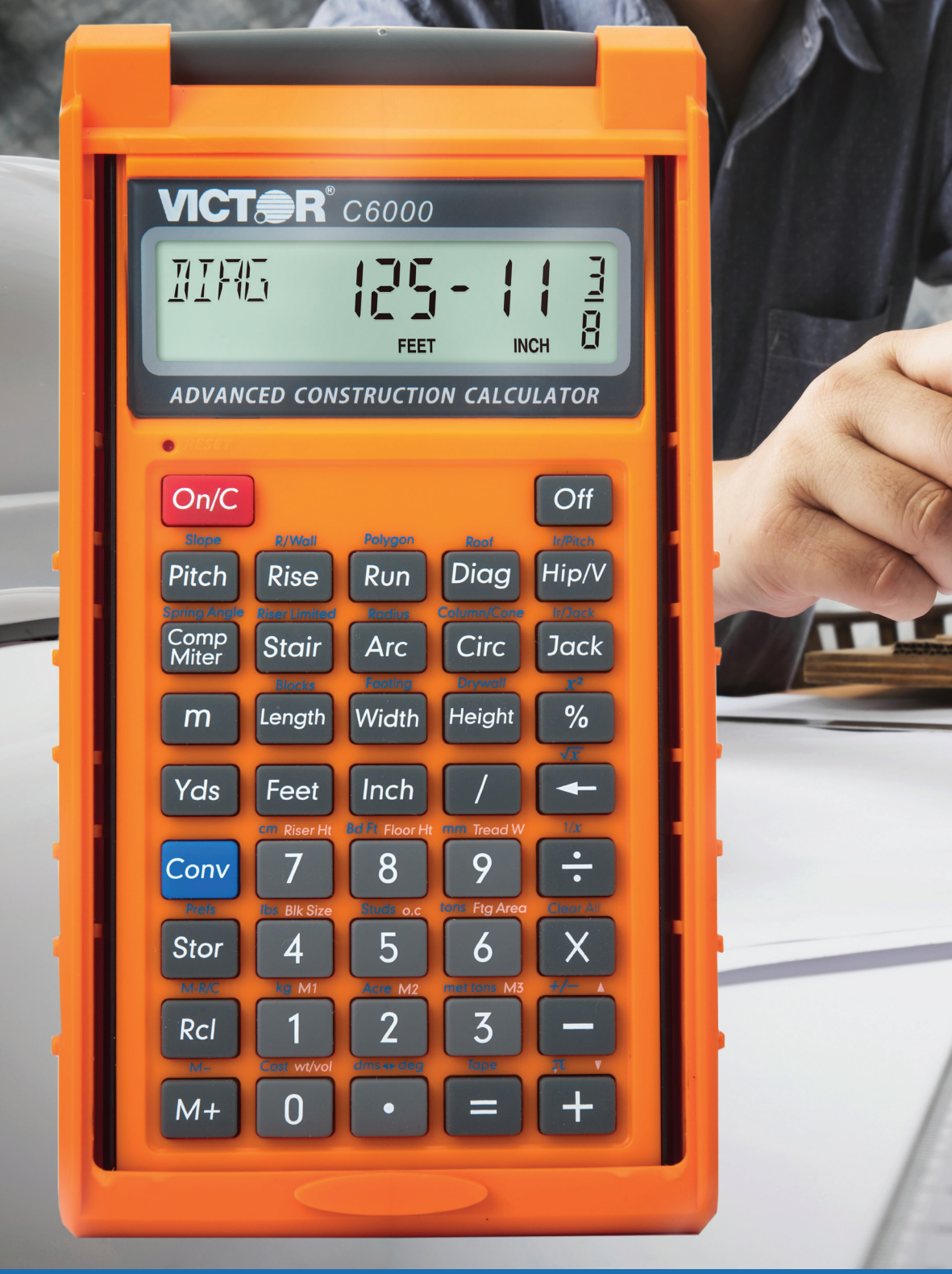

# VICTOR

# **C6000**

ADVANCED CONSTRUCTION CALCULATOR INSTRUCTION MANUAL

www.victortech.com (800) 628-2420

# **Table of Contents**

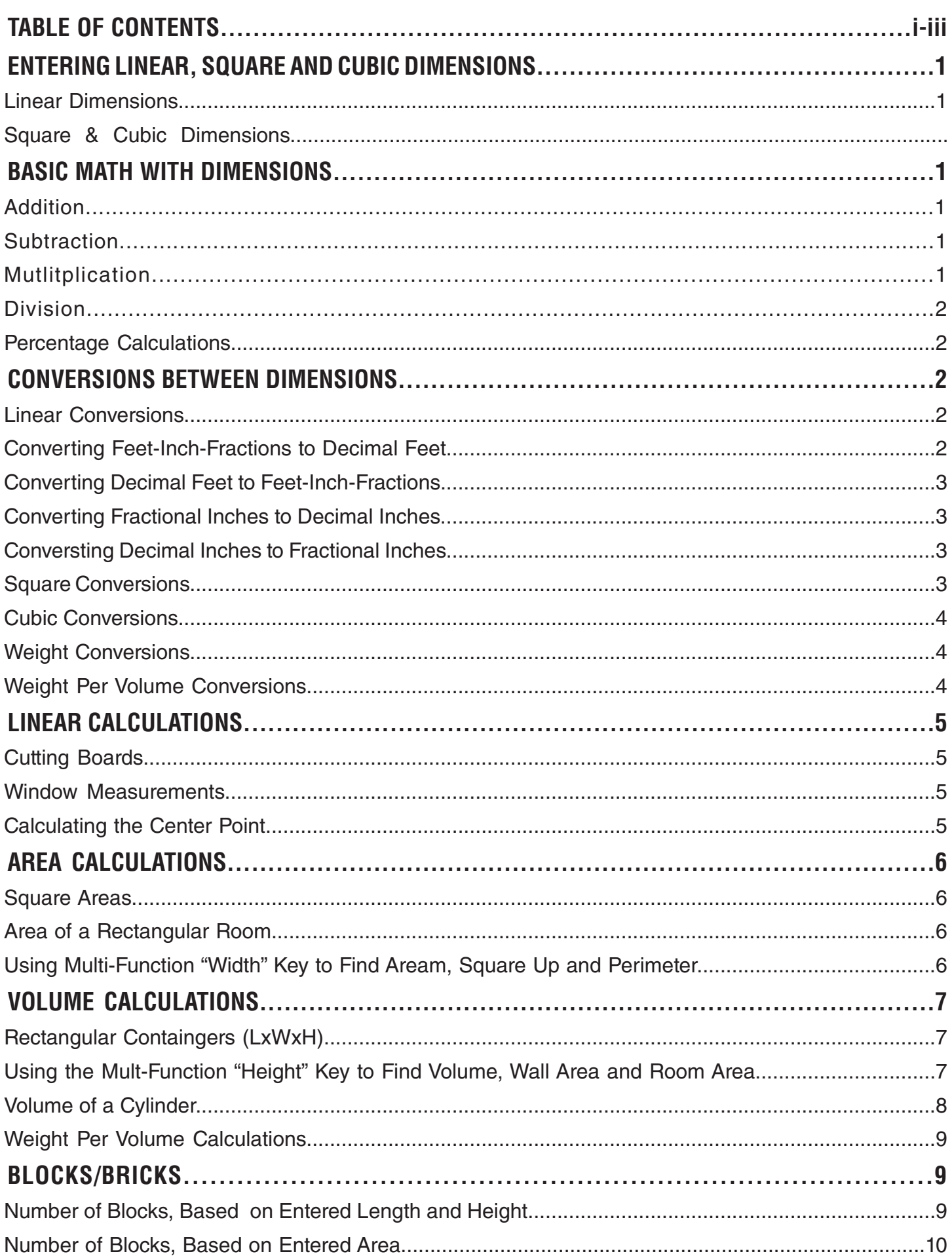

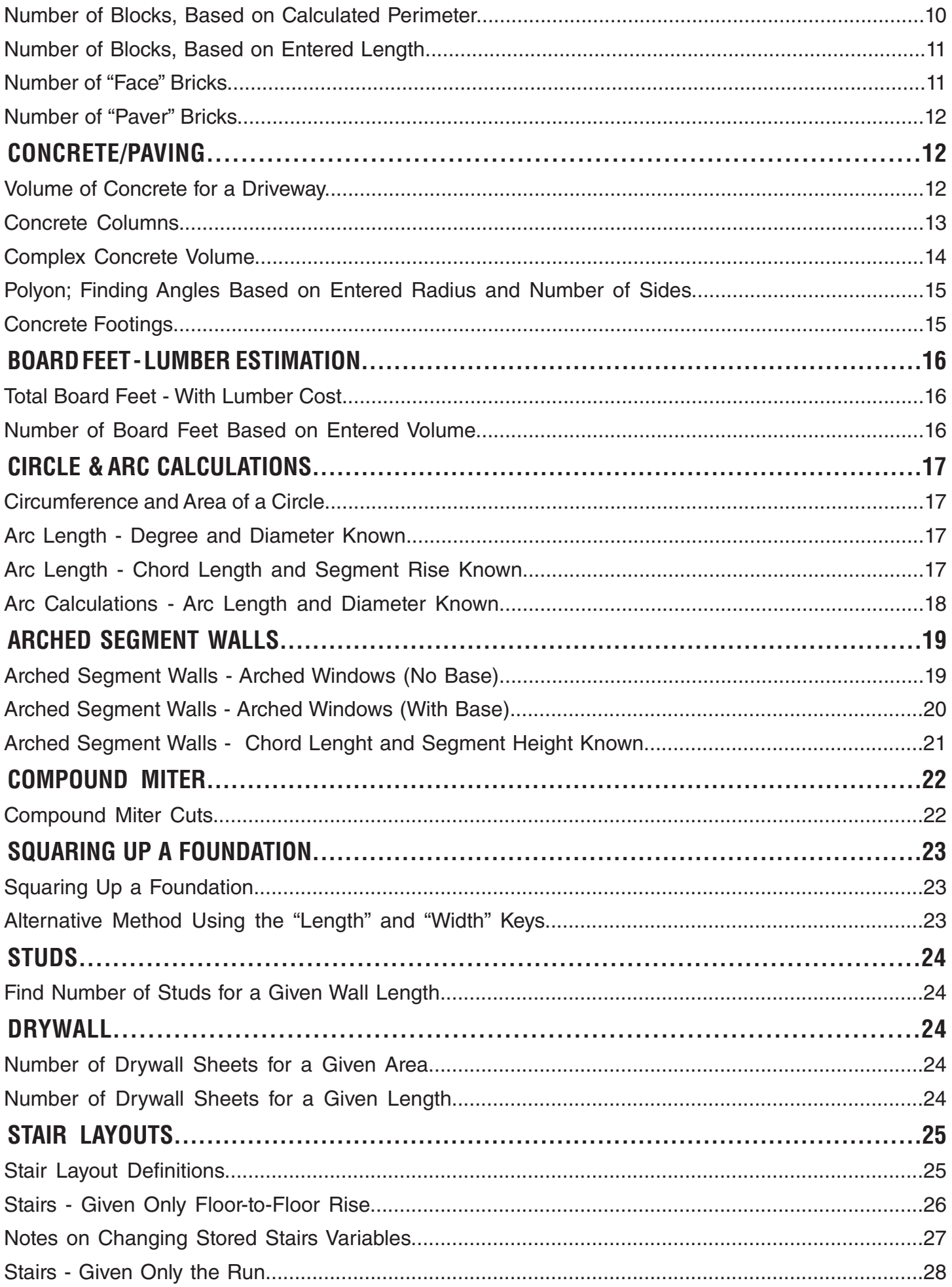

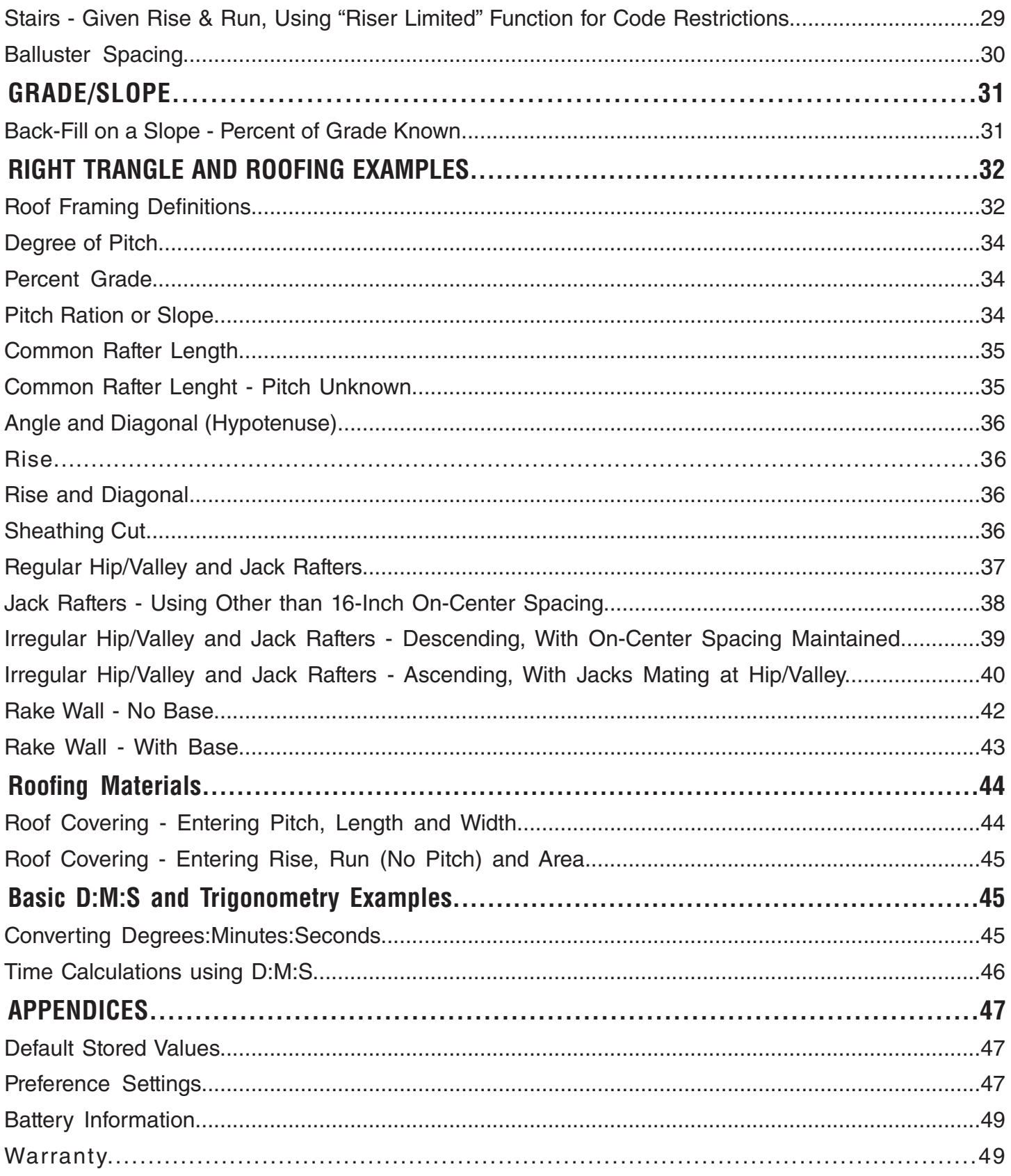

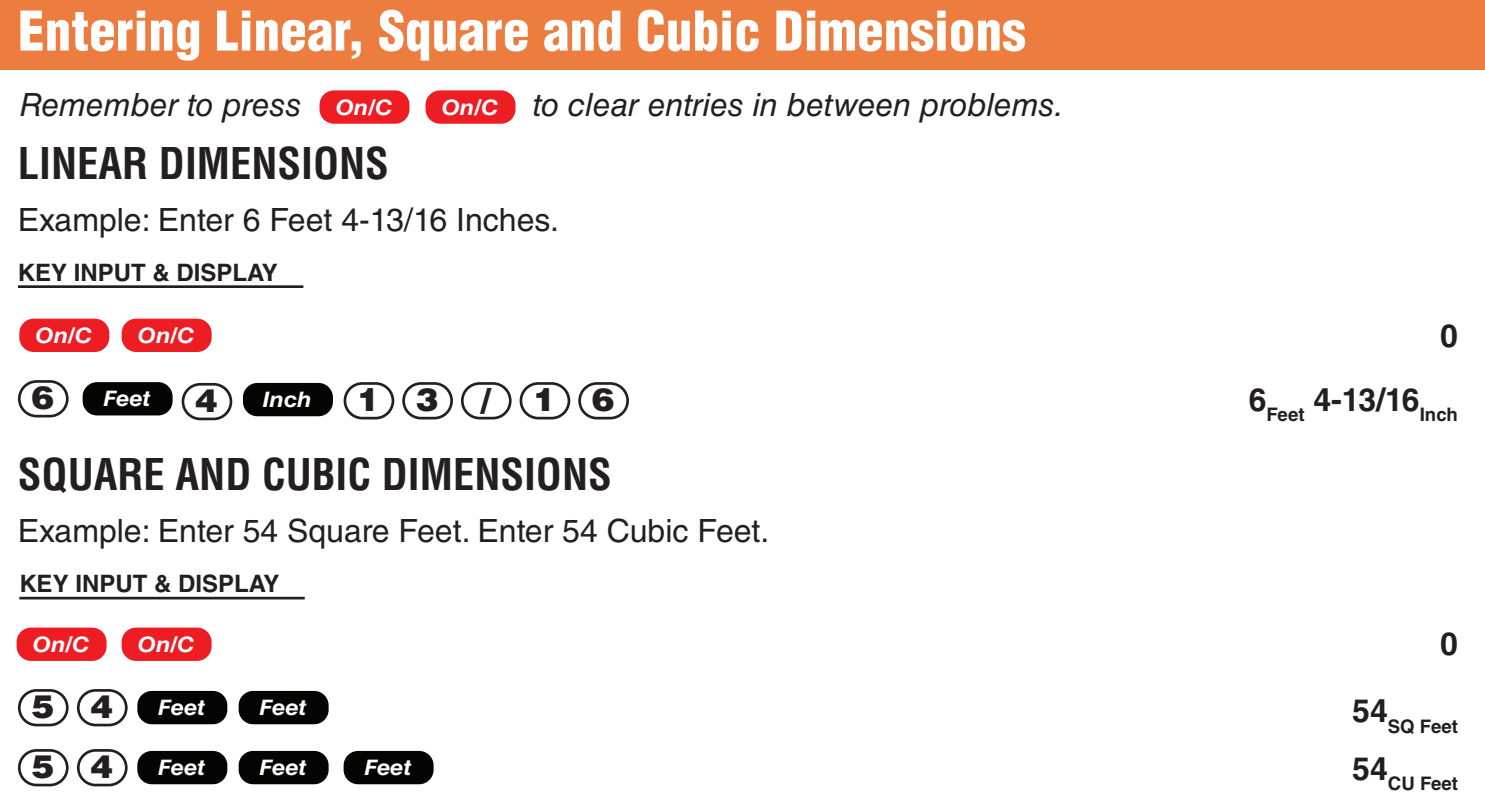

# Basic Math with Dimensions

*Remember to press on/C On/C con/C to clear entries in between problems.* 

### **ADDITION**

Example: Add 3 Feet 6 Inches and 4-13/16 Inches.

**KEY INPUT & DISPLAY**

**1 4 Feet**  $\infty$ 

 $\left(5\right)$  **Feet**  $\left(= \right)$ 

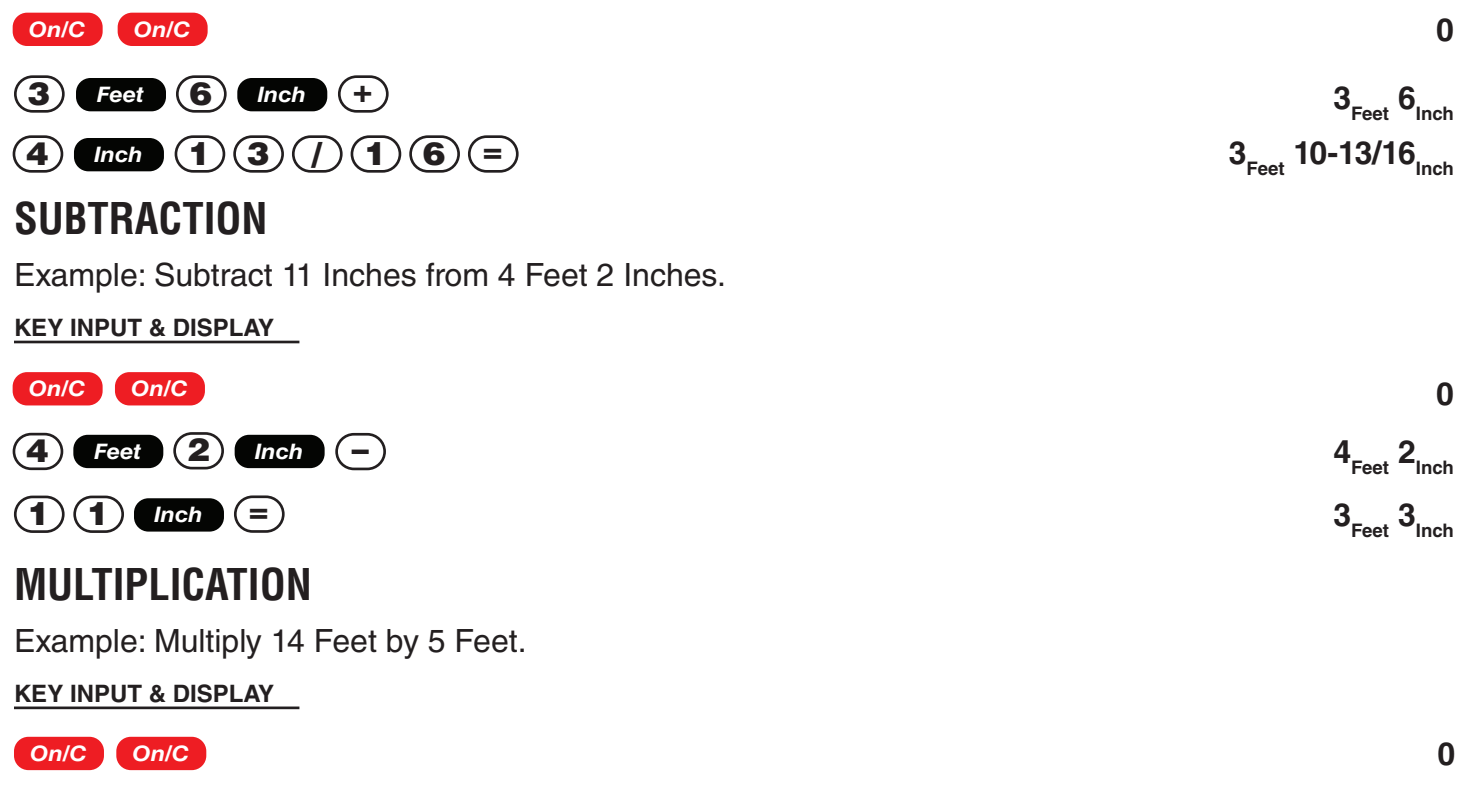

# **14** Feet 70<sub>SQ Feet</sub>

### **DIVISION**

Example: Divide 7 Feet 6 Inches by 2.

**KEY INPUT & DISPLAY**

**PERCENTAGE CALCULATIONS** Example: Find 20% of 600 Feet.  $7_{\text{Feet}}$  $6_{\text{Inch}}$ **3Feet 9Inch 0 7 Feet 6** *Inch*  $\div$  $\mathbf{2}) \in$ *On/C On/C*

**KEY INPUT & DISPLAY**

#### *On/C On/C*

**6 0 0 Feet**  $\left(\times\right)$  2 0 %

### **120**<sub>Feet</sub> 0<sub>Inch</sub>

**0**

# Conversions Between Dimensions

*Remember to press on/C On/C con/C to clear entries in between problems.* 

### **LINEAR CONVERSIONS**

Example: Convert 13 Feet to other dimensions.

**KEY INPUT & DISPLAY**

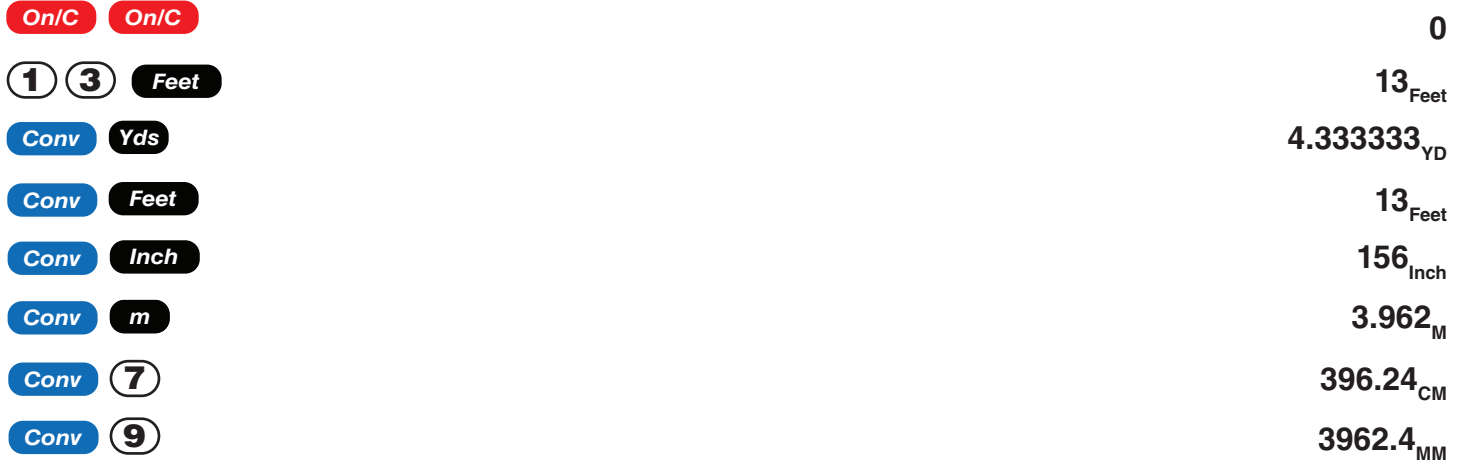

Note: When performing multiple conversions, you only have to press the **Conv** key once except when accessing secondary functions, such as **Conv 7** for Centimeters.

# **CONVERTING FEET-INCH-FRACTIONS TO DECIMAL FEET**

Example: Convert 10 Feet 8-1/2 Inches to Decimal Feet. Then convert back to Feet-Inch-Fractions.

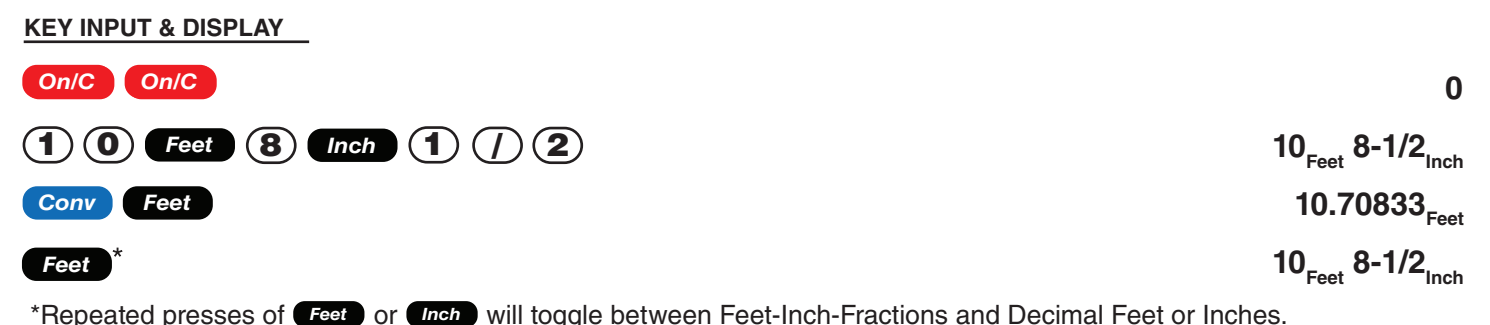

**Page 2**

### **CONVERTING DECIMAL FEET TO FEET-INCH-FRACTIONS**

Example: Convert 20.7 Feet to Feet-Inch-Fractions.

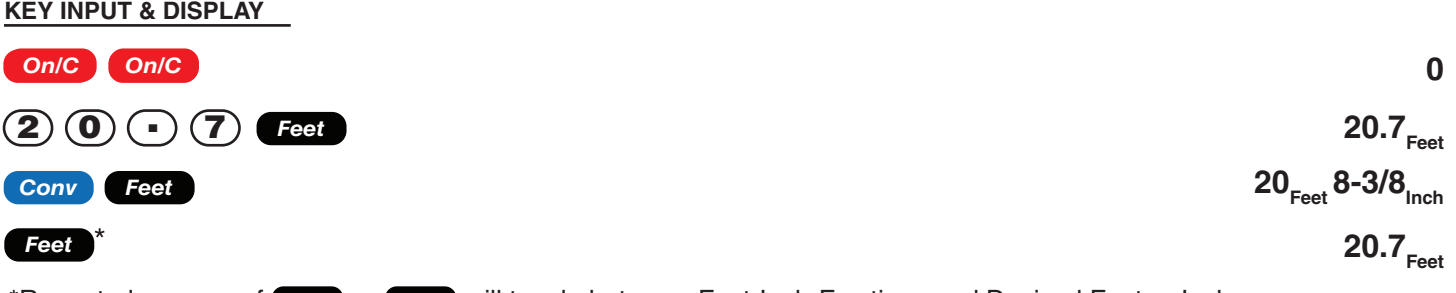

\*Repeated presses of **Feet** or *Inch* will toggle between Feet-Inch-Fractions and Decimal Feet or Inches.

### **CONVERTING FRACTIONAL INCHES TO DECIMAL INCHES**

Example: Convert 10-1/2 Inches to Decimal Inches. Then convert to Decimal Feet.

**KEY INPUT & DISPLAY**

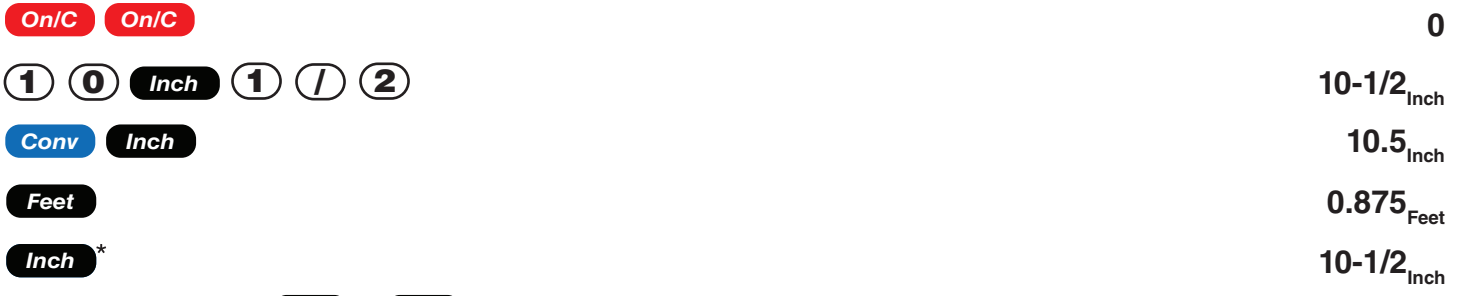

\*Repeated presses of **Feet** or **Chief** will toggle between Feet-Inch-Fractions and Decimal Feet or Inches.

### **CONVERTING DECIMAL INCHES TO FRACTIONAL INCHES**

Example: Convert 10.25 Inches to Fractional Inches. Then convert to Decimal Feet.

#### **KEY INPUT & DISPLAY**

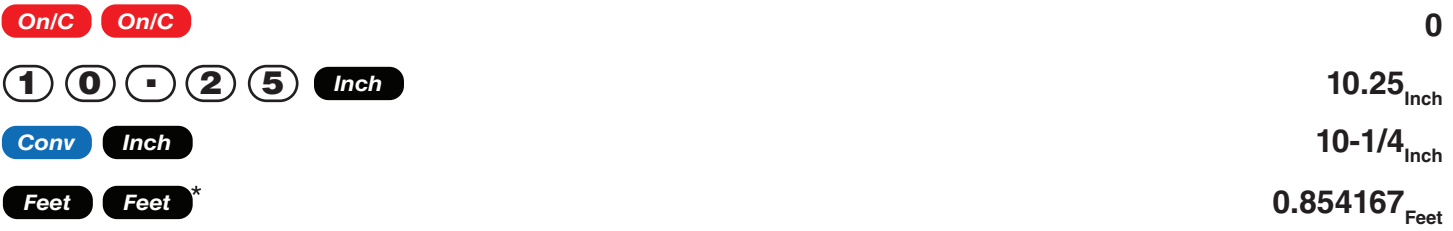

\*Repeated presses of *Feet* or *Inch* will toggle between Feet-Inch-Fractions and Decimal Feet or Inches.

### **SQUARE CONVERSIONS**

Example: Convert 21 Square Feet to other square dimensions:

**KEY INPUT & DISPLAY 0** 21<sub>SQ Feet</sub> 3024<sub>SQ Inch</sub> 2.333333<sub>SQ Yd</sub>  $1.950964_{\text{SQ M}}$ **19509.64**SQ CM *(Conv*) **(7)** *(CM) On/C On/C* 1 *Inch* 2 *Feet Feet Conv Inch Conv m Conv Yds*

### **CUBIC CONVERSIONS**

Example: Convert 25 Cubic Feet to other cubic dimensions:

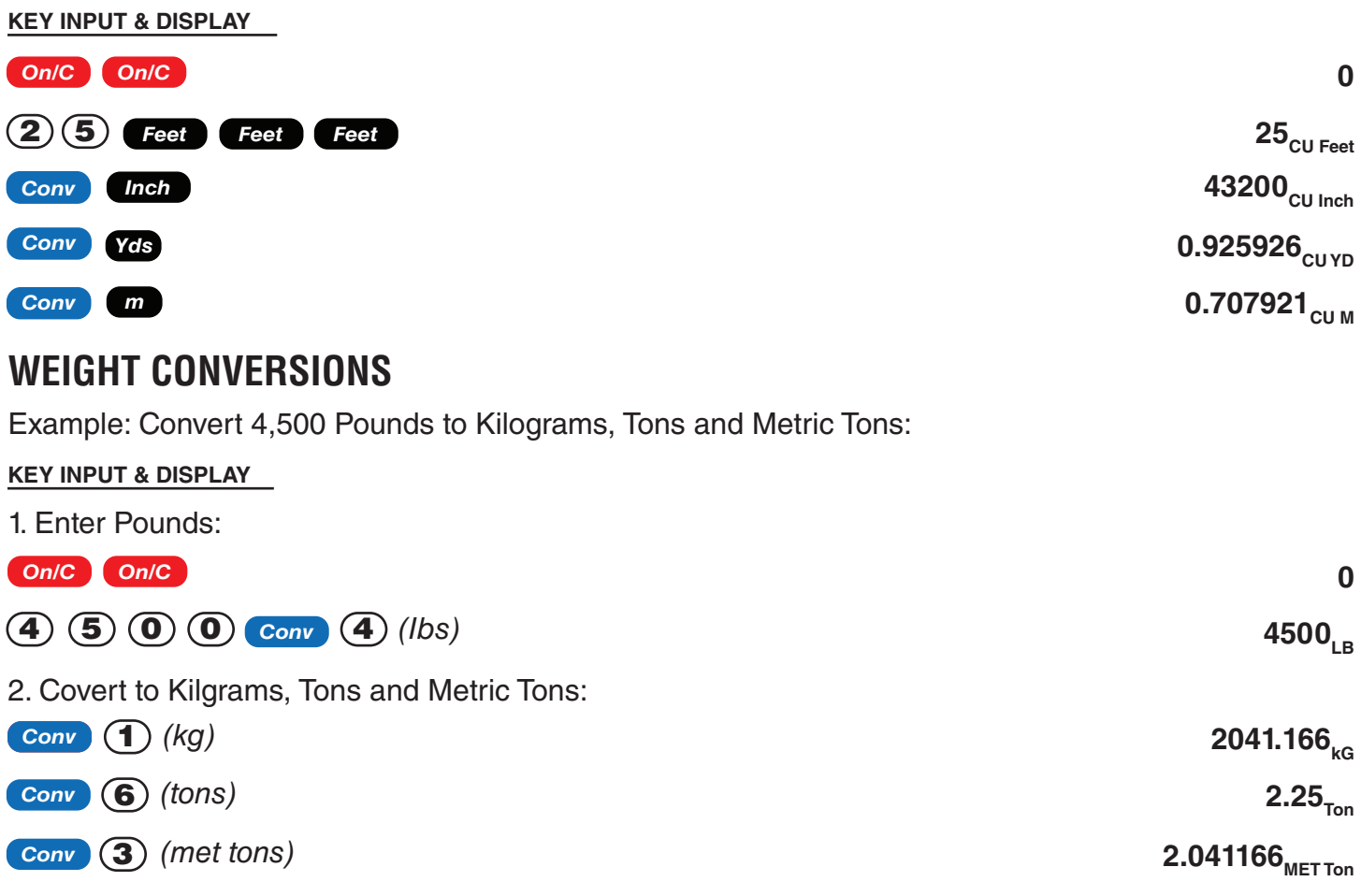

### **WEIGHT PER VOLUME CONVERSIONS**

Example: Convert 7 Cubic Yards of concrete to Pounds, Kilograms, Tons and Metric Tons, if concrete weights 2.0 Tons per Cubic Yard.

#### **KEY INPUT & DISPLAY**

1. Enter Tons per Cubic Yard:

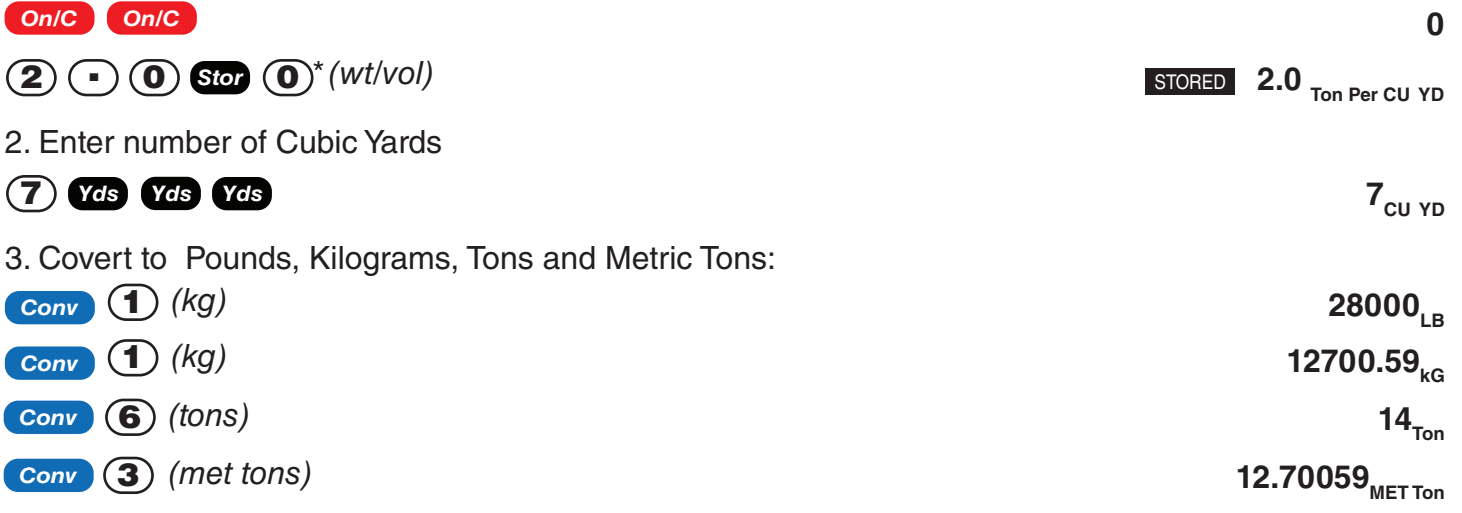

\*If calculator does not display Tons per Cubic Yard, keep pressing the  $\circledo$  key until the desired format is displayed (e.g., Ton Per CU YD, LB Per CU YD, LB Per CU FEET, MET Ton Per CU M or kG Per CU M).

# Linear Calculations

*Remember to press on/C On/C to clear entries in between problems.* 

## **CUTTING BOARDS**

Example: How many 5 Foot 2 Inch pieces can be cut from one 20 Foot board?

**KEY INPUT & DISPLAY**

*On/C On/C*

**KEY INPUT & DISPLAY**

Divide board length by smaller cuts:

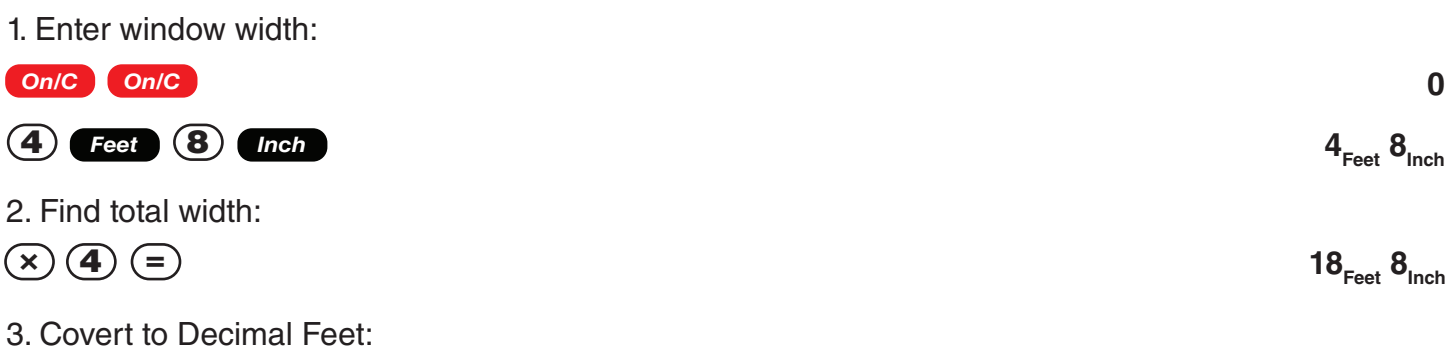

Example: What is the total width of four window openings, if each measures 4 Feet 8 Inches in width?

*Feet*

## **CALCULATING THE CENTER POINT**

Example: You have a room that measures 14 Feet 6 Inches by 11 Feet 7 Inches. Find the center point to install a ceiling fan.

**KEY INPUT & DISPLAY**

 $\odot$  2  $\odot$ 

1. Divide length in half, to figure first center point:

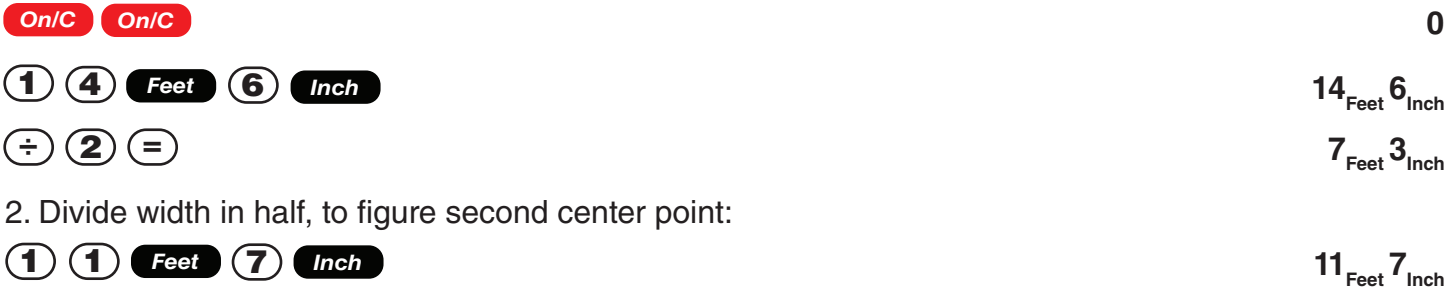

Therefore, you should install the fan at the intersection of 7 Feet 3 Inches length and 5 Feet 9-1/2 Inches width.

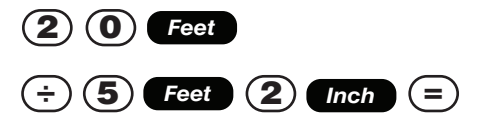

**WINDOW MEASUREMENT**

 $\mathbf{8}_{\text{Inch}}$ 

**18.66667**<sub>Feet</sub>

**5Feet 9-1/2Inch**

**0**

20<sub>Feet</sub>

**3.870968**

*(3 whole pieces)*

**0**

#### **SQUARE AREA (x2 )** Example: What is the area of a square room with sides measuring 6 Feet 8 Inches? **KEY INPUT & DISPLAY 0 44.44444**<sub>SQ Feet</sub> **AREA OF A RECTANGULAR ROOM (LxW)** Example: What is the area of a room measuring 10 Feet 6 Inches by 17 Feet 11 Inches? **KEY INPUT & DISPLAY 0 10Feet 6Inch 188.125**<sub>SQ Feet</sub> Note: You can also find area using the **Cength** and **Width** keys as seen in the next problem. *On/C On/C* 6 *Feet* 8 *Inch Conv* % *(x2 ) On/C On/C* 1 0 *Feet* 6 *Inch*  $(x) (1) (7)$  **Feet**  $(1) (1)$  **Inch**  $(=)$

USING MULTI-FUNCTION *Wath* KEY TO FIND AREA, SQUARE-UP AND PERIMETER

Example: Find the area, square-up and perimeter of a space measuring 22 Feet 5 Inches by 30 Feet 5 Inches:

**KEY INPUT & DISPLAY**

Area Calculations

**0 LNTH 22**<sub>Feet</sub> 5<sub>Inch</sub> **WDTH 30**<sub>Feet</sub> 5<sub>Inch</sub> **AREA 681.8403**<sub>SQ Feet</sub> **SQUP 37**<sub>Feet</sub> 9-7/16<sub>Inch</sub> **PER 105**<sub>Feet</sub> 8<sub>inch</sub> *On/C On/C* 2 2 5 *Inch Length Feet* 0 *Feet* 5 *Inch Width* 3 *Width Width Width*

*Remember to press conic conic to clear entries in between problems.* 

# Volume Calculations

*Remember to press on/C On/C to clear entries in between problems.* 

## **RECTANGULAR CONTAINERS (LxWxH)**

Example: What is the volume of a rectangular container that measures 3 Feet by 2 Feet 10-5/8 Inches by 2 Feet 2 Inches?

#### **KEY INPUT & DISPLAY**

1. Find volume in Cubic Feet:

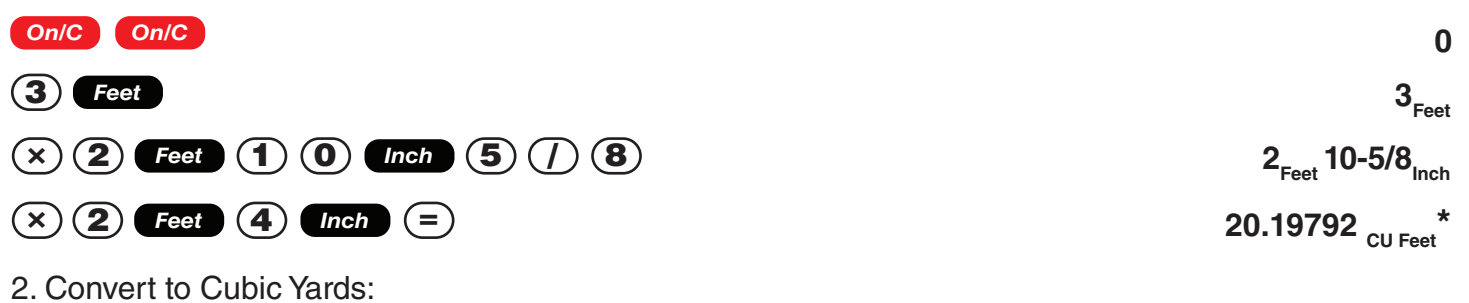

**Conv Yds** 

0.748071<sub>CU YD</sub>

\*If the "Volume Display Format" Preference Setting is set to Cubic Yards or Cubic Meters, your result will display accordingly.

### USING THE MULTI-FUNCTION **Geed KEY TO FIND VOLUME, WALL AREA AND ROOM AREA**

Example: Find the volume, wall area and total surface/room area\* if you have a length of 20 Feet, width of 25 Feet and height of 15 Feet.

\*Room Area inculdes four walls plus ceiling area

**KEY INPUT & DISPLAY**

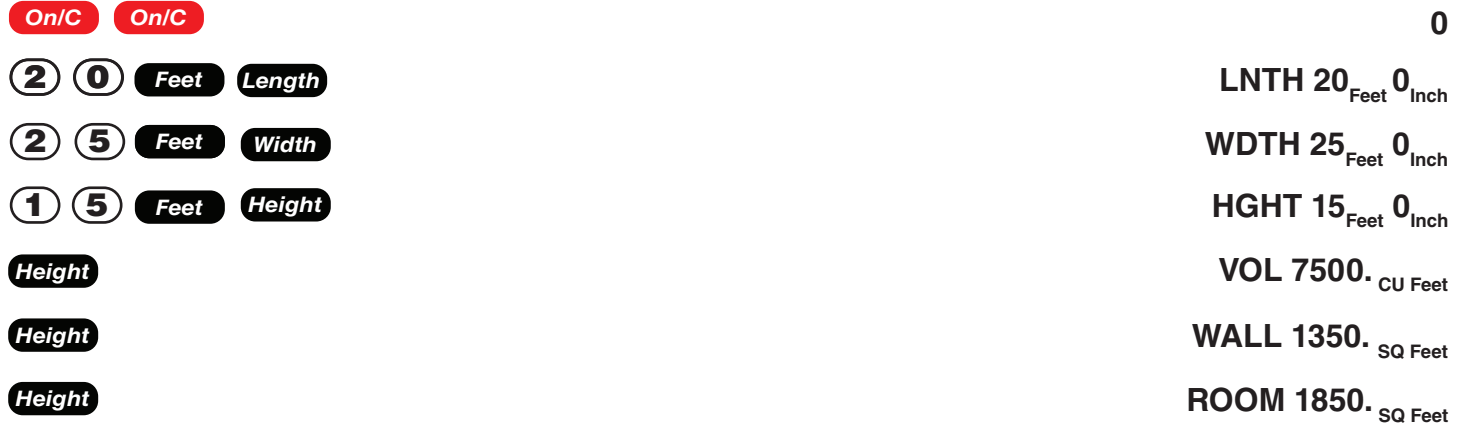

### **VOLUME OF A CYLINDER**

Example: Calculate the volume of a cylinder with a diameter of 4 Feet 6 Inches and a height of 5 Feet 2 Inches:

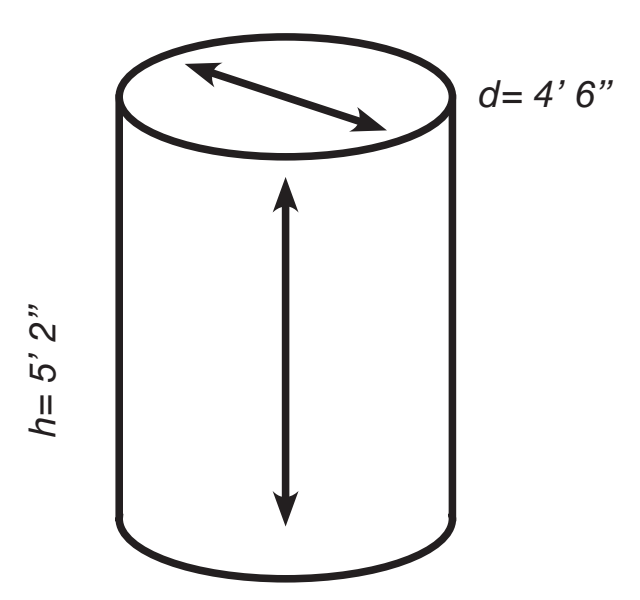

Note: For a cylinder, use the Column function.

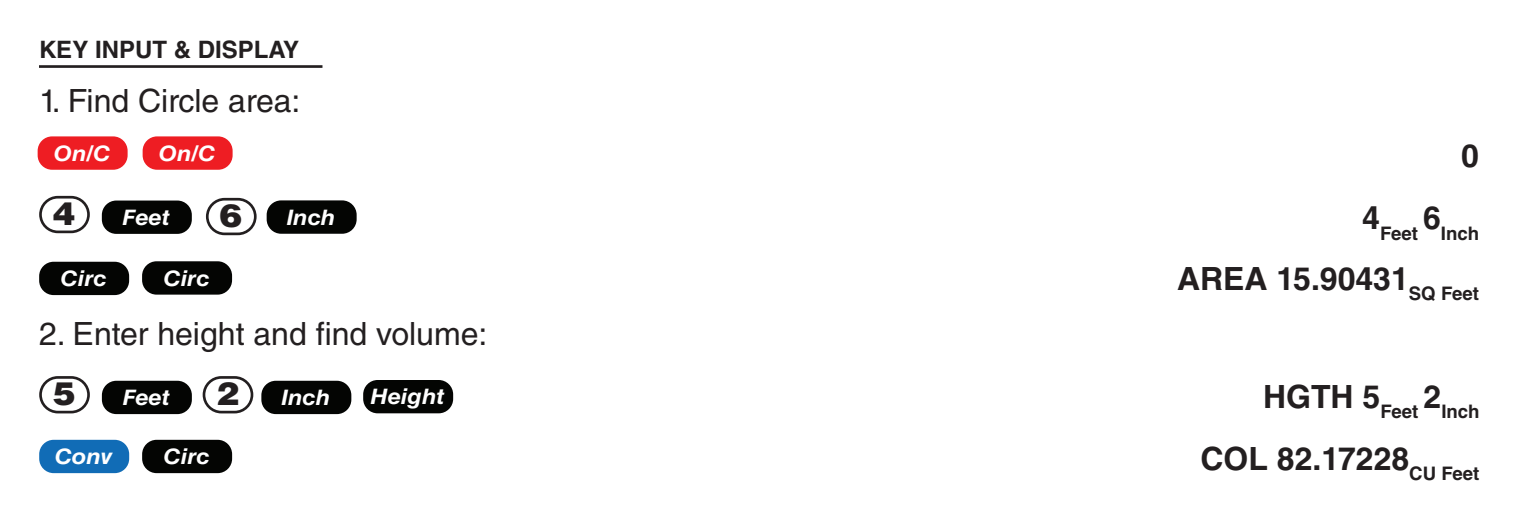

### **VOLUME OF A CONE**

Example: Calculate the volume of a Cone with a diameter of 4 Feet 3 Inches and a height of 8 Feet:

#### **KEY INPUT & DISPLAY**

1. Find Circle area:

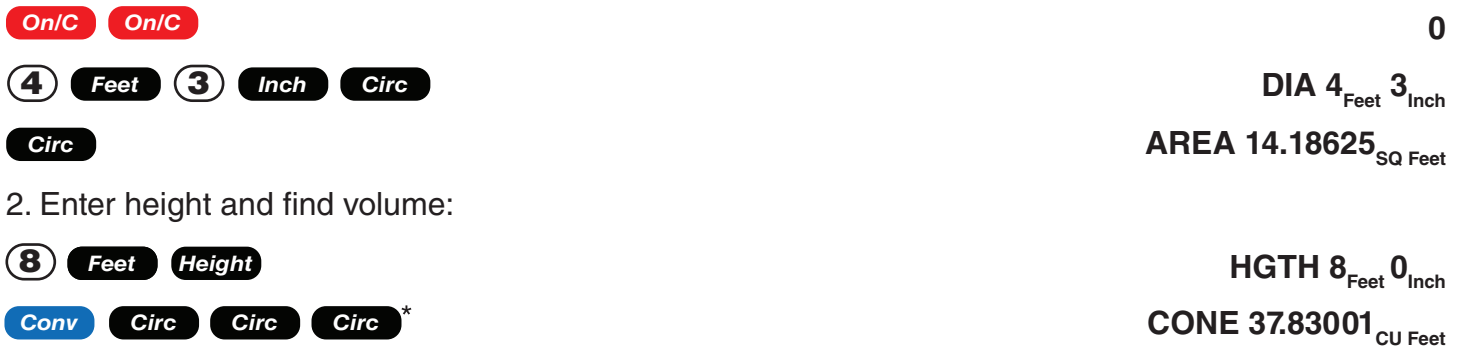

\* To access Cone volume, you must press the **Circ** key three times after **Conv**.

### **WEIGHT PER VOLUME CALCULATIONS**

Example: Convert 7 Cubic Yards of concrete to Pounds, Kilograms, Tons and Metric Tons, if concrete weights 2.0 Tons per Cubic Yard.

#### **KEY INPUT & DISPLAY**

1. Enter Tons per Cubic Yard:

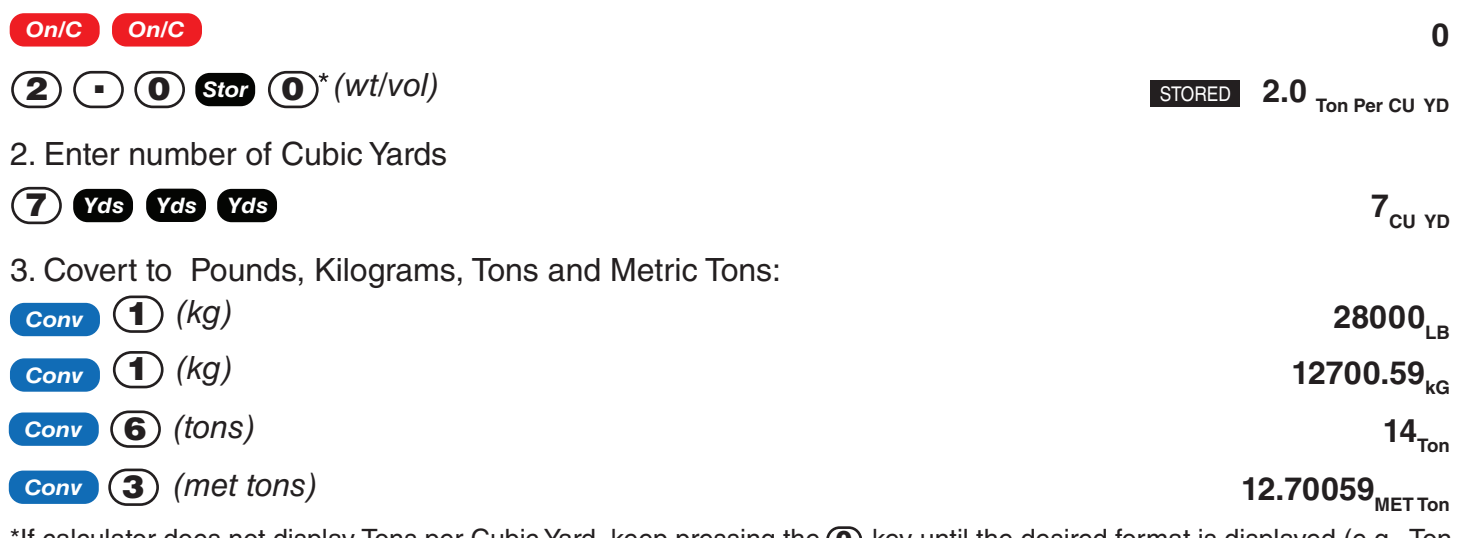

\*If calculator does not display Tons per Cubic Yard, keep pressing the  $\circledo$  key until the desired format is displayed (e.g., Ton Per CU YD, LB Per CU YD, LB Per CU FEET, MET Ton Per CU M or kG Per CU M).

# Blocks/Bricks

**KEY INPUT & DISPLAY**

*Remember to press Con/C* **Con/C** *to clear entries in between problems.* 

### **NUMBER OF BLOCKS, BASED ON ENTERED LENGTH AND HEIGHT**

Example: You are building an "L" shaped retaining wall out of standard 8-Inch x 16 Inch size blocks (Note: this is the default block size of 128 Square Inches). One side of the retaining wall is 24 Feet long, and the other side is 10 Feet 6 Inches long. The wall is to be 5 Feet high. How many blocks are required to build this wall? Add 5% waste allowance.

Note: The calculated area from an entered length and height will be used for calculating blocks if these values exist.

#### **0** 1. Find total wall length: **B--AR** STORED 128. SQ Inch **34Feet 6Inch HGTH 5**<sub>Feet</sub>  $0_{\text{lnch}}$ 2. Enter wall height as height: *Cont'd on Page 10* LNTH  $34<sub>Feet</sub> 6<sub>lnch</sub>$ **BLKS 194.0625** 3. Find the number of blocks and add 5% waste allowance: **203.7656** *(204 Blocks)* 5 *Feet Height On/C On/C (Blk Size) Rcl Conv* 4 *Length* **2** 4 **Feet**  $\oplus$   $\oplus$   $\oplus$  0 **Feet** 6 **Inch**  $\oplus$ **Conv** Length  $\overline{+}$  5  $\overline{...}$

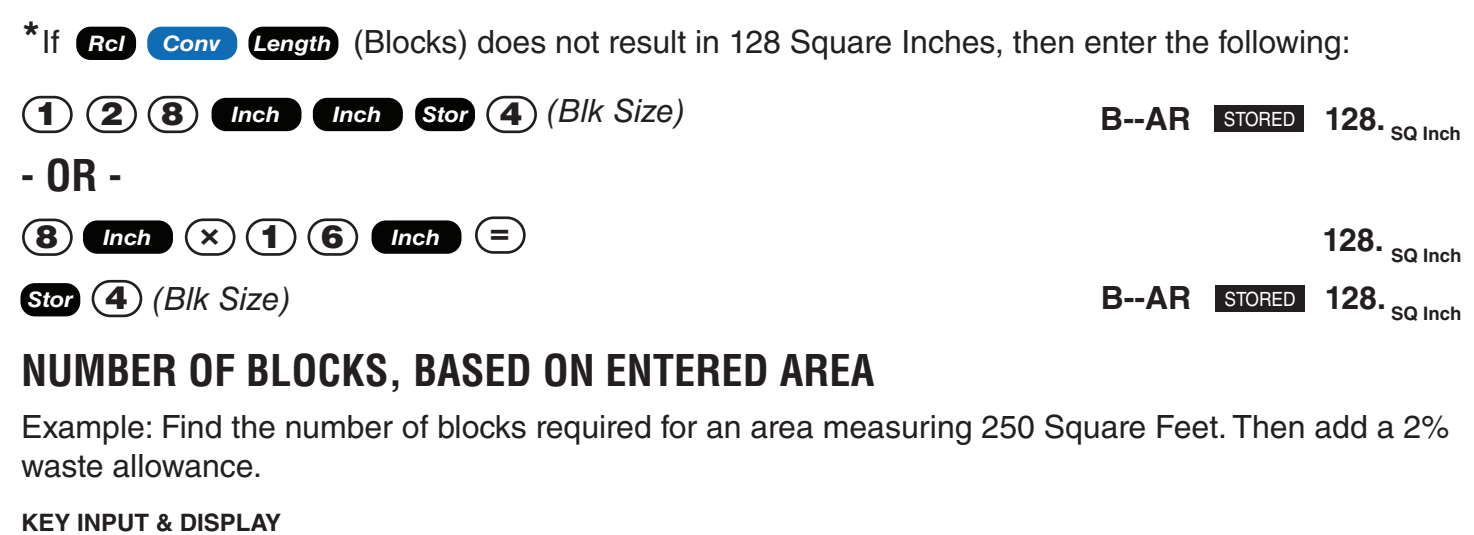

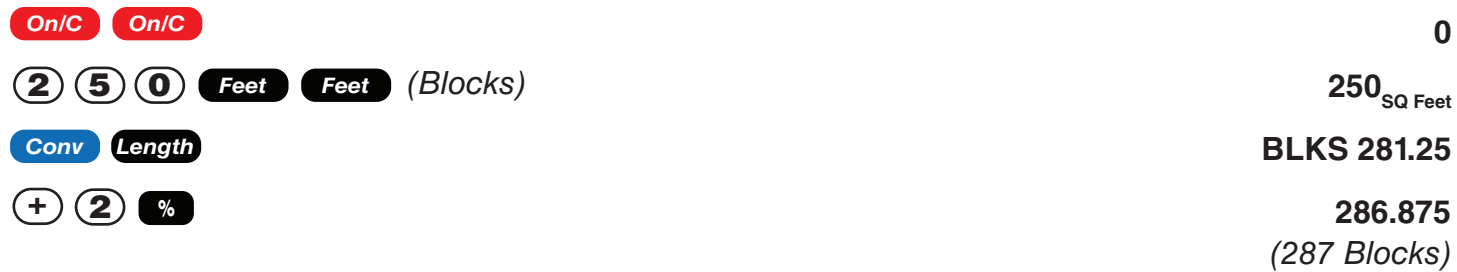

### **NUMBER OF BLOCKS, BASED ON CALCULATED PERIMETER**

Example: Calculate the wall's perimeter if the length is 33 Feet and width is 42 Feet. Then, find the number of blocks required. Add a 4% waste allowance.

**KEY INPUT & DISPLAY**

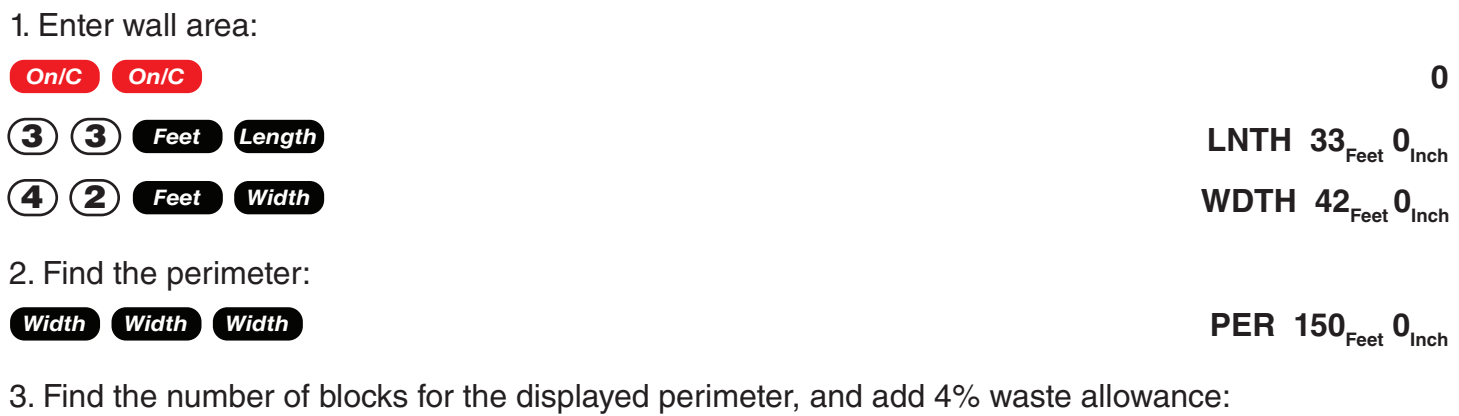

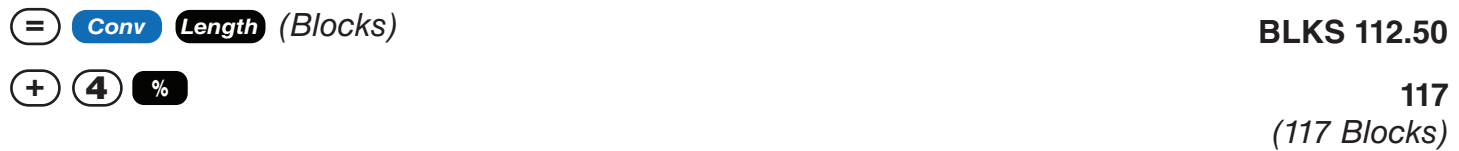

### **NUMBER OF BLOCKS, BASED ON ENTERED LENGTH**

Example: Calculate the number of blocks required for a length of 25 Feet.

**KEY INPUT & DISPLAY**

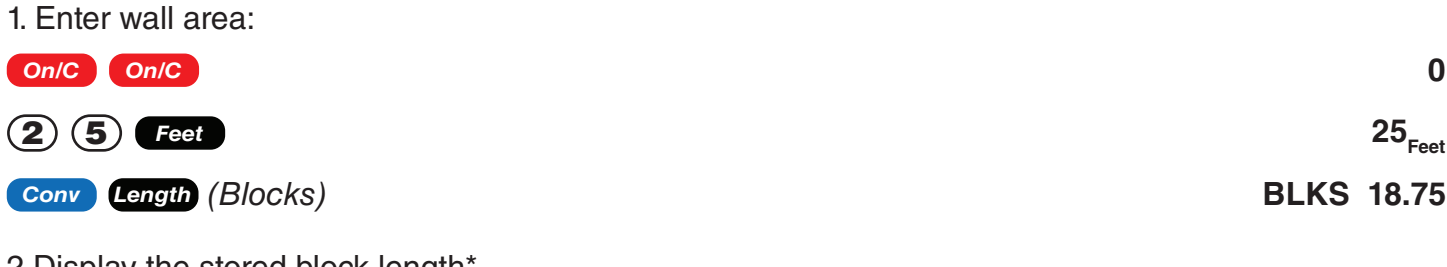

2.Display the stored block length\*

#### *Length*

Note: The calculator will calculate the number of blocks based on the entered length and the stored block size (length).

**B-LN** STORED 16<sub>Inch</sub>

**B-LN** STORED 16<sub>Inch</sub>

**B--AR** STORED 128.<sub>SQ Inch</sub>

\*If the stored block length is not 16 Inches, then enter the following:

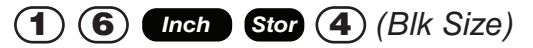

### **NUMBER OF "FACE" BRICKS**

Example: How many "face" bricks (21 Square Inch size) will you need to purchase to cover a 30 Foot by 6 Foot wall, if you include a 3% waste allowance? Use the Blocks function for calculating bricks.

#### **KEY INPUT & DISPLAY**

1. Enter and store brick area into Block Size storage key:

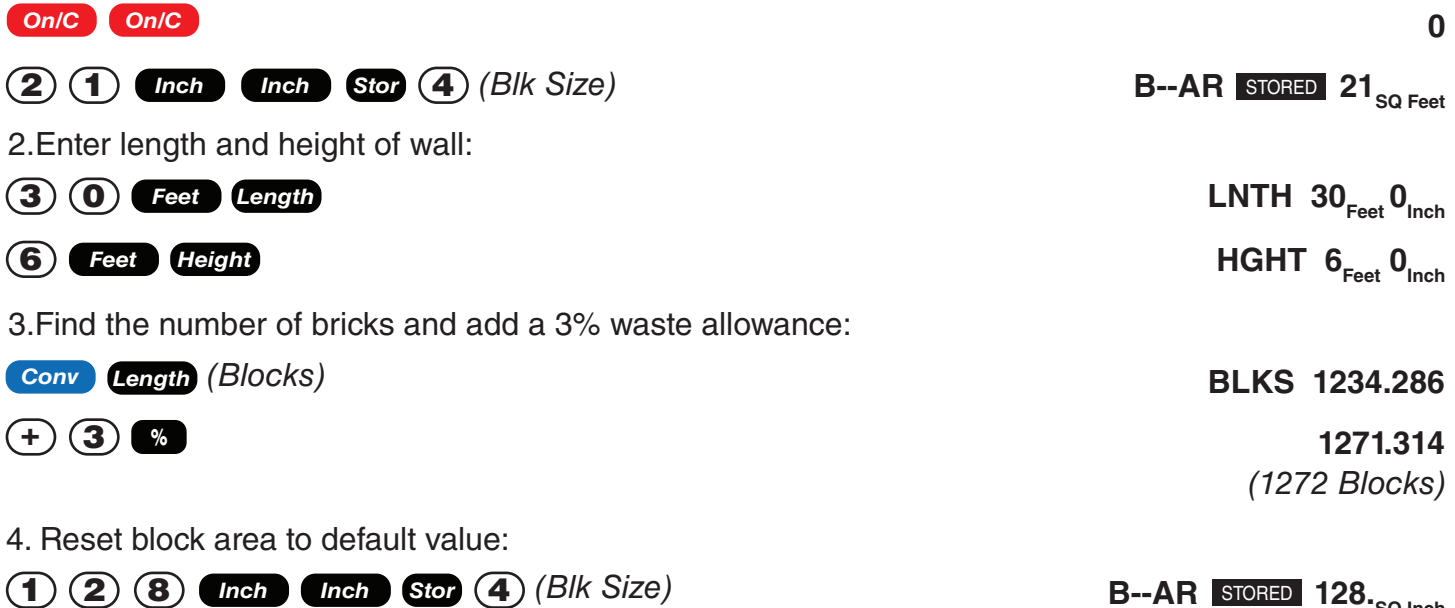

### **NUMBER OF "PAVER" BRICKS**

Example: How many "paver" (32 Square Inch size) will you need to fill a 10 Foot by 15 Foot walkway?

#### **KEY INPUT & DISPLAY**

1. Enter and store brick area into Block Size storage key:

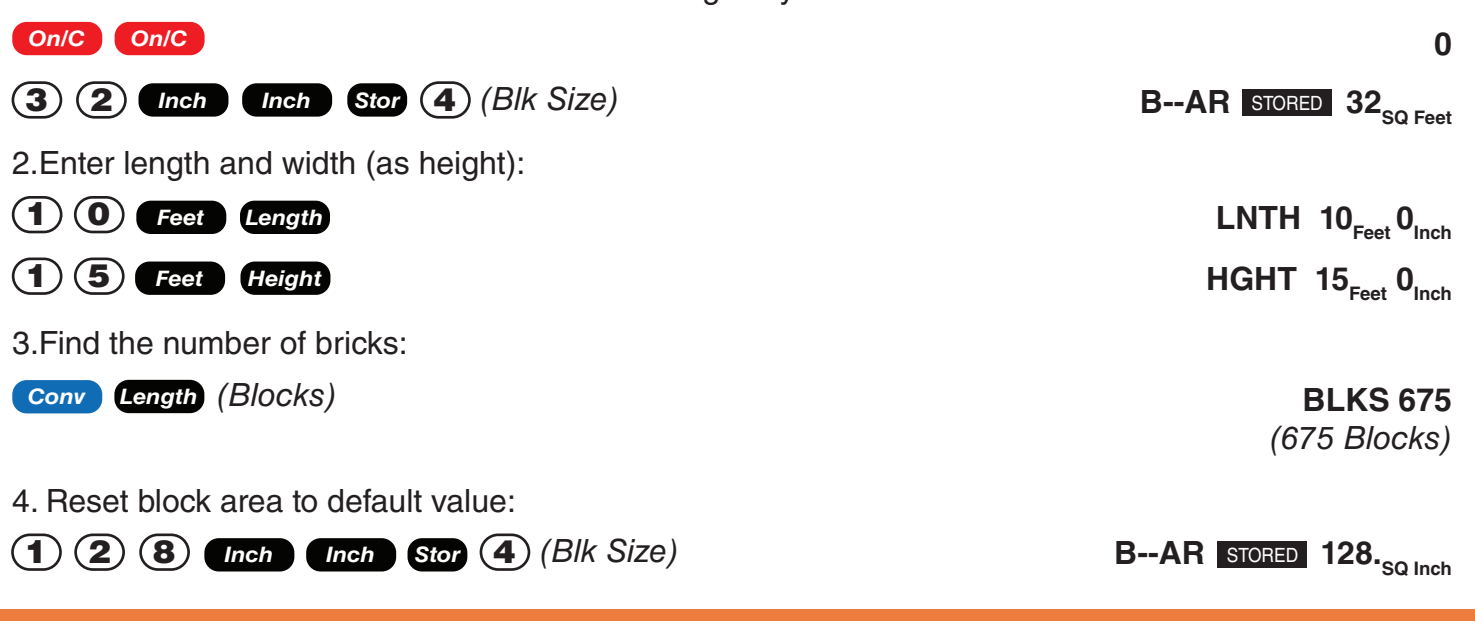

## Concrete/Paving

*Remember to press on/C On/C to clear entries in between problems.* 

### **VOLUME OF CONCRETE FOR A DRIVEWAY**

Example: Find the Cubic Yards of concrete required to pour a driveway with the following dimensions: 40 Feet 5 Inches long by 12 Feet 11 Inches wide by 4 Inches deep. If concrete costs \$55 per Cubic Yard, what is the total cost?

#### **KEY INPUT & DISPLAY**

1. Multiply the length times the width to find the area:

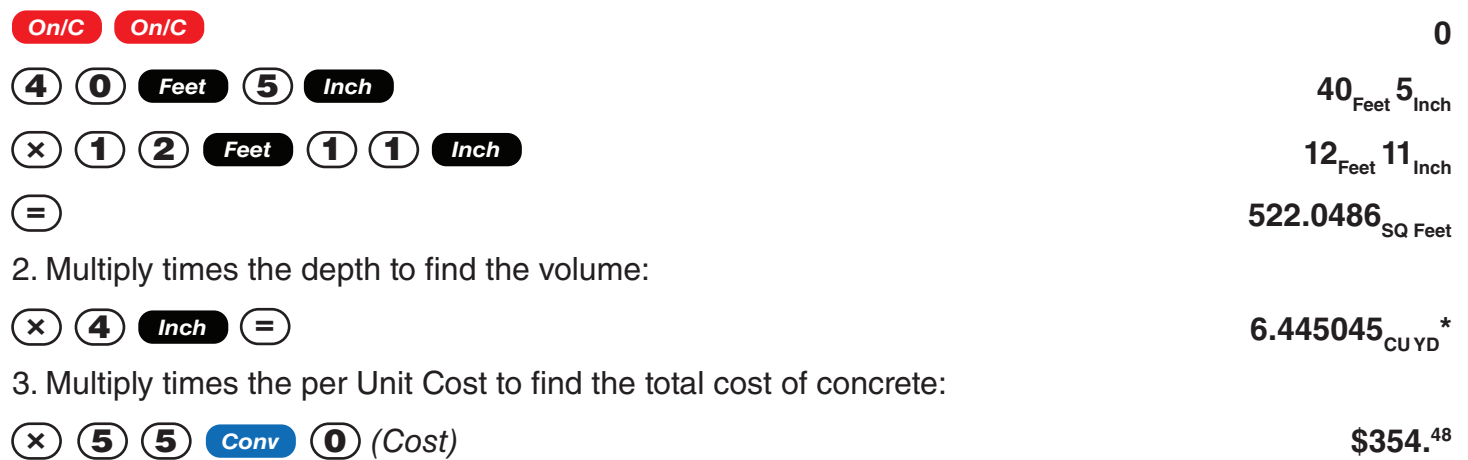

\*This answer will automatically display in Cubic Yards due to the multiplication of mixed units, unless the preference setting for volume display has been changed from the default Standard Setting.

### **CONCRETE COLUMNS**

Example: Find the Cubic Yards of concrete required to pour five columns, if each has a diameter of 3 Feet 5-1/2 Inches and a height of 10 Feet 6 Inches. If the concrete weighs 1.75 Tons per Cubic Yard, what is the total weight in Tons? in Pounds? in Kilograms?

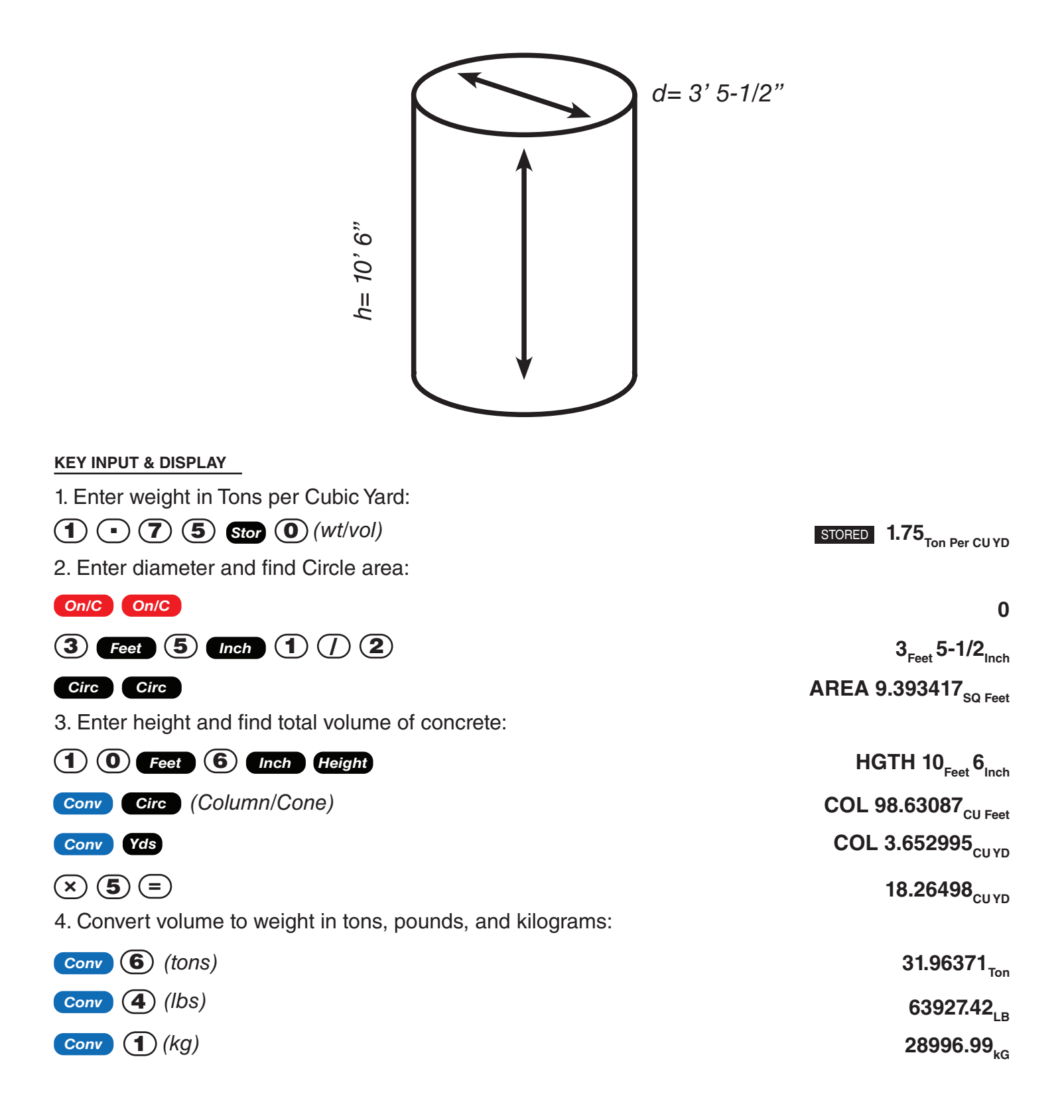

## **COMPLEX CONCRETE VOLUME**

Example: You're going to pour an odd-shaped patio 4-1/2 Inches deep with the dimensions shown below. Calculate the total area (by dividing the drawing into three rectangles) and determine the total Yards of concrete required. Then, find the total cost, if concrete costs \$45 per Cubic Yard.

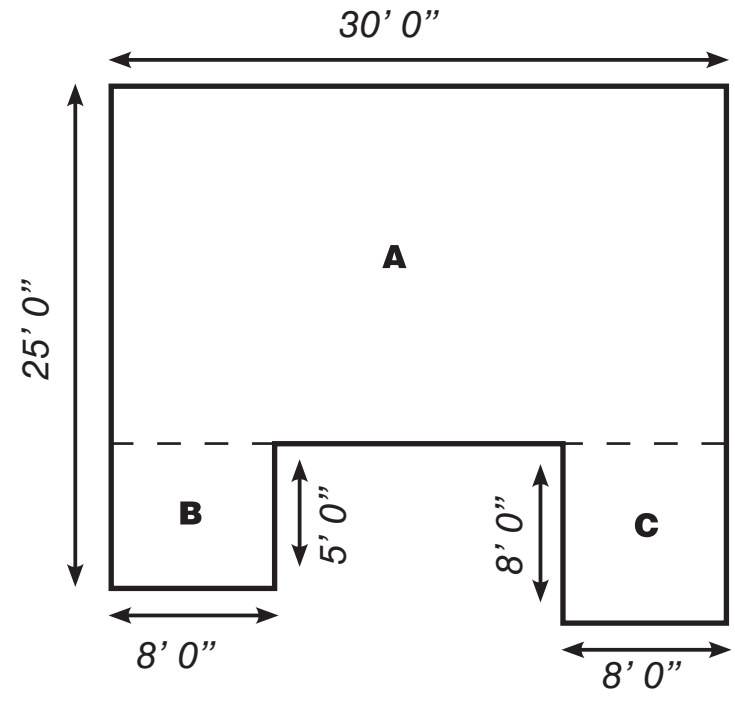

#### **KEY INPUT & DISPLAY**

1. Find area of Part " A " and store into Memory:

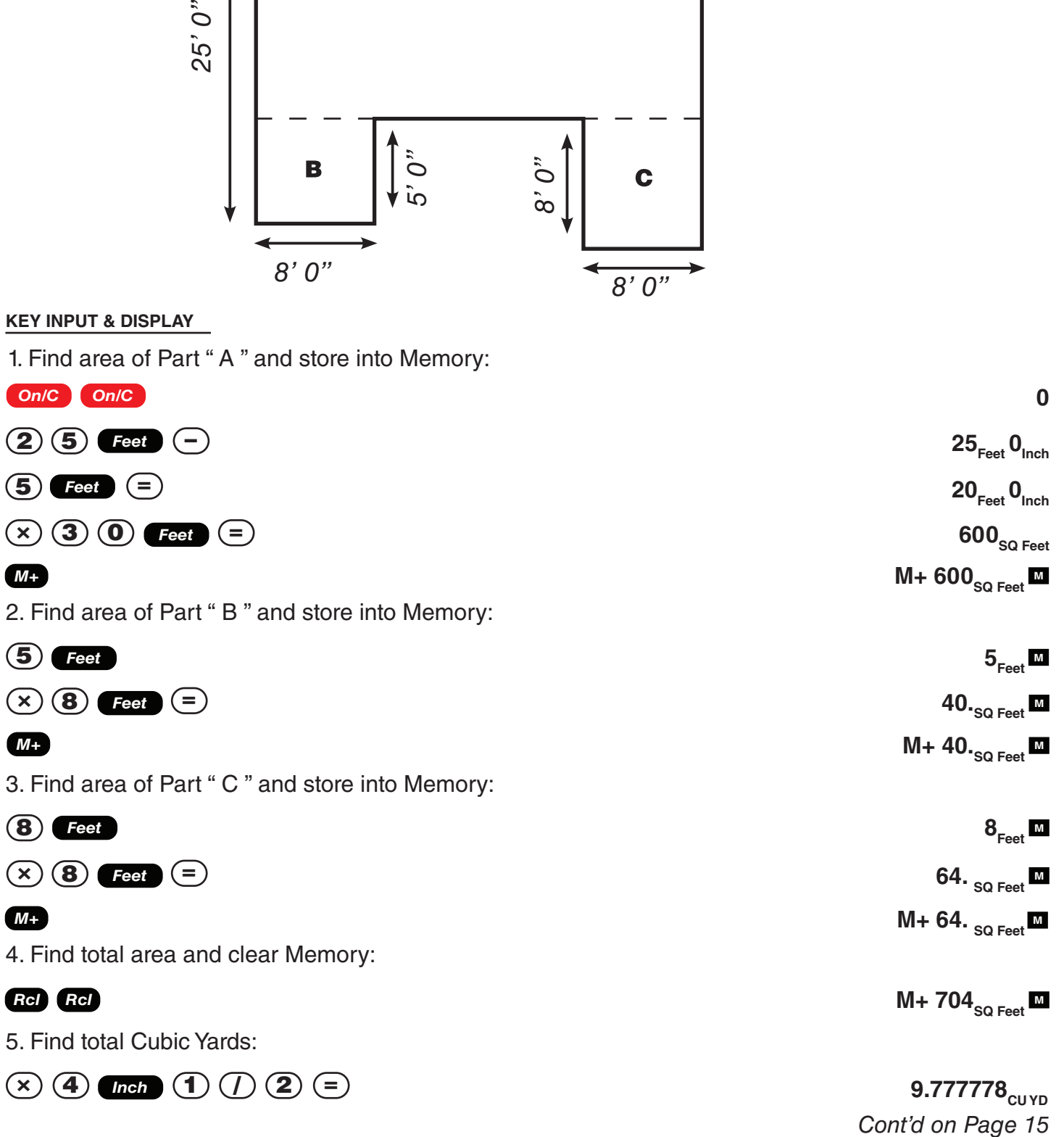

6. Find total cost:

 $(\times)$   $(\overline{4})$   $(\overline{5})$   $\overline{conv}$   $(\overline{0})$  *(Cost)* 

### **POLYGON, FINDING ANGLES BASED ON ENTERED RADIUS AND NUMBER OF SIDES**

Example: You're going to pour a polygon-shaped patio. Find the polygon values if the radius is 10 Feet and the number of sides is 6.

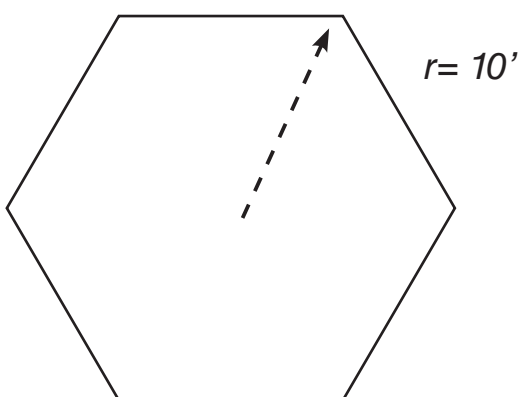

#### **KEY INPUT & DISPLAY**

1. Enter radius and number of sides\* to calculate the full angle:

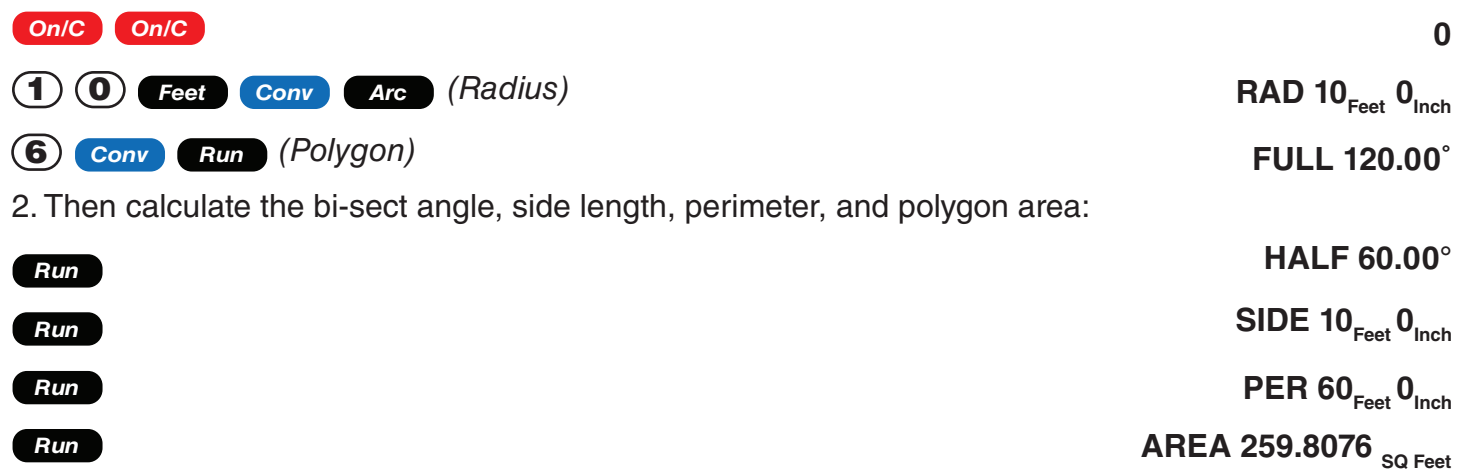

\*You must enter more than three sides for a multi-sided polygon figure or the calculator will display "None".

### **CONCRETE FOOTINGS**

Example: Find the volume of concrete required for a 15 Inch by 7 Inch footing that measures 230 Feet 6 Inches in length. Then find the volume of five footings of the same size. **KEY INPUT & DISPLAY**

1. Calculate and store footing area:

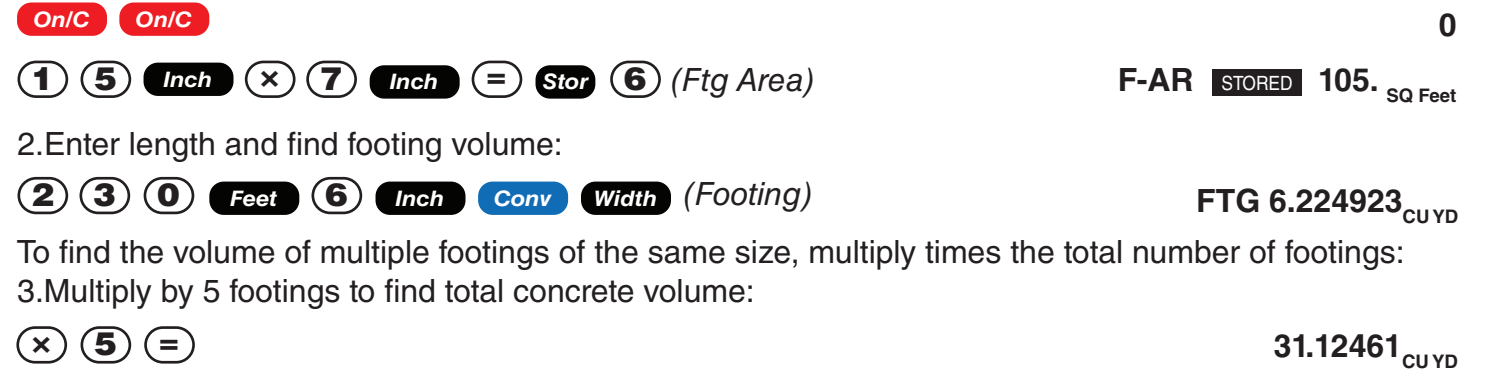

4. Clear and return stored footing size to default:

 $\begin{pmatrix} \mathbf{Conv} & \mathbf{X} \end{pmatrix}$ 

**\$440.00**

**ALL CLEArEd**

# Board Feet - Lumber Estimation

*Remember to press on/C On/C to clear entries in between problems.* 

This calculator easily calculates board feet for lumber estimation problems. The default entry format for Board Feet is "Inch x Inch x Feet" (e.g., 2 x 4 x 14 is 2 Inches x 4 Inches x 14 Feet). You can also convert Cubic values (volume) to Board Feet.

### **TOTAL BOARD FEET – WITH DOLLAR COST**

Example: Find the total board feet for the following board sizes:

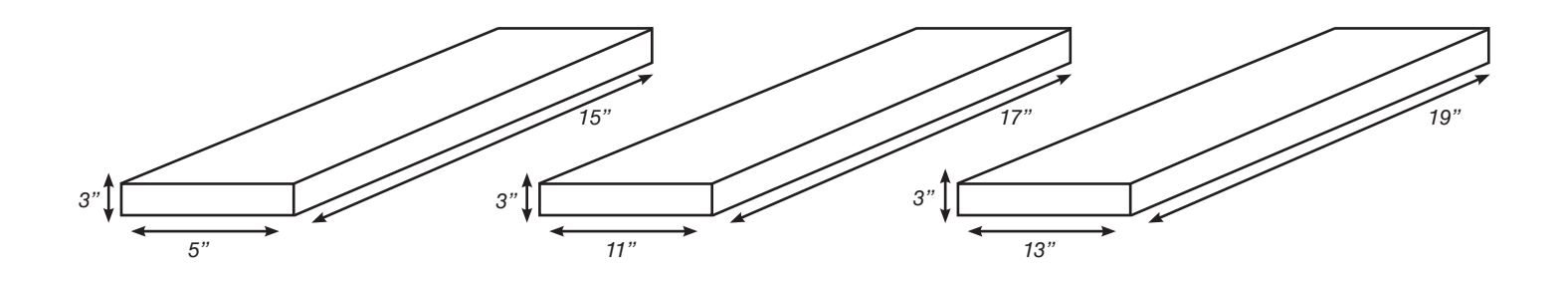

If the boards cost \$300 per MBM., what is the total cost? Use Conv **O** (cost) to figure total lumber cost.

#### **KEY INPUT & DISPLAY**

1. Enter board sizes, convert to board feet and store in memory:

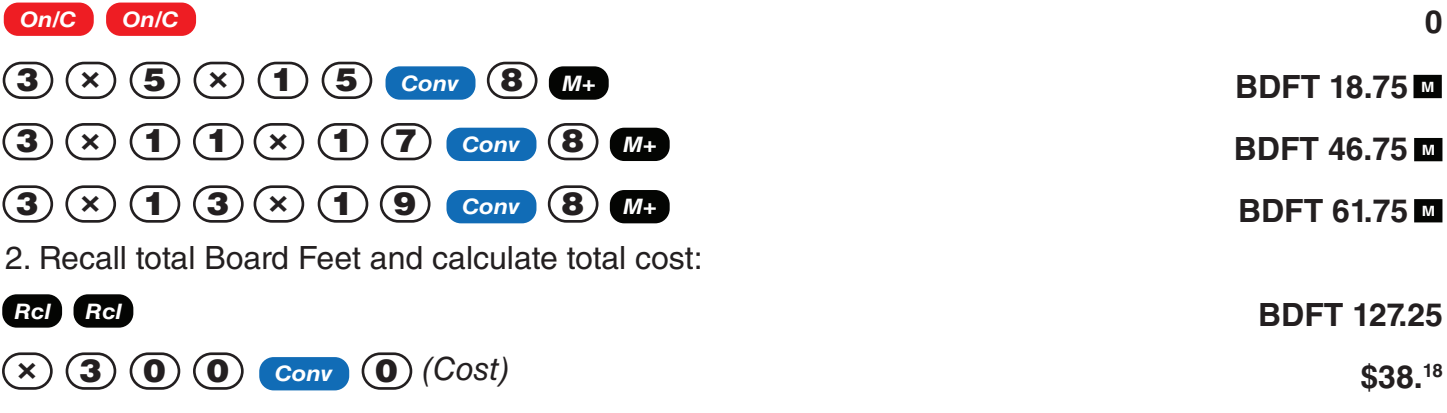

Note: Unit cost is entered in the standard per thousand board foot measure (MBM) format.

### **NUMBER OF BOARD FEET BASED ON ENTERED VOLUME**

Example: Find the number of Board Feet required for a volume of 200 Cubic Feet. **KEY INPUT & DISPLAY**

Enter Cubic Feet and convert to Board Feet:

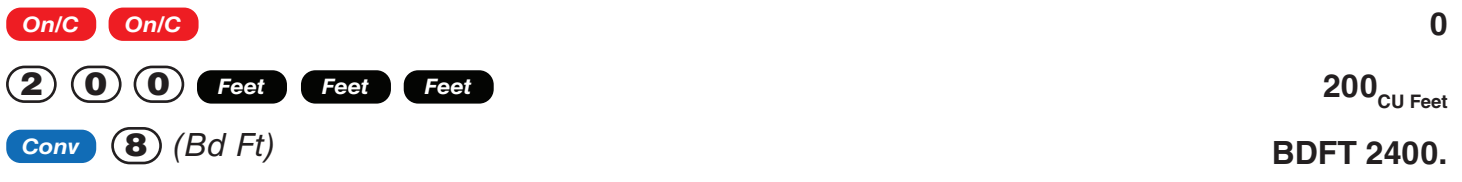

# Circle and Arc Calculations

*Remember to press on/C On/C to clear entries in between problems.* 

Circle/Arc values can be solved by entering any two of the following values: Arc Length/Angle, Diameter/Radius, Chord Length (Run), and Segment Rise (Rise). It is recommended that you clear the calculator (press **OnC**) twice) after calculating right-triangle solutions prior to beginning an Arc or Circle solution.

Note: Circle/Arc solutions cannot be solved for the following cases:

• Entered Arc Length and Chord Length (Run) or Entered Arc Length and Segment Rise (Rise)

### **CIRCUMFERENCE AND AREA OF A CIRCLE**

Example: Find the area and circumference of a circle with a diameter of 12 Inches:

**KEY INPUT & DISPLAY**

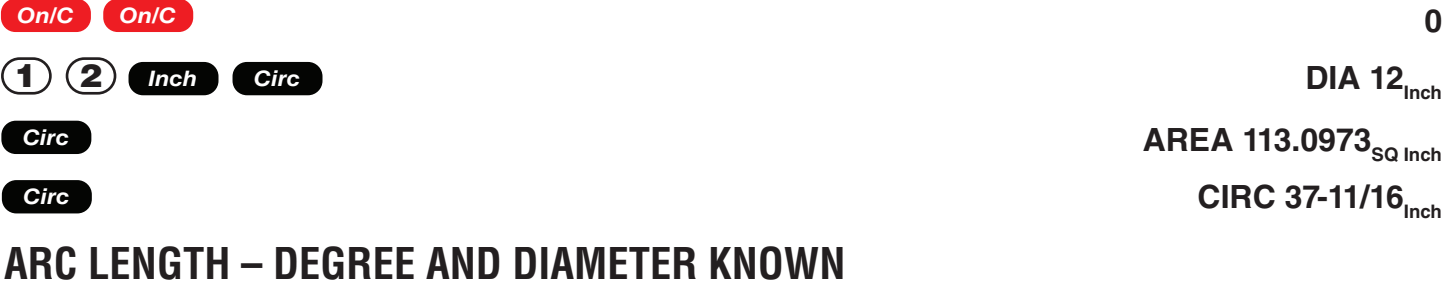

Example: Find the arc length of an 75**˚** portion of a circle with a 8-foot diameter:

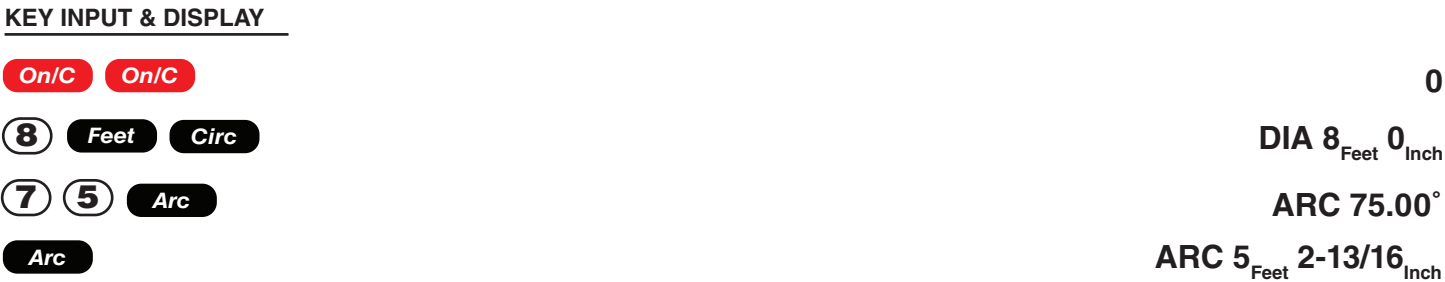

### **ARC LENGTH – CHORD LENGTH AND SEGMENT RISE KNOWN**

Example: Find the arc length and radius of a circle with a 4-feet 8-inch chord length and 2-foot 6-inch segment rise.

#### **KEY INPUT & DISPLAY**

1. Enter the chord length of the segment as Run:

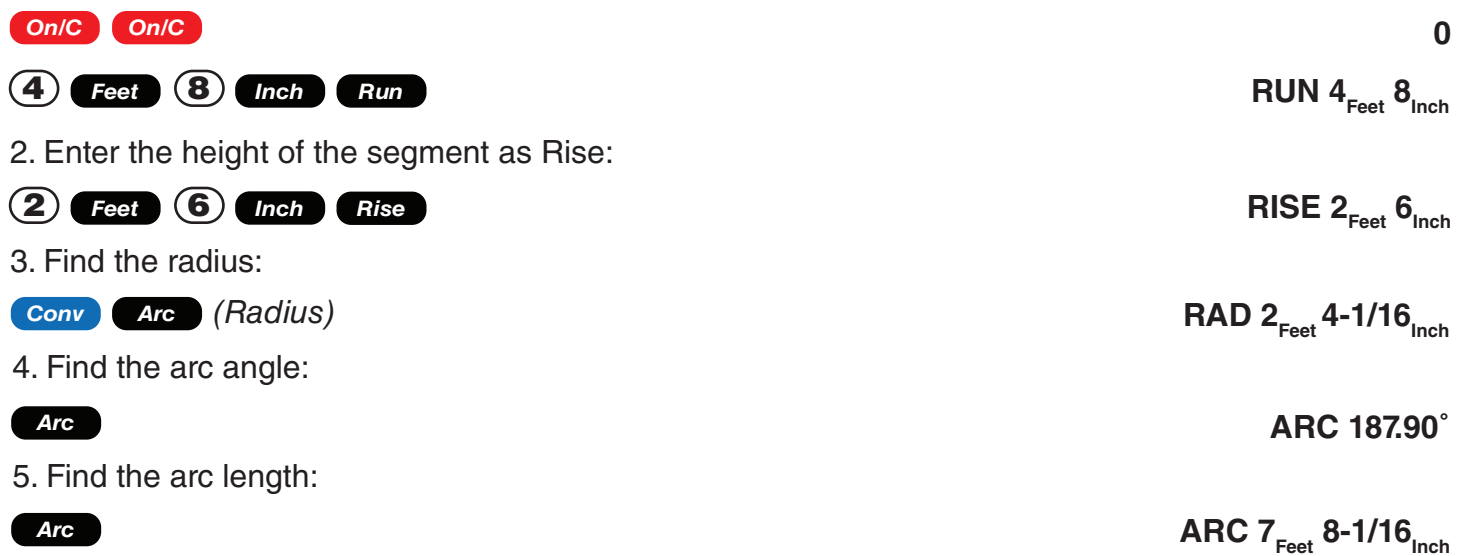

### **ARC CALCULATIONS – ARC LENGTH AND DIAMETER KNOWN**

Example: Find the arc degree, chord length, segment rise, segment and pie slice area, and segment rise, given a 6 Foot diameter and an arc length of 4 Feet 4 Inches:

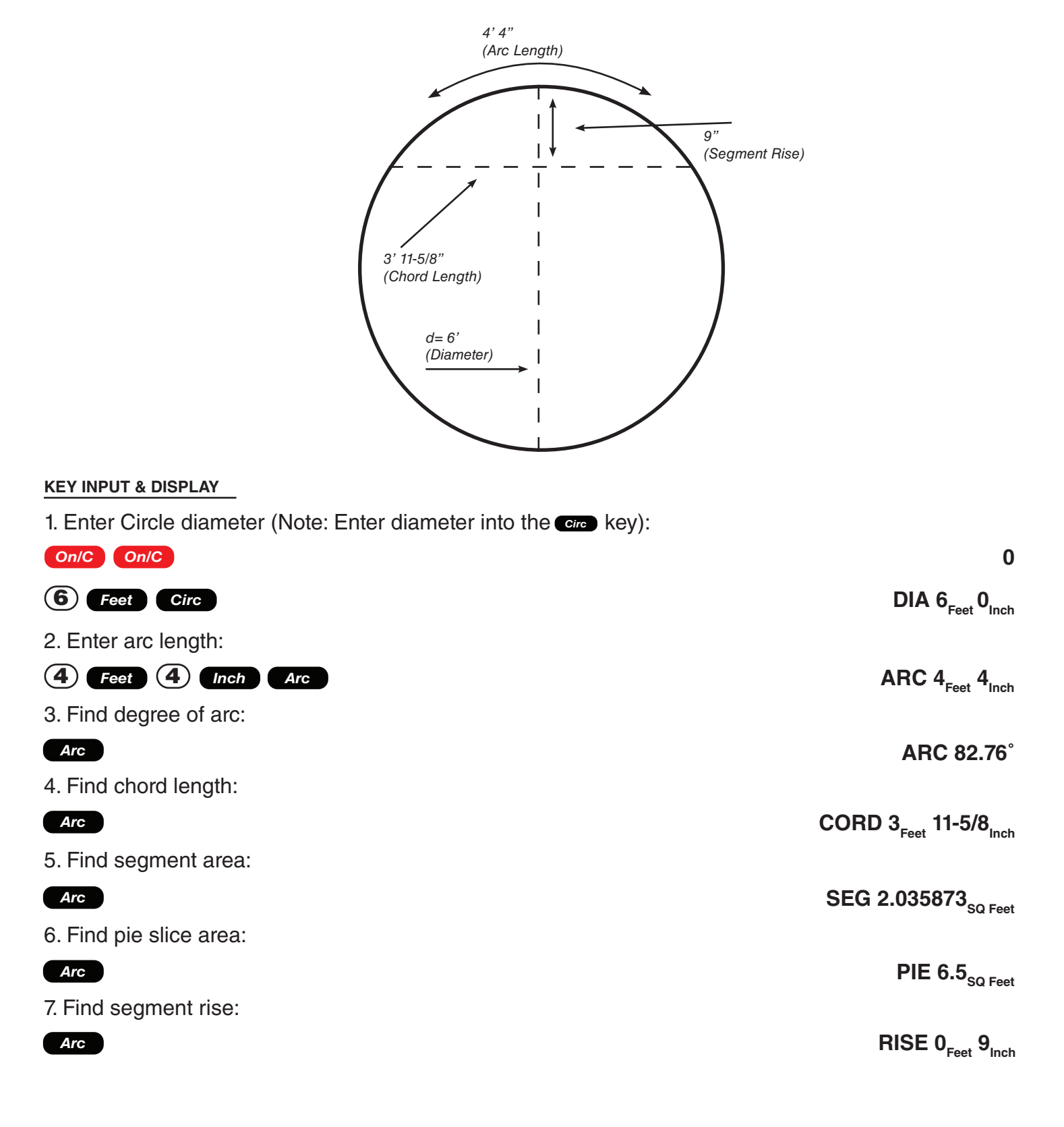

# Arched Segment Walls

*Remember to press Con/C Con/C <i>to clear entries in between problems.* 

The arc function can also calculate the outside (default) and inside lengths of arched walls. The outside arched wall lengths are measured outside of the arc (see diagram below). The inside arched wall lengths are measured inside of the arc.

### **ARCHED SEGMENT WALLS – ARCHED WINDOWS (NO BASE)**

Example: Find the radius of an arched window with a chord length of 9 Feet 2 Inch and a rise of 3 Feet and 11-1/2 Inches. Then, find the arc angle, arc length and segment area of the window. Then find the "outside" arched segment wall lengths in order to frame the window.

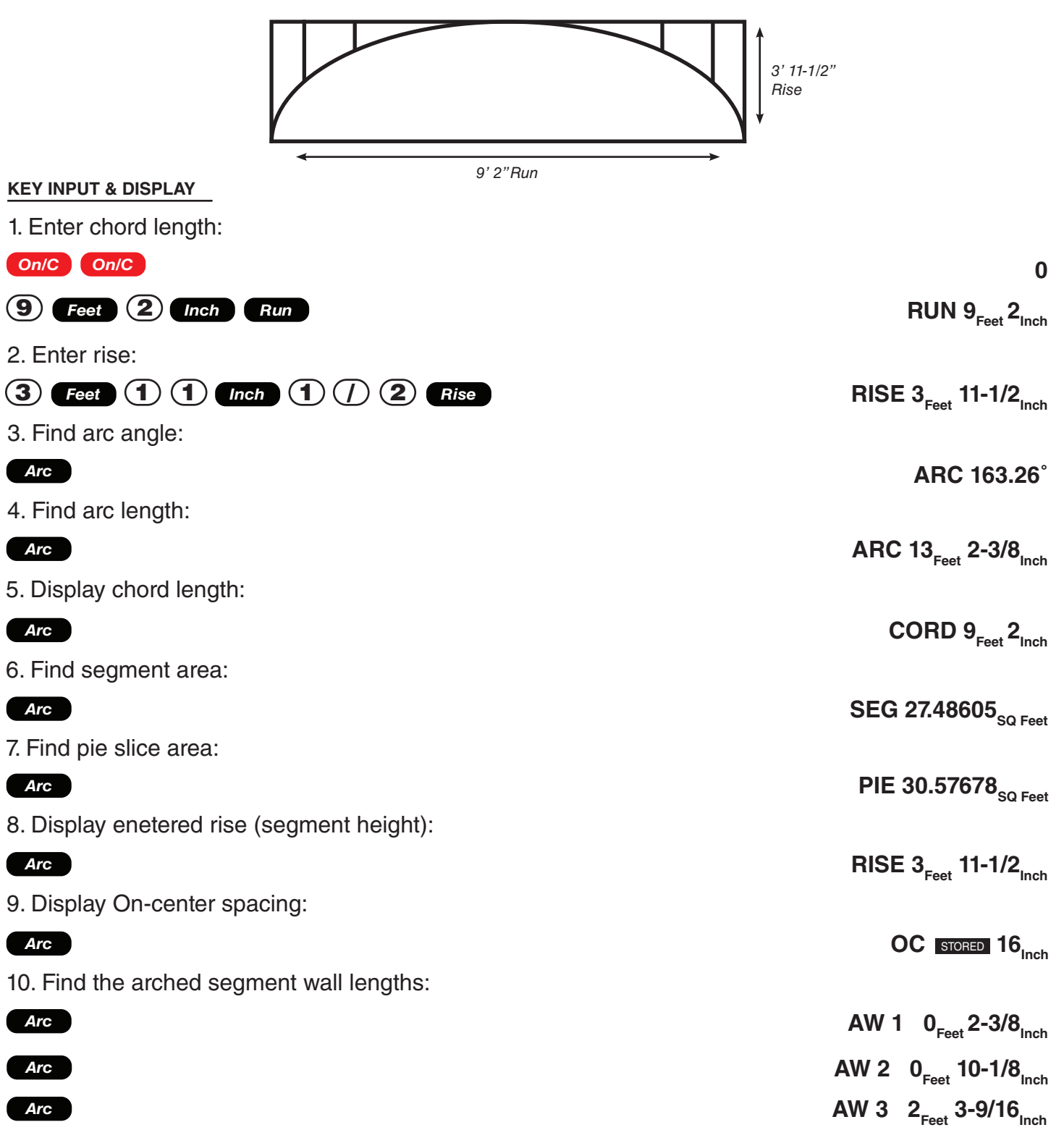

## **ARCHED SEGMENT WALLS – ARCHED WINDOWS (WITH BASE)**

Example: Find the radius of an arched window with a chord length of 9 Feet 2 Inch and a rise of 3 Feet and 11-1/2 Inches and a base height of 3 Feet. Then, find the arc angle, arc length and segment area of the window. Then find the "outside" arched segment wall lengths in order to frame the window.

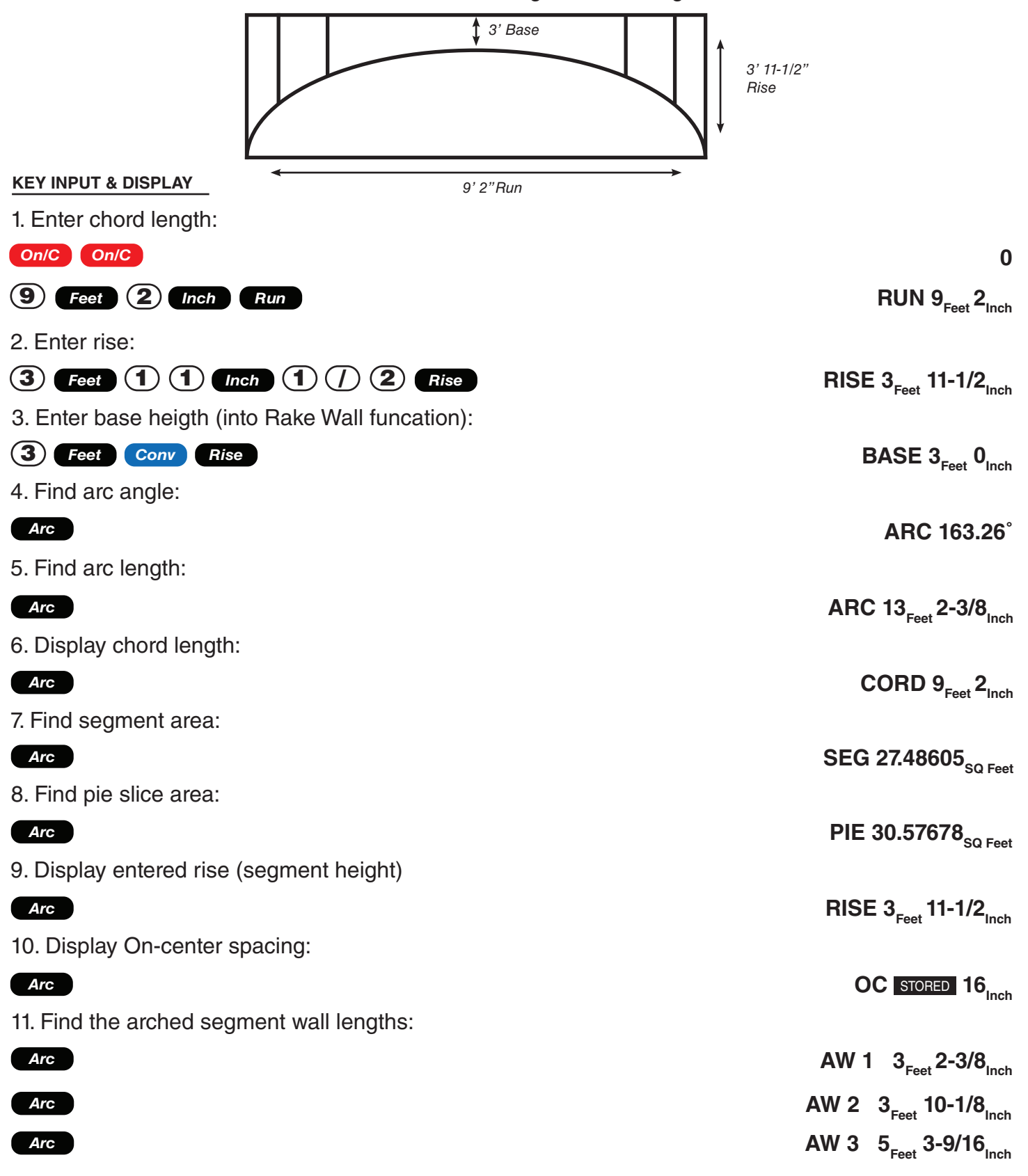

### **ARCHED SEGMENT WALLS – CHORD LENGTH AND SEGMENT HEIGHT KNOWN**

Example: You're building a circular or arched segment wall. Given a chord length of 17 Feet and a segment height of 7 Feet, find all arc values and "inside" arched segment wall lengths. The On-center spacing is 16 Inches.

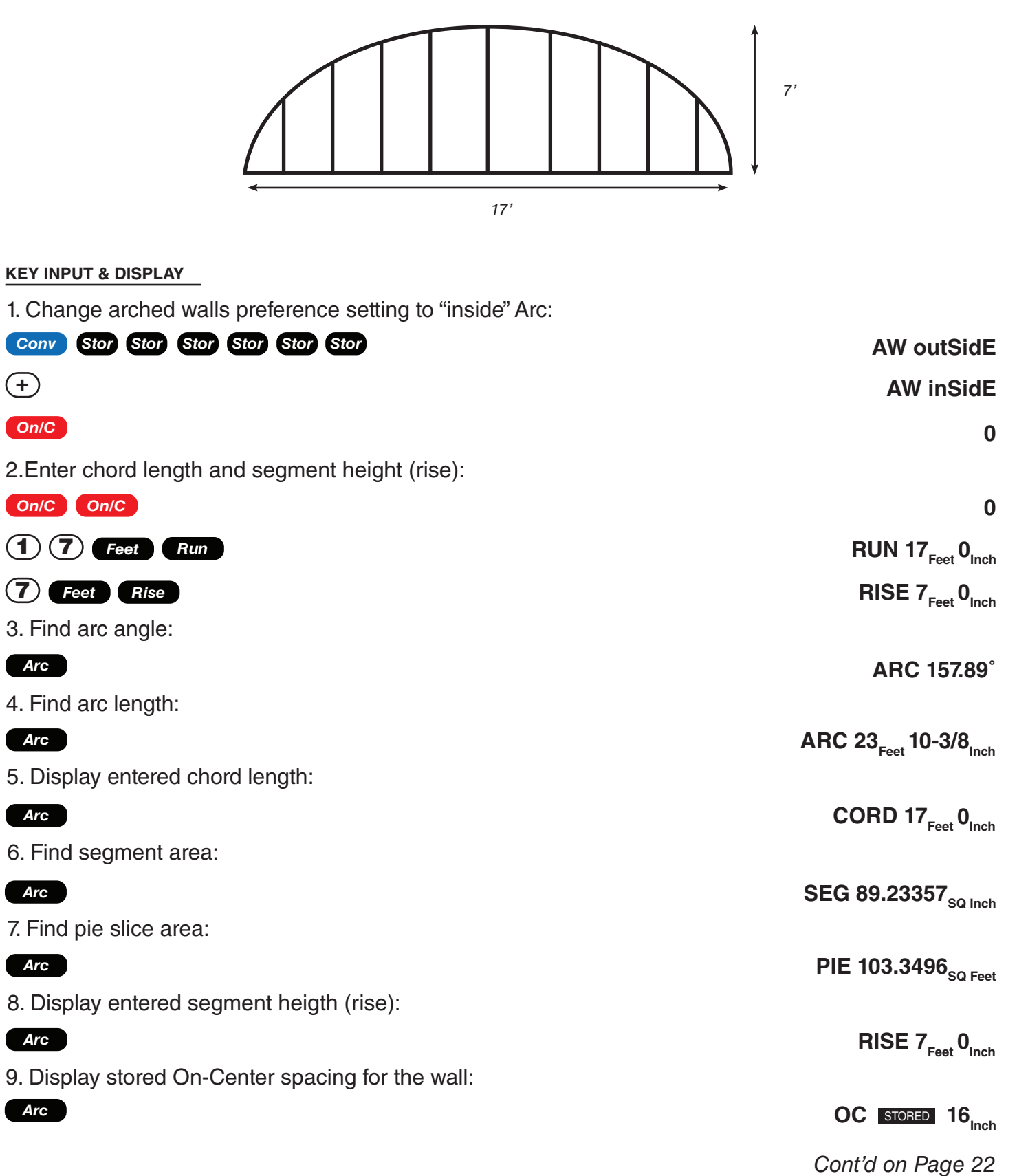

10. Find arched segment wall lengths:

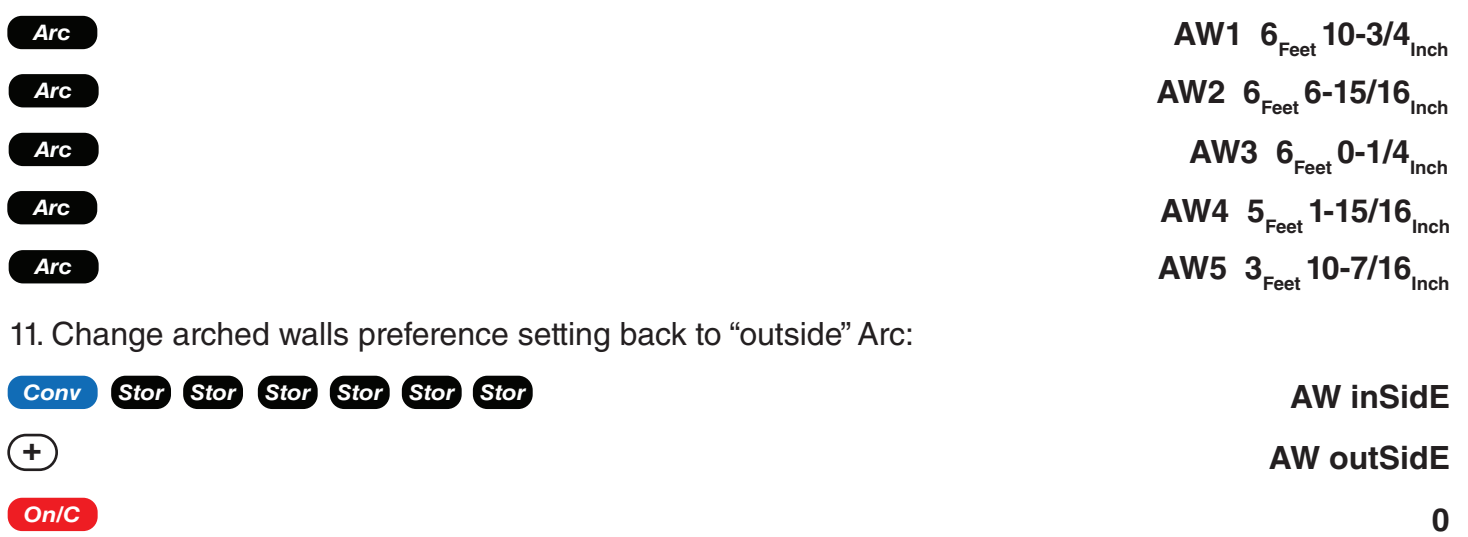

\*Successive presses of **Arc** will toggle to the beginning.

## Compound Miter

*Remember to press on/C* **On/C** *to clear entries in between problems.* 

### **COMPOUND MITER CUTS**

Example: You're installing crown moulding on the upper wall of your living room. If the wall corner angle is 70**˚** and the spring (crown) angle is 40**˚**, find the miter angle and bevel angle cut.

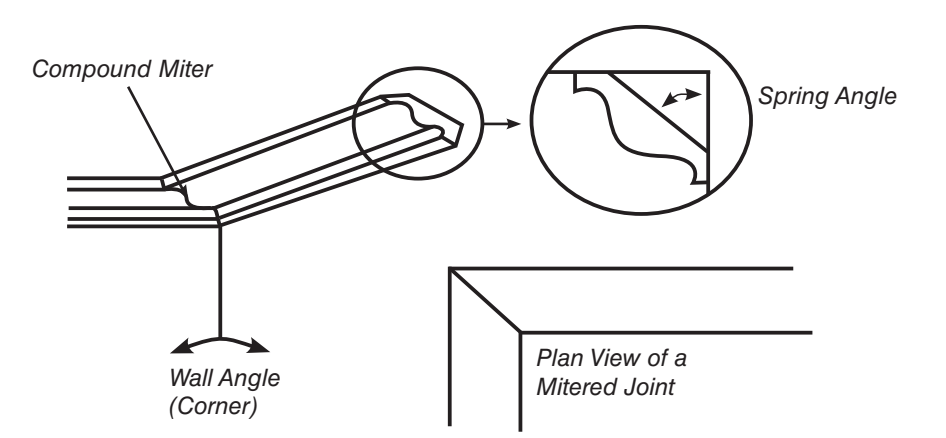

#### **KEY INPUT & DISPLAY**

1. Store the spring angle:

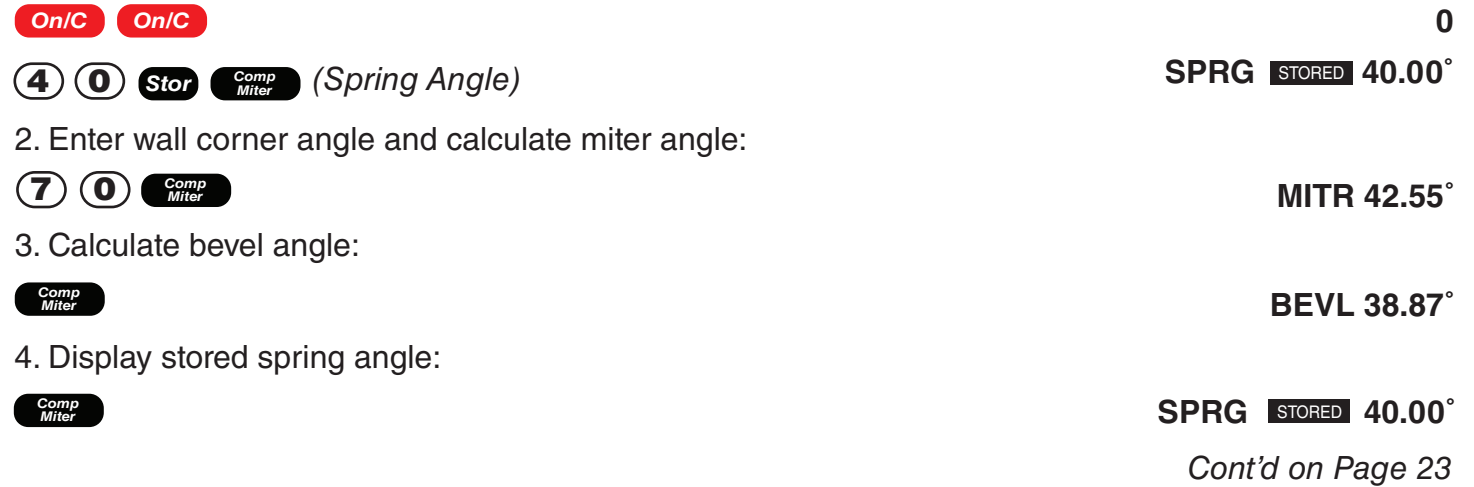

5. Display entered wall corner angle:

#### *Comp Miter*

\*When a value less than 25 is entered as the wall corner angle, the compound miter function assumes this is the number of sides of a polygon, calculates the wall corner angle, and displays it first before displaying the miter angle.

# Squaring Up A Foundation

*Remember to press on/C On/C to clear entries in between problems.* 

### **SQUARING-UP A FOUNDATION**

Example: A concrete foundation measures 47 Feet 8 Inches by 25 Feet 10 Inches. Find the diagonal measurement (square-up) to ensure the form is perfectly square.

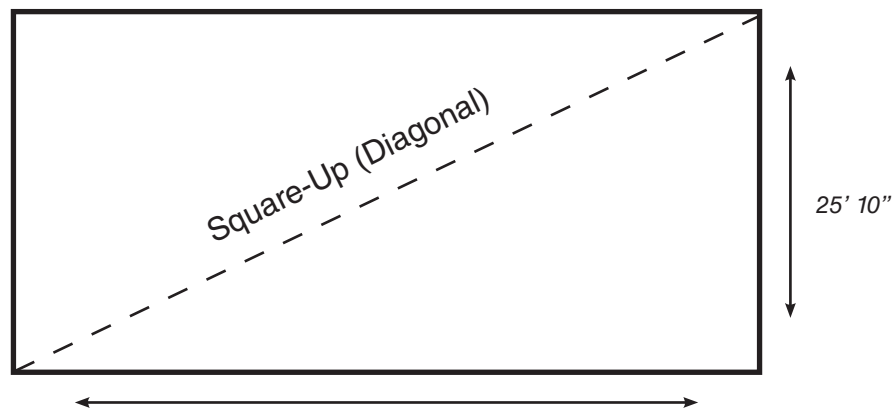

*47' 8"*

#### **KEY INPUT & DISPLAY**

1. Enter sides as rise/run:

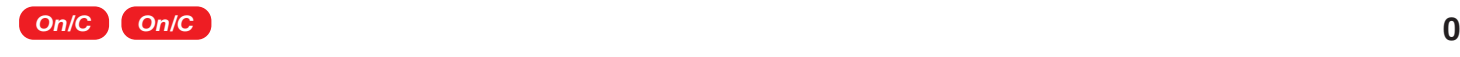

*Diag*

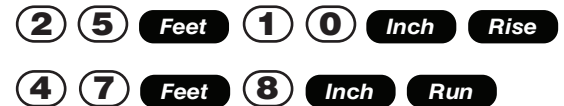

2. Find the square-up (diagonal):

**RUN 47**<sub>Feet</sub> 8<sub>Inch</sub>

**RISE 25**<sub>Feet</sub> 10<sub>Inch</sub>

**DIAG 54**<sub>Feet</sub> 2-5/8<sub>Inch</sub>

### **ALTERNATIVE METHOD USING Congito AND Width KEYS**

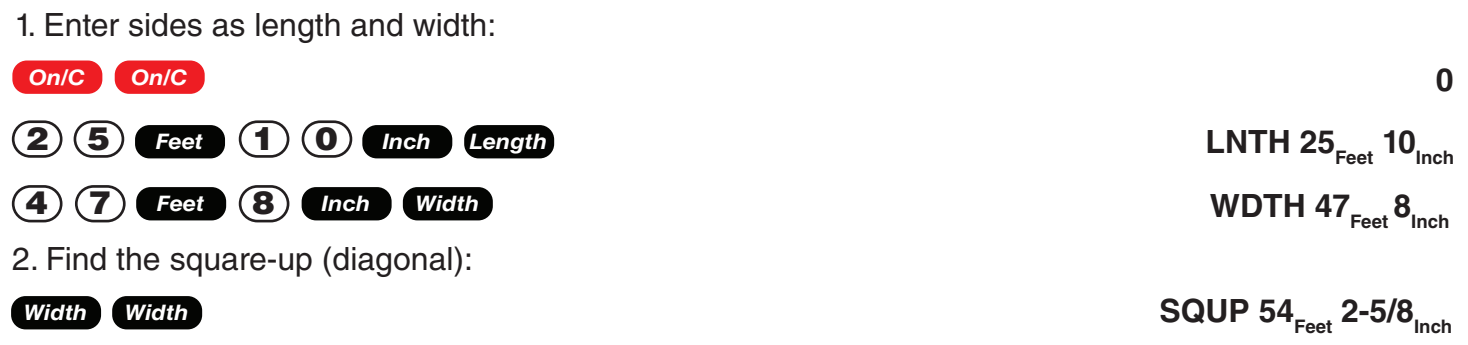

*Remember to press Con/C On/C to clear entries in between problems.* 

### **FIND NUMBER OF REQUIRED STUDS FOR A GIVEN WALL LENGTH**

Example: Find the number of 16-inch On-center studs needed for a wall with a length of 20 Feet 8-1/2 Inches.

#### **KEY INPUT & DISPLAY**

1. Enter length and convert to Studs\*.

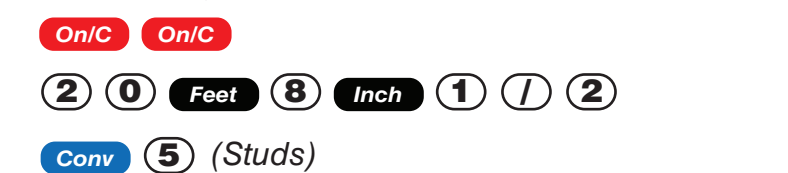

**20Feet 8-1/2Inch**

**STUD 17.** *(Studs)*

**0**

\*The length is divided by the On-center spacing; in this case, 16 Inches (default setting). Press **@** 5 to review the stored On-center value. If you need to enter a new On-center, for example 18 Inches, enter  $\bigoplus$  **8**  $\bigoplus$  **stor 5**.

### **Drywall**

*Remember to press Con/C* **Con/C** *to clear entries in between problems.* 

### **NUMBER OF DRYWALL SHEETS FOR A GIVEN AREA**

Example: Find the number of 4 x 8, 4 x 9 and 4 x 12 sheets to cover an area of 160 Square Feet. **KEY INPUT & DISPLAY**

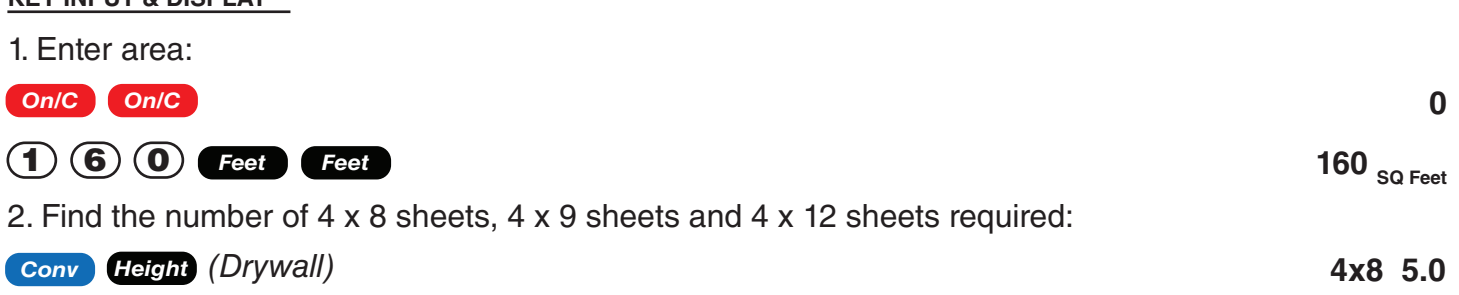

(5 - 4 x 8 Sheets)

**4x9 4.444444** (5 - 4 x 9 Sheets)

**4x12 3.333333** (4 - 4 x 12 Sheets)

#### *Height*

*Height*

*Height*

**160. SQ Feet**

### **NUMBER OF DRYWALL SHEETS FOR A GIVEN LENGTH**

Example: Find the number of  $4 \times 8$ ,  $4 \times 9$  and  $4 \times 12$  sheets to cover a length of 50 Feet. **KEY INPUT & DISPLAY**

1. Enter area:

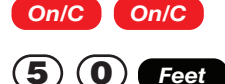

**0** 50<sub>Feet</sub> *Cont'd on Page 25*

2. Find the number 4 x 8 sheets, 4 x 9 sheets and 4 x 12 sheets required:

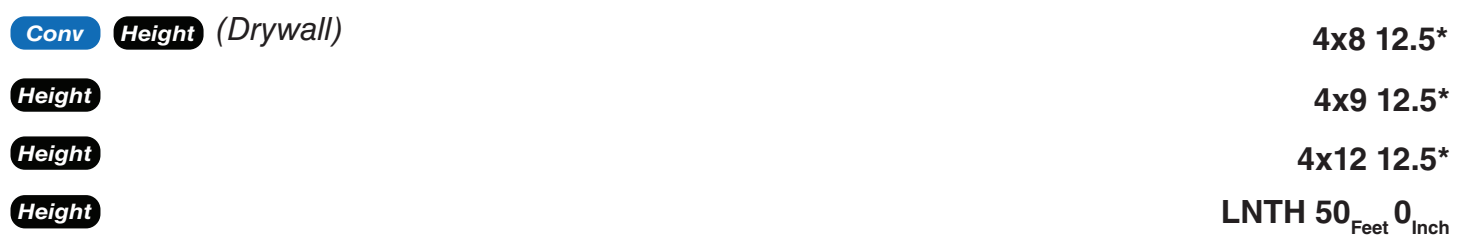

\*It is the same amount for all three of the sheet sizes because the linear calculation is based on the width of the sheets (e.g., 4 Feet)

Note: The order in which the different sheet size answers appear may differ from that of the guide. The order is based on the last displayed sheet size when previously calculated.

# Stair Layout *Remember to press Con/C On/C to clear entries in between problems.* Tread  $\rightarrow$ Width ,,,,,,, Inclination पिताता  $\sigma$ Anale Actual Riser Height Rise Run

### **STAIR LAYOUT DEFINITIONS**

**Rise:** The "floor-to-floor" or "landing-to-landing' rise is the actual vertical rise required for building a stairway after the finish flooring has been installed.

**Run:** The run of a stairway is the amount of horizontal space required. The total run of a stairway is equal to the width of each tread multiplied by the number of treads.

**Desired Riser Height:** The desired riser height is the amount of vertical rise you allow for each individual riser in the stairway. This is sometimes dictated by local code.

**Actual Riser Height:** The actual height of each riser is measured from the top of one tread to the top of the next tread.

**Number of Risers:** The number of risers includes both the first and the last riser of the stairway.

**Riser Overage or Underage:** The riser overage or underage is the difference between the "floor-tofloor" rise and the total height of all of the risers. Many times the riser height does not divide evenly into the floor-to-floor rise and a small fraction of an inch is left over. A postitive remainder is an overage, while a negative remainder is an underage.

**Tread Width:** The width of each tread is measured from the front of one riser to the front of the next riser. The width of each tread does NOT include the nosing or overhang of the tread. The nosing or overhang of a tread is the rounded front of the tread that projects beyond the face of the riser.

**Number of Treads:** The number of treads is one less than the number of risers.

**Tread Overage or Underage:** The tread overage or underage is the difference between the run or horizontal space that a stairway must fit into and the total width of the treads. Similar to the riser overage/underage, many times the total width of the treads does not divide evenly into the run or horizontal space for the stairway and a small fraction of an inch is left over. A positive remainder is an overage, a negative remainder is an underage.

**Stringers:** Also called carriages, stair horses or stair jacks. Stringers are the diagonal members that support the treads and risers.

**Angle of Incline:** The angle of incline of the stairway is determined by rise and run of each stair. The angle of incline should not be confused with the pitch of the stairway. The pitch of a stairway is the angle based on the floor-to-floor rise and horizontal run of the stairway. The angle of incline is based on the "actual" riser height and the "actual" tread width of the stair.

**Stairwell Opening:** The length of the opening at the top of the stairs. The computation is based on the headroom height (the desired spacing between the stairs and upper floor ceiling) and thickness of the upper floor where the opening is located.

### **STAIRS - GIVEN ONLY FLOOR-TO-FLOOR RISE**

Example: You're building a stairway with a total rise of 10 Feet 7 Inches. Your desired riser height is 7-1/2 Inches and desired tread width is 10 Inches. The desired headroom is 6 Feet 8 Inches and floor thickness 10 Inches\*. Find all stair values, then calculate the run.

\*Headroom and floor thickness are required to calculate the length of the stairwell opening.

#### **KEY INPUT & DISPLAY** 1. Enter known rise:

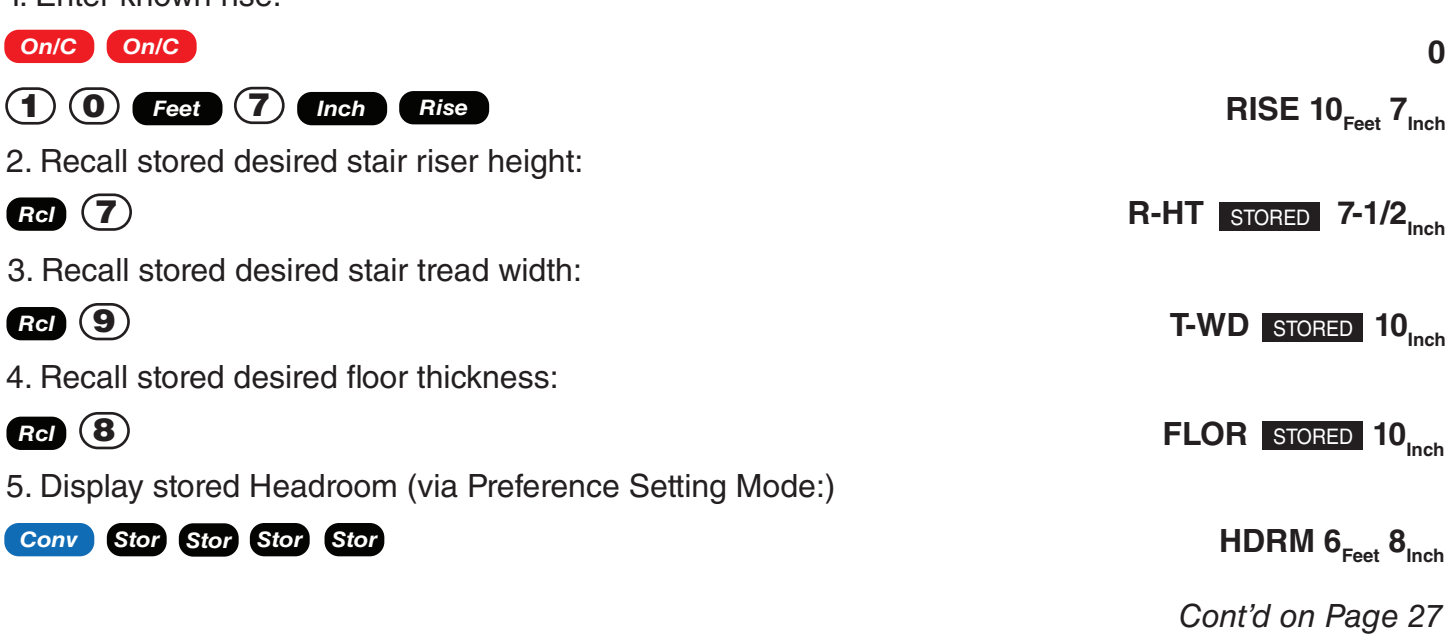

6. Find riser height, number of risers, riser underage/overage, tread width, number of treads, tread overage/underage, length of stairwell opening, stringer length and angle of incline. As a final step, calculate the run.

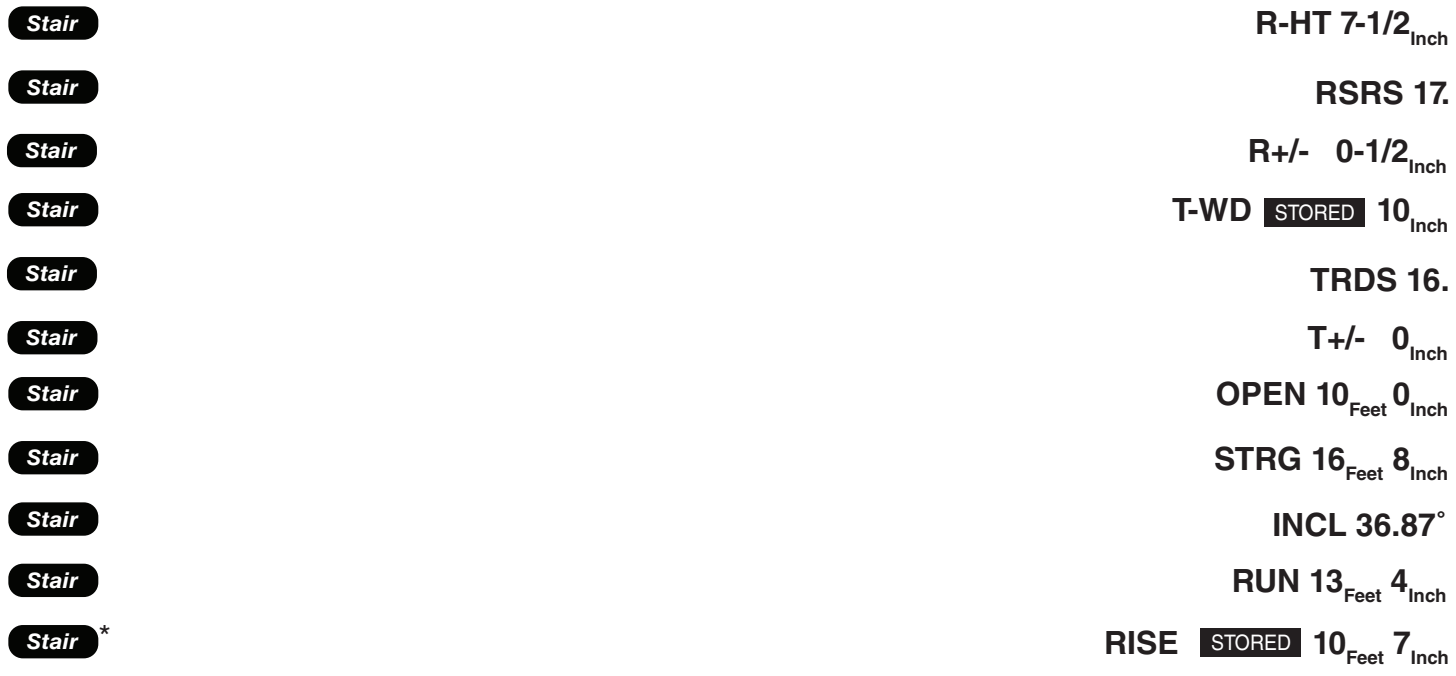

\*Continuous presses of stair, will also recall stored desired riser height, tread, headroom and floor thickness values.

#### **Notes on Changing Stored Stair Variables:**

1. Select Headroom via Preference Mode:

**To Change Desired Riser Height:** If you wish to use a Desired Riser Height of other than 7-1/2 Inches (the calculator's default), simply enter a new value. For example, to enter 8 Inches, enter **8** *Inch* Stor (7). Press and (7) to review your new entry. This value will be permanently stored until you change it.

**To Change Desired Tread Width:** If you wish to use a Desired Tread Width of other than 10 Inches (the calculator's default), simply enter a new value. For example, to enter 10-1/2 Inches, enter  $\pmb{\pmb{(1)}$   $\pmb{\pmb{(0)}$  and  $\pmb{\pmb{(1)}}$   $\pmb{\pmb{(2)}$  so  $\pmb{\pmb{(9)}}$ . Press **(Rcl** 9) to review your new entry. This value will be permanently stored until you change it.

**To Change Desired Floor Thickness:** If you wish to use a Desired Floor Thickness of other than 10 Inches (the calculator's default), simply enter a new value. For example, to enter 12 Inches, enter **(1) 2)** *Inch* **Stor 8**. Press **to 8** to review your new entry. This value will be permanently stored until you change it.

**To Change Desired Headroom:** If you wish to use a Desired Headroom other than 6 Feet 8 Inches (the calculator's default), simply select a new value via preference Mode and use  $(+)$  or  $($ ) keys to increase/decrease by one inch. See examples below. This value will be permanently stored until you change it.

#### **KEY INPUT & DISPLAY**

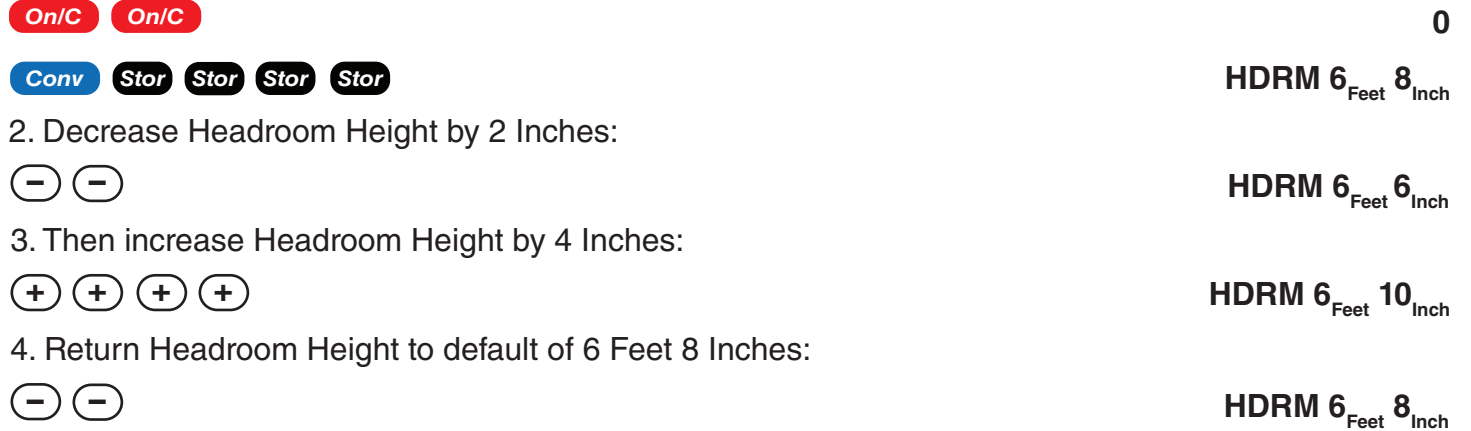

### **STAIRS - GIVEN ONLY THE RUN**

Example: You're building a stairway with a total run of 15 Feet. Your desired riser height is 7-1/2 Inches and desired tread width is 10 Inches. The desired headroom is 6 Feet 8 Inches and floor thickness 10 Inches. Find all stair values, then calulate the rise.

**KEY INPUT & DISPLAY**

1. Enter run:

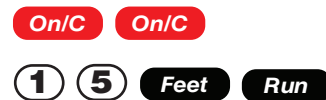

**RUN 15**<sub>Feet</sub> 0<sub>Inch</sub>

**0**

2. Find riser height, number of riser, riser underage/overage, tread width, number of treads, tread overage/underage, stairwell opening, stringer length and angle of incline. As a final step, calcuate the rise.

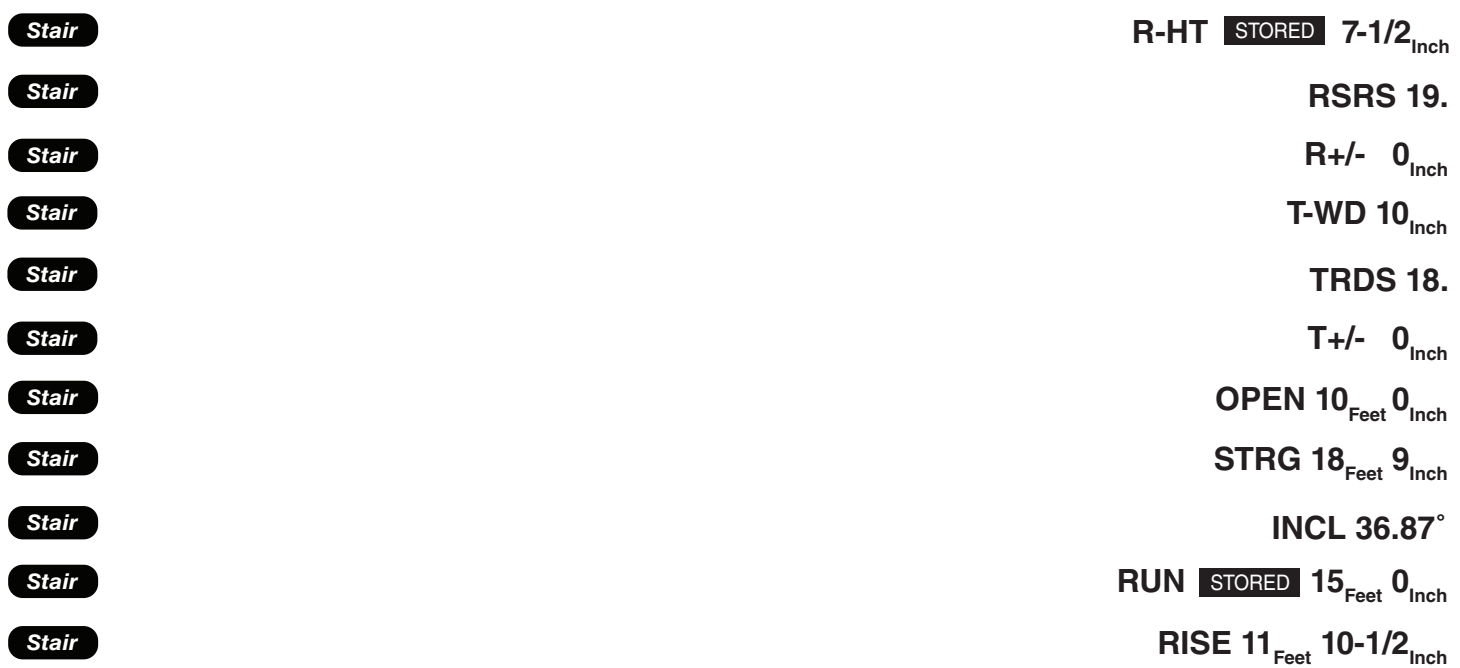

### **STAIRS - GIVEN RISE AND RUN**

Example: You need to build a stairway with a floor-to-floor height of 12 Feet 1 Inch, a run of 17 Feet 7 Inches, and a nominal desired riser height of 7-1/2 Inches (default). Calculate all stair values.

**KEY INPUT & DISPLAY** 1. Enter rise and run:

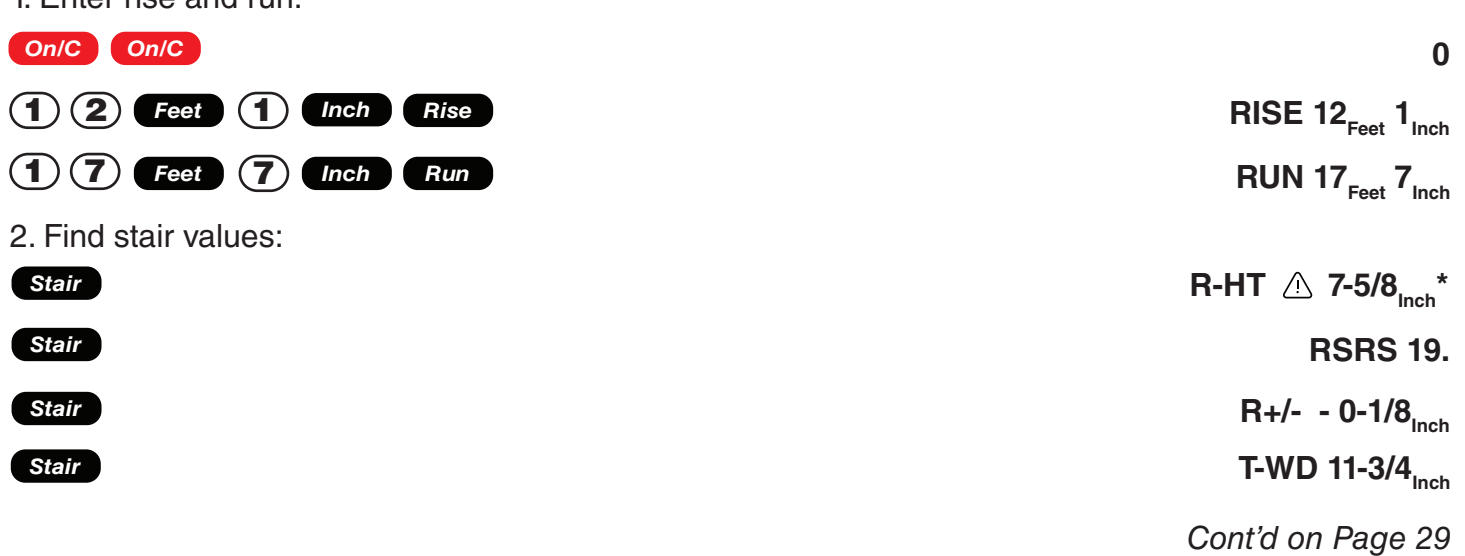

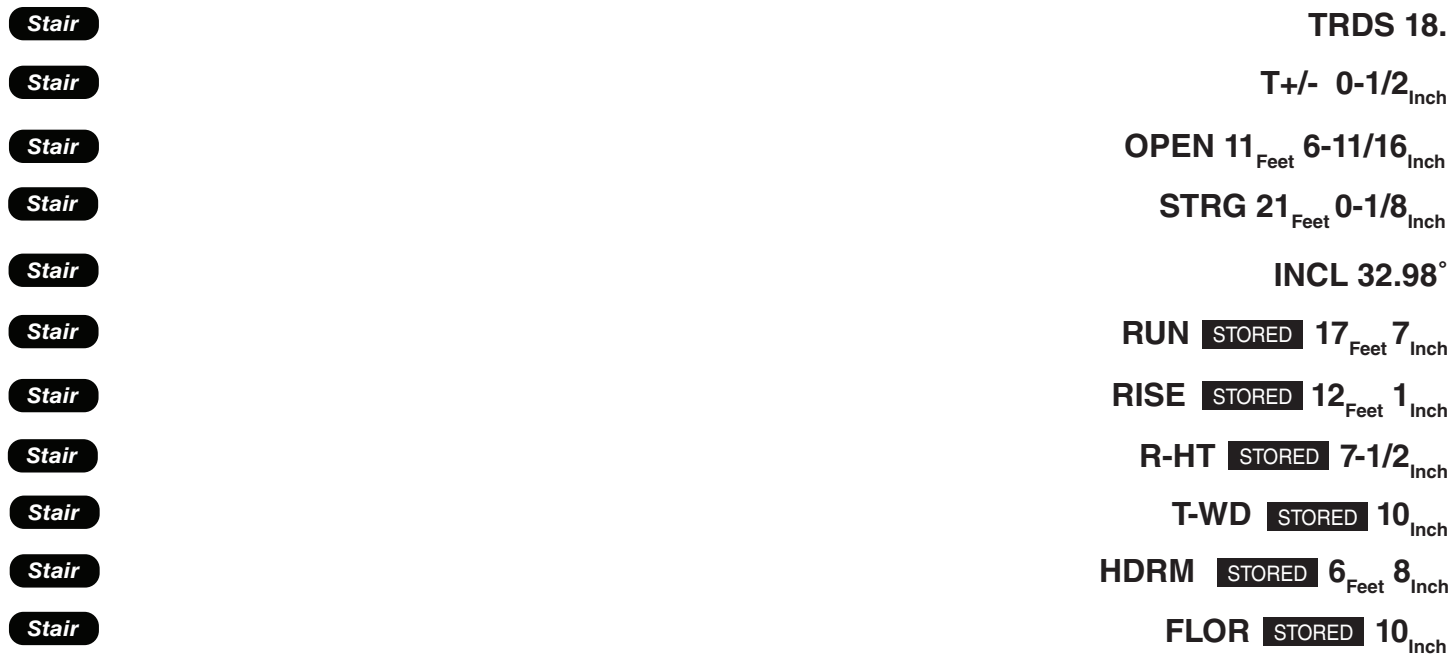

\*A  $\triangle$  in the display means that the calculated riser height exceeds the stored desired riser height.

### **STAIRS - GIVEN RISE AND RUN, USING "RISER LIMITED" FUNCTION FOR CODE RESTRICTIONS**

Example: Your local code prohibits risers greater than 7-1/2 Inches. You need to build a stairway with a floor-to-floor height of 10 Feet 4 Inches, a run of 15 Feet 8 Inches. Calculate all stair values. Use the "Riser Limited" function (second function of the **Stair** key) to calculate a riser height that does not exceed the stored Desired Riser Height of 7-1/2 Inches.

#### **KEY INPUT & DISPLAY** 1. Enter rise and run:

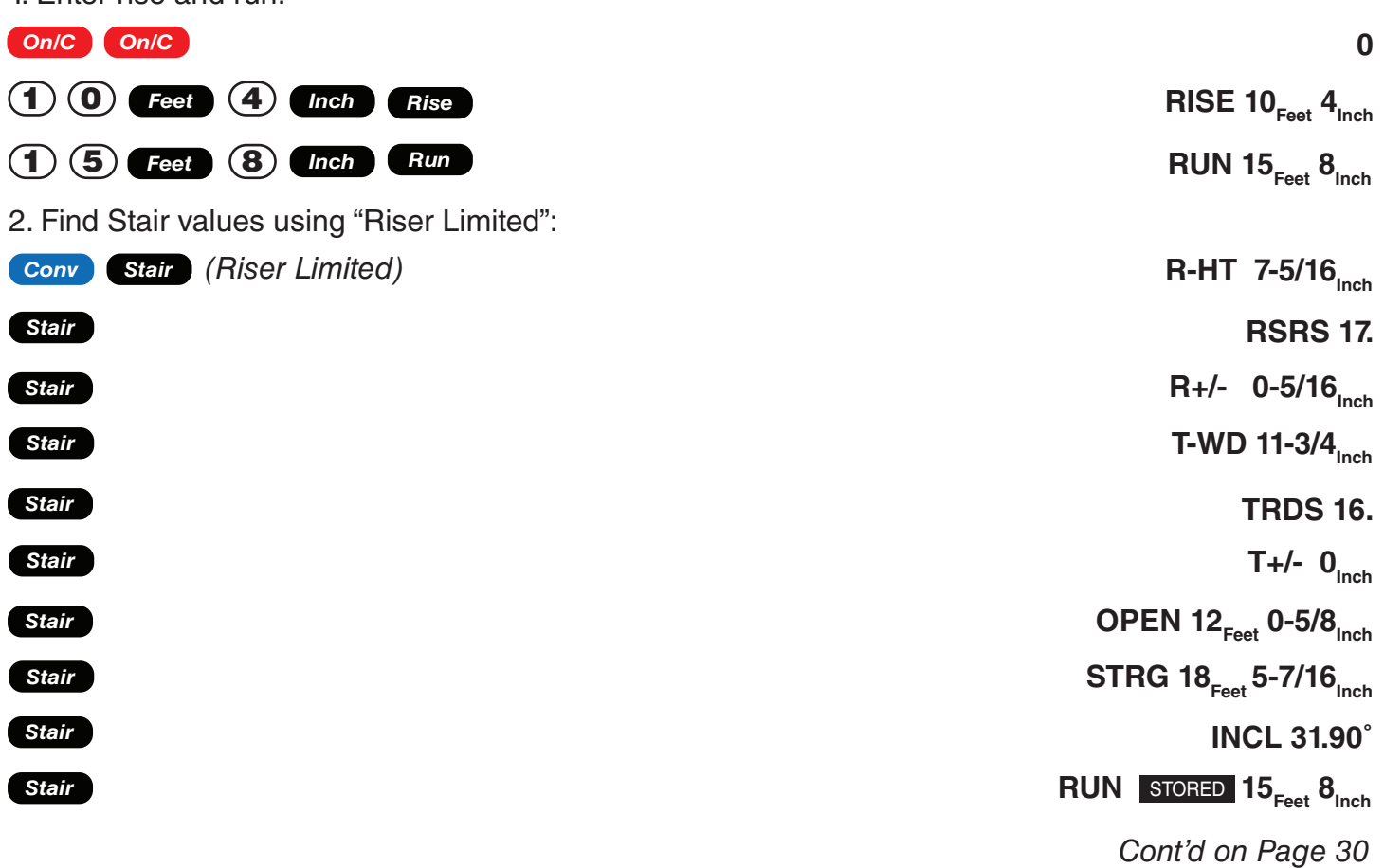

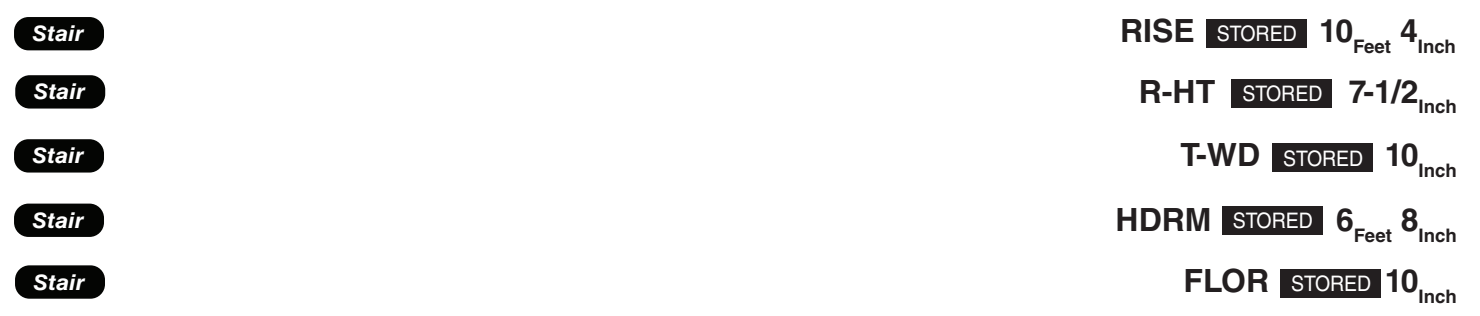

### **BALUSTER SPACING**

Example: You are going to install a handrail at the top of a balcony. Your total span is 175 Inches and you would like the space between the balusters to be about 4 Inches. If each baluster is 1-1/2 Inches wide, what is the exact spacing between each baluster?

#### **KEY INPUT & DISPLAY**

1. Estimate number of balusters in span.

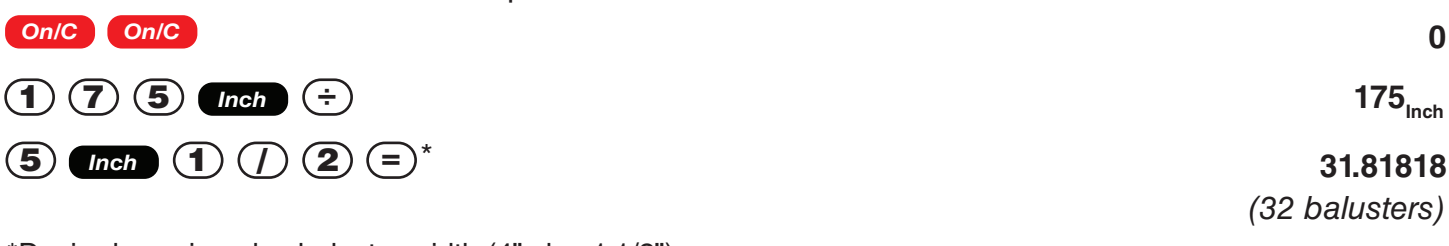

\*Desired spacing plus baluster width (4" plus 1-1/2")

2. Find total space 'occupied' by the balusters by multiplying the width of each baluster by the rounded number of balusters (found above):

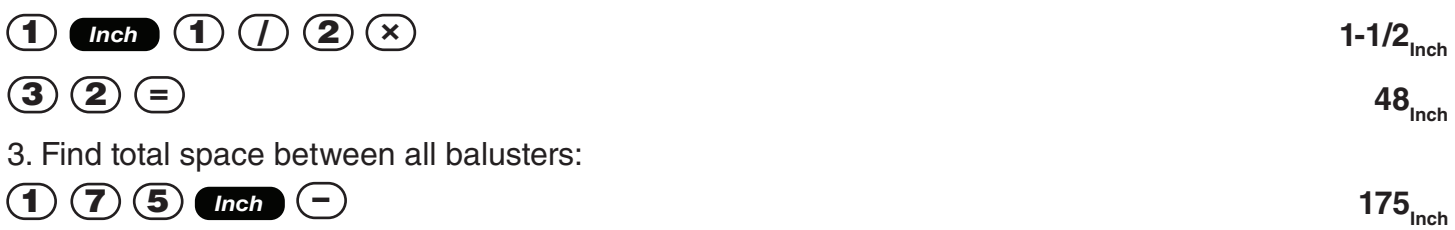

**(4) (B) Inch** 
$$
\equiv
$$

\n127<sub>inch</sub>

\n4. Find actual balance by dividing total space between all balances by the number of spaces

between the balusters (number of balusters plus one equals 33)

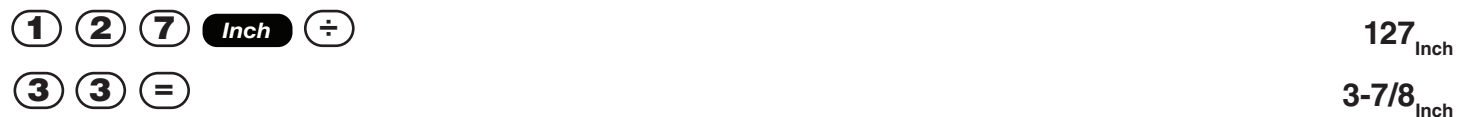

*Remember to press on/C On/C to clear entries in between problems.* 

### **BACK-FILL ON A SLOPE - PERECNT OF GRADE KNOWN**

Example: You've built 50 Linear Feet of a 3Foot high retaining wall that is 3 Feet from the base of a 70% grade. You need to pour back-fill within 12 Inches of the top of the wall (for a 2 Foot depth). How many Cubic Yards of fill should you have delivered?

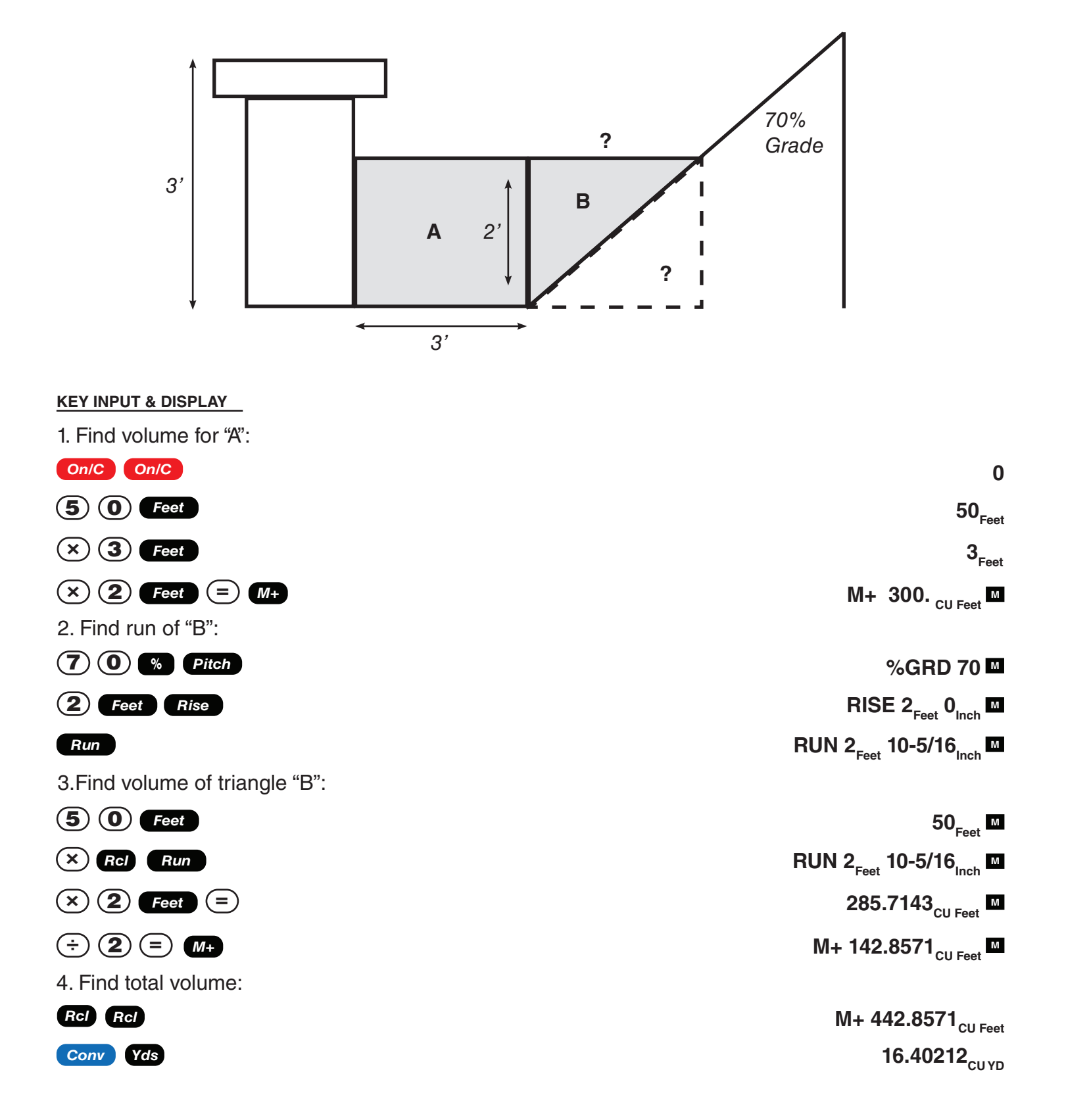

# Right Triangle And Roof Framing Examples

*Remember to press Con/C* **Con/C** *to clear entries in between problems.* 

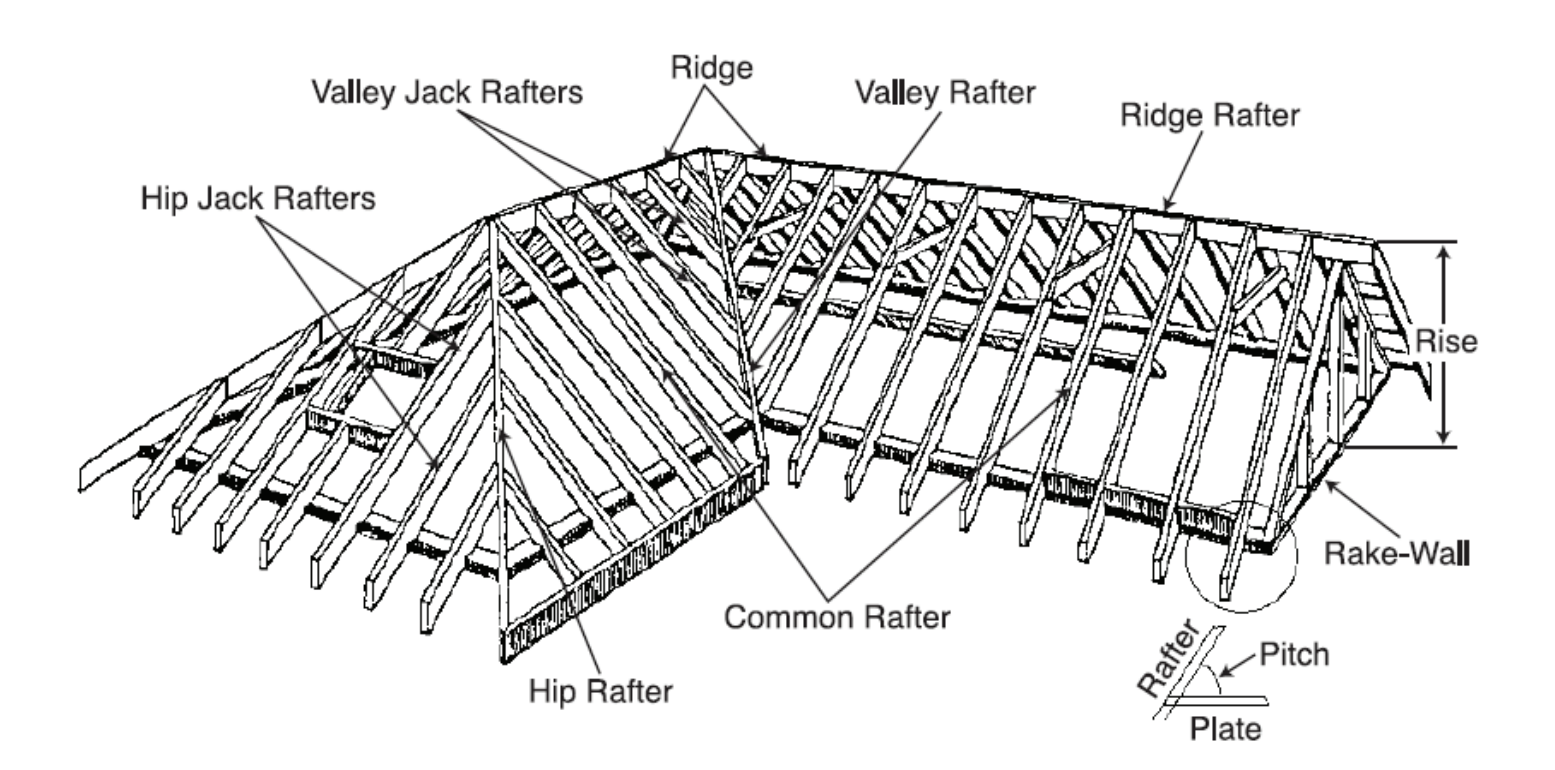

### **ROOF FRAMING DEFINITIONS**

**Rise:** The vertical distance measured from the wall's top plate to the top of the ridge.

**Span:** The horizontal distance or full width between the outside edges of the wall's top plates.

**Run:** The horizontal distance between the outside edge of the wall's top plate and the center of the ridge; in most cases this is equivalent to half of the span.

**Pitch:** Pitch and slope are synonymous in modern trade language. Pitch/slope of a roof is generally expressed in two types of measurement:

1) Ratio of unit rise to unit run \* - 7/12 or 7 Inch

2) Angle of rafters, in degrees - 30.26**˚**

*\*The unit rise is the number of Inches of rise per Foot (12 Inches) of unit run. The unit run is expressed as one Foot (12 Inches).*

**Plate:** The top horizontal wall member that the ceiling joist and rafters sit on and fasten to.

**Ridge:** The uppermost point of two roof planes. This rafter is the uppermost rafter that all Hip, Valley Jack and Common rafters are fastened to.

**Rafters:** Rafters are inclined roof support members. Rafters inculde the following types:

- **• Common Rafter:** The Common connects the plate to the ridge and is perpendicular to the ridge.
- **• Hip Rafter:** The Hip rafter extends from the corner of two wall plates to the ridge or King rafter at an angle other than 90**˚**. The Hip rafter is an external angle of two planes.
- **• Valley Rafter:** The valley rafter extends from the corner of two wall plates to the ridge or King rafter at an angle other than 90**˚**. The Valley rafter is an internal angle of two planes.
- **• Jack Rafters:** Rafters that connect the Hip or Valley rafter to the wall plate.
- **• Irregular Hip/Valley Jacks:** Jack rafters found in dual pitch or "Irregular" roofs.

**Regular Roof:** A standard roof where the Hips and/or Valleys run at 45**˚** and have the same pitch/ slope on both sides of the Hip and/or Valley.

**Irregular Roof:** A non-standard roof where the Hips and/or Valleys bisect two different pitches/slopes, or have "skewed wings" or irregular Jacks.

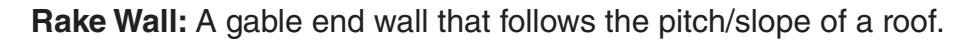

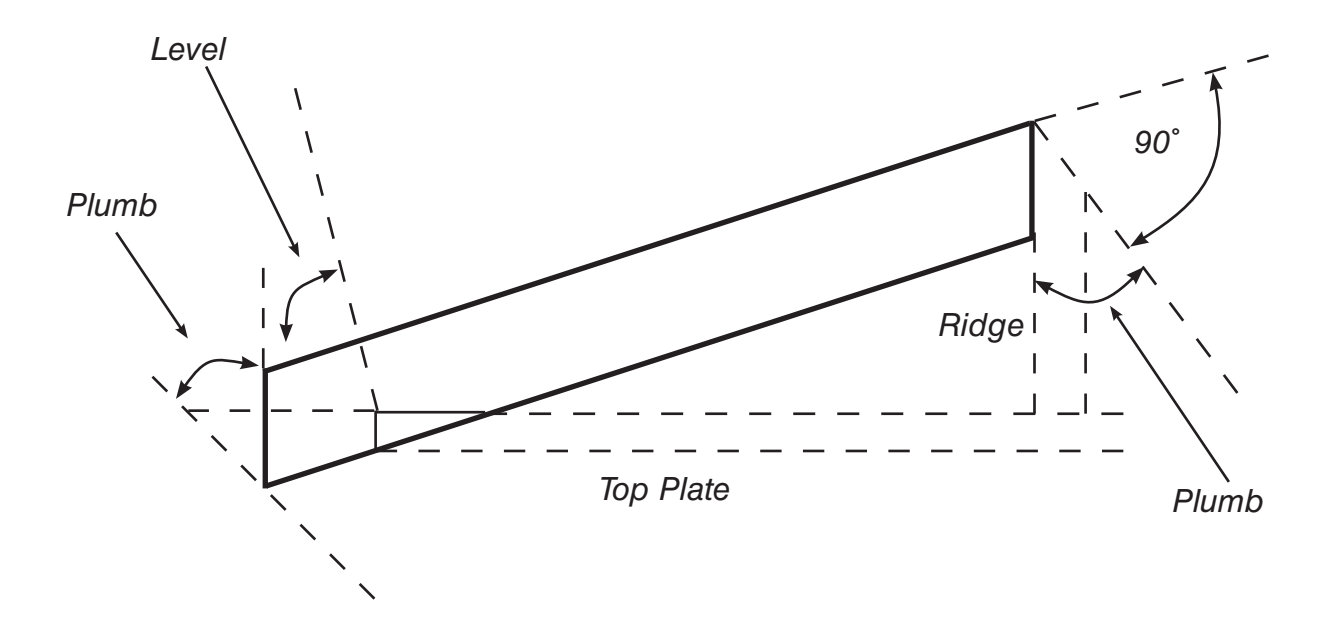

**Plumb:** Vertical Cut. The angle of cut from the edge of the board that allows the rafter to mate on the vertical side of the ridge rafter.

**Level:** Horizontal Cut. The angle of cut from the edge of the board that allows the rafter to seat flat on the wall plate.

**Cheek:** Side Cut(s). The angle to cut from the SIDE of the Jack rafter to match up against the Hip or Valley rafter, usually made by tilting the blade from 90**˚**. Jack rafters typically have one Cheek cut. If there is only one pitch (no irregular pitch), the angle will be 45**˚**. If there are two pitches, each side will have a different Cheek cut for the Jack rafter and angles will total 90**˚**.

**Incremental Adjustment:** The difference in rafter length from one rafter to the next.

### **DEGREE OF PITCH**

Example: If the degree of the pitch is 32.35**˚** what is the percent Grade, Slope and Pitch in Inches? **KEY INPUT & DISPLAY**

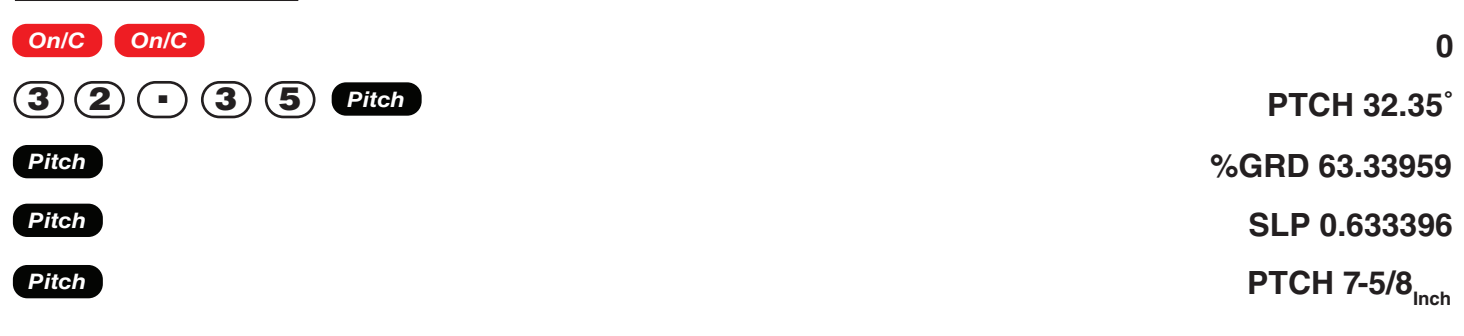

Note: To convert Pitch in Inches: Simply enter the Pitch in Inches first (e.g. (7) **Then Pitch** ) then continuously press the *Pitch* key to calculate the pitch conversions, as above.

### **PERCENT GRADE**

Example: If the Percent Grade is 42.25%, what is the Slope, Pitch in Inches, and Degree of Pitch? **KEY INPUT & DISPLAY**

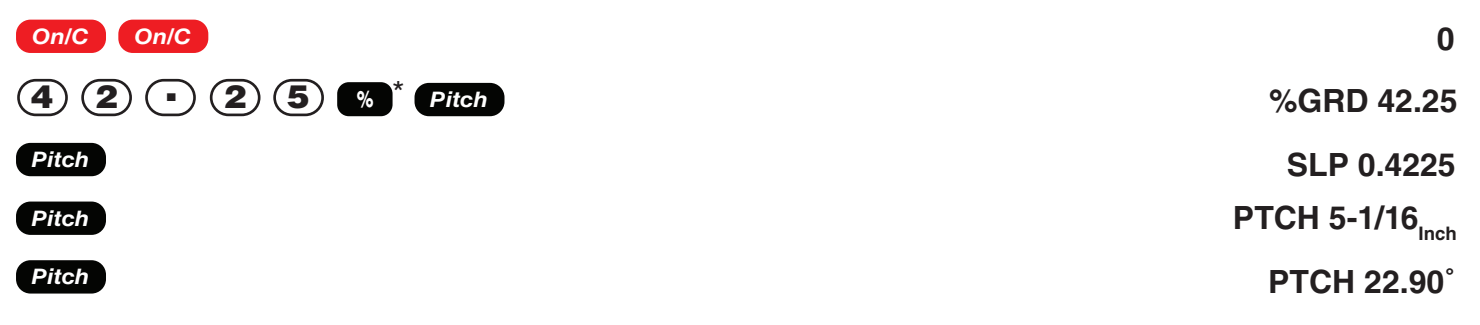

\*For entering Percent Grade, you need to label the value with the percent key.

### **PITCH RATIO OR SLOPE**

Example: If the Pitch Ratio is 0.55, what is the Pitch in Inches, Degree of Pitch, and Percent Grade? **KEY INPUT & DISPLAY**

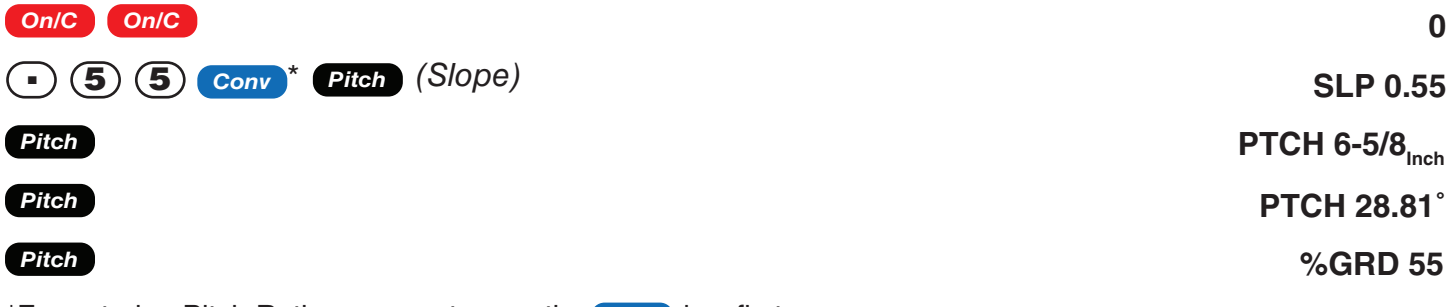

\*For entering Pitch Ratio, you must press the Conv key first.

### **COMMON RAFTER LENGTH**

Example: If a roof has a 7/12 Pitch and span of 14 Feet 4 Inches, what is the point-to-point length of the point-to-point length of the Common rafter (excluding the overhang or ridge adjustment)? What are the Plumb and Level cuts?

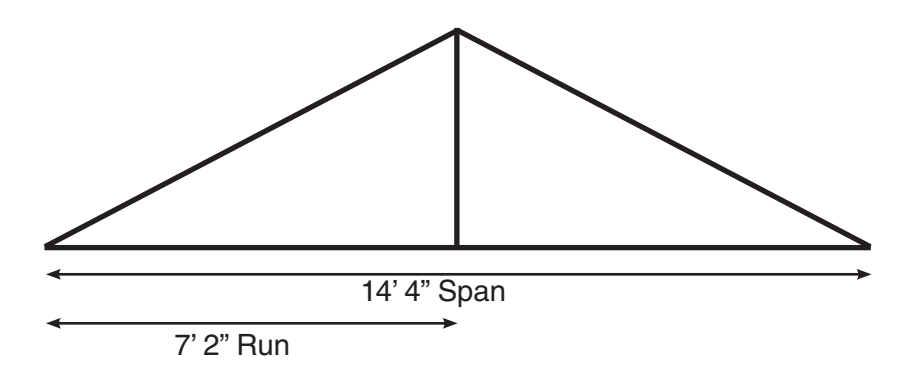

Note: Run is half the Span.

#### **KEY INPUT & DISPLAY**

1. Find diagonal or point-to-point length of the Common rafter:

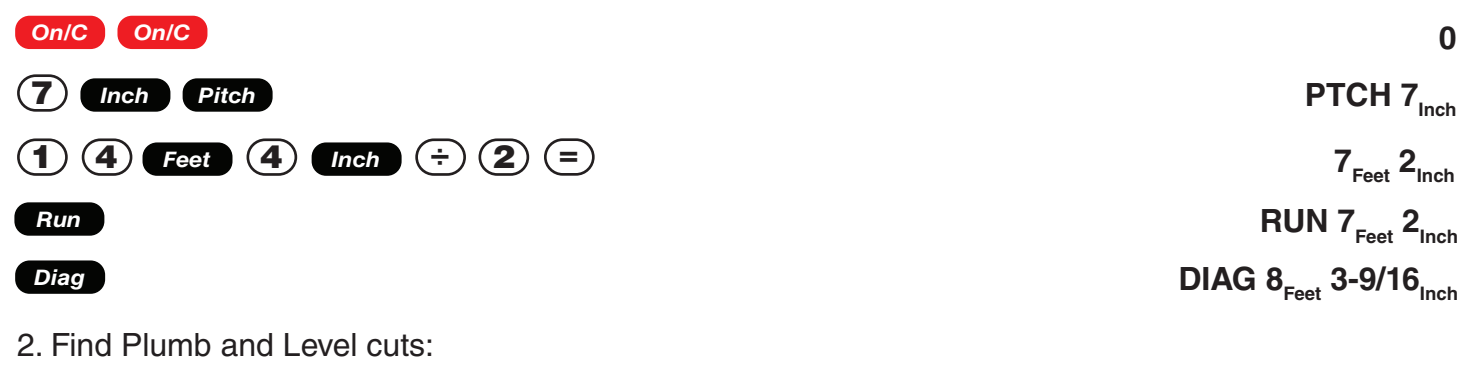

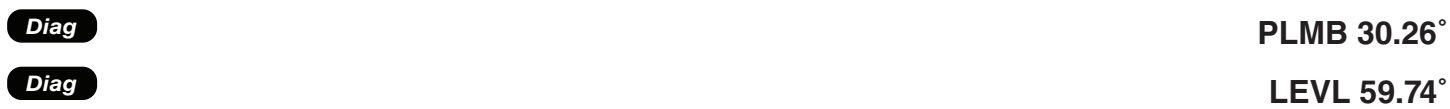

Note: The Common rafter calculation is the "point-to-point" length and does not include the overhang or ridge adjustment.

### **COMMON RAFTER LENGTH - PITCH UNKNOWN**

Example: Find the common rafter length for a roof with a rise of 8 Feet 10-1/2 Inches and a run of 16 Feet 8 Inches. Solve for the Pitch in Degrees and in Inches.

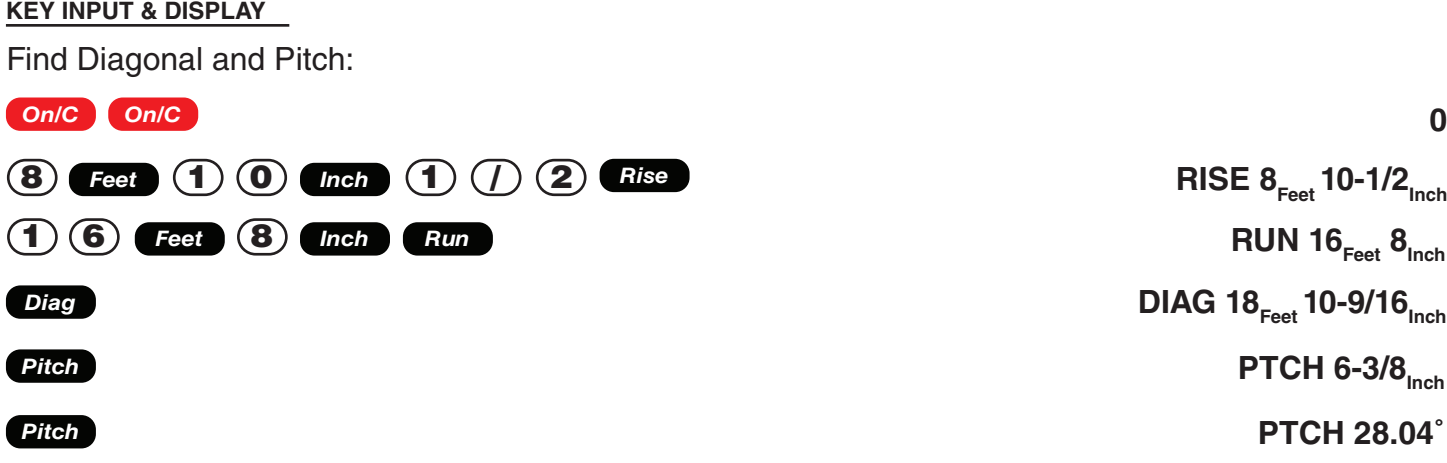

### **ANGLE AND DIAGONAL (HYPOTENUSE)**

Example: Find the Diagonal (Hypotenuse) and degree of angle of a right trianagle that is 10 Feet high and 14 Feet long.

#### **KEY INPUT & DISPLAY**

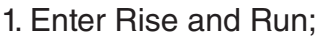

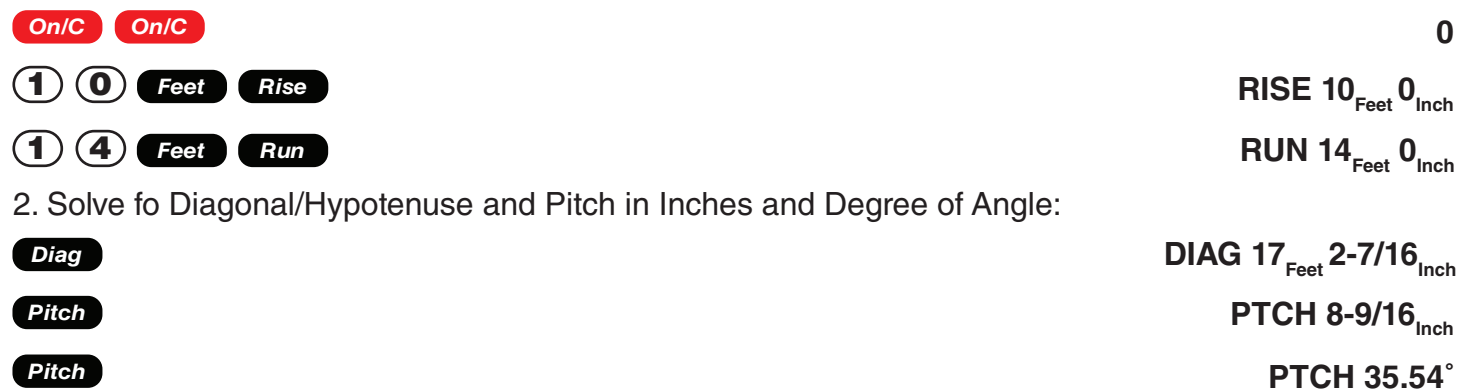

### **RISE**

Example: Find the Rise given a 7/12 Pitch and a Run of 12 Feet 6 Inches **KEY INPUT & DISPLAY**

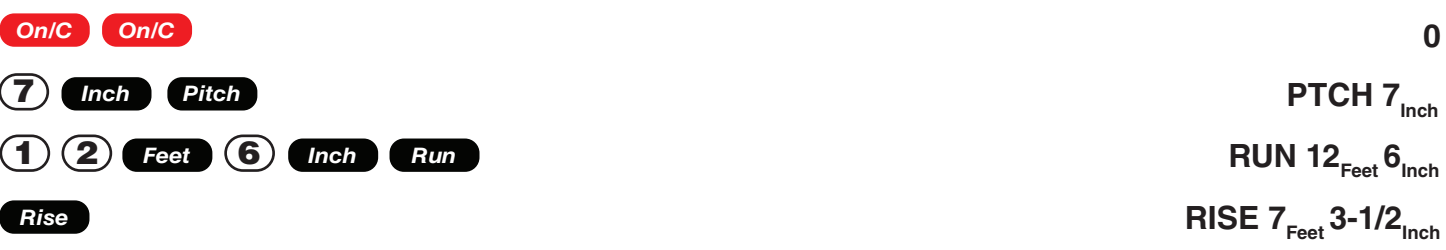

### **RISE AND DIAGONAL**

Example: Find the Rise and Diagonal of a right trangle given a 30**˚** Pitch and a run of 22 Feet 7 Inches. **KEY INPUT & DISPLAY**

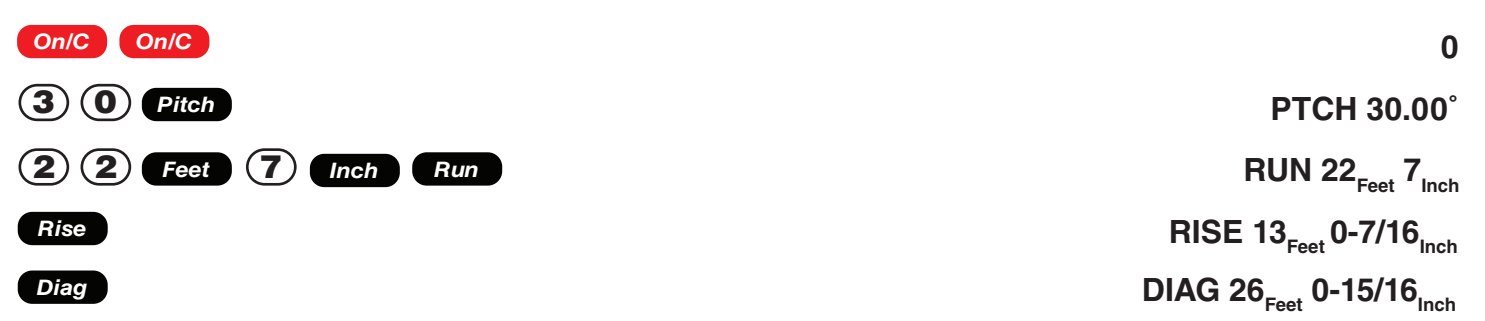

## **SHEATHING CUT**

Example: You have framed an equal pitch roof and need to apply the roof sheathing. Find the distance from the corner of the sheathing so that you can finish the run at the Hip rafter and cut the material. The pitch is 7 Inches and you are using 4 Foot by 8 Foot plywood, with the 8 Foot side along the plate.

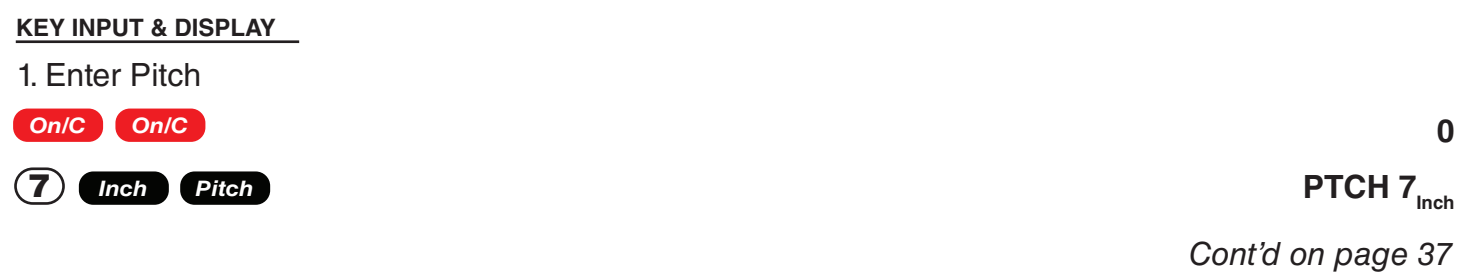

2. Enter width of plywood:

#### 4 *Feet Diag*

3. Find length of sheathing:

#### *Run*

**RUN 3**<sub>Feet</sub> 5-7/16

### **REGULAR HIP/VALLEY AND JACK RAFTERS**

Example: You're working with a 7/12 Pitch, and half your total span is 10 Feet 5 Inches.

- 1. Find point-to-point length and cut angles for the common rafter;
- 2. Find the length and cut angles of the adjoining Hip (or Valley) and;
- 3. Find the Incremental Jack Adjustment, Regular Jack Rafter lengths and cut angles (Jack Rafters at 16-Inch On-center spacing).

#### **KEY INPUT & DISPLAY**

1. Find Common rafter length and Plumb and Level cuts:

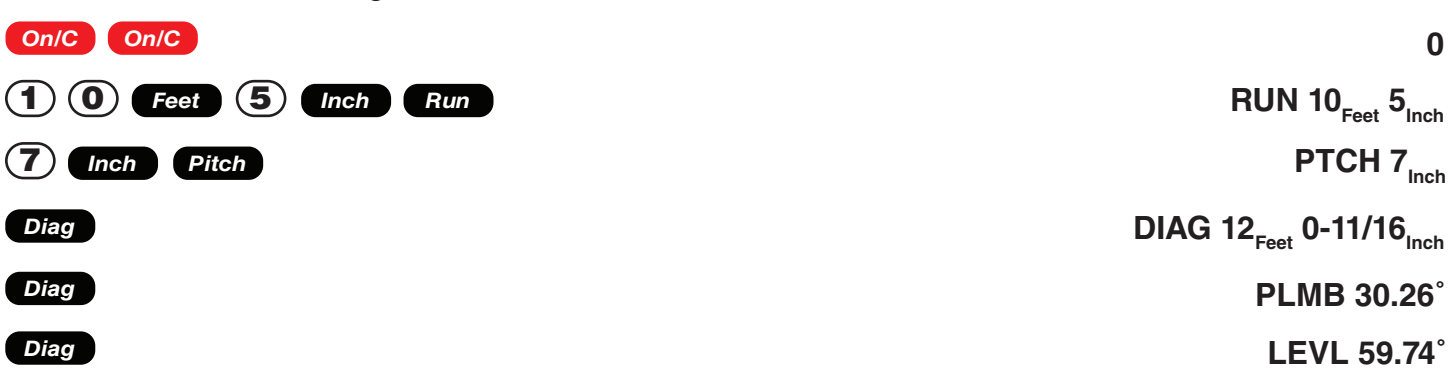

2. Find Hip/Valley rafter length and cut angles:

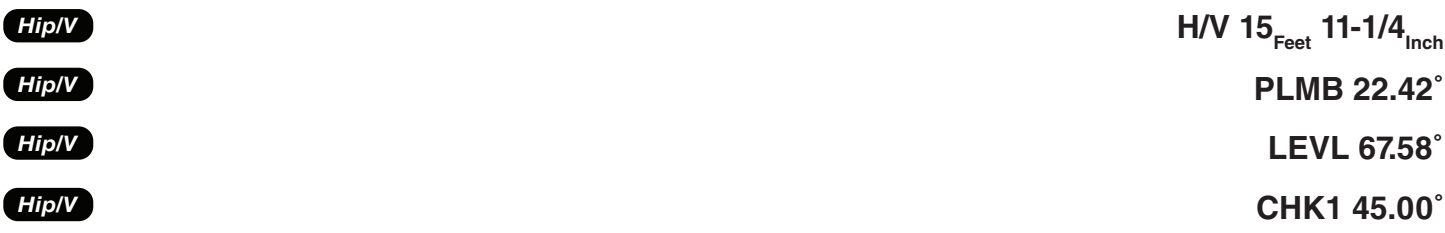

3. Find regular incremental Jack adjustment and regular Jack rafter lengths and cut angles:

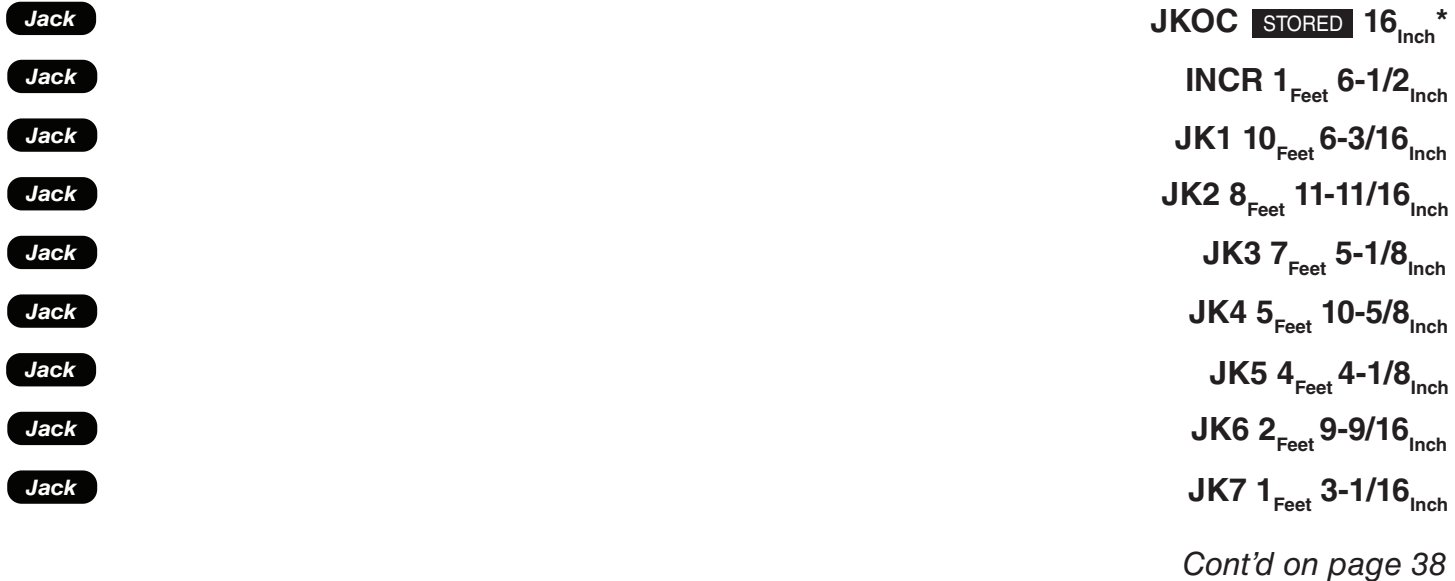

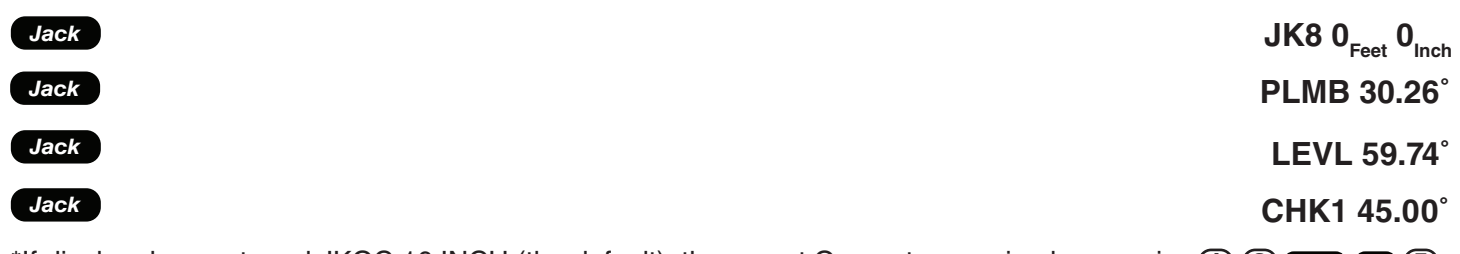

\*If display does not read JKOC 16 INCH (the default), then reset On-center spacing by pressing **① 6** *Inch* 5 **5** 

### **JACK RAFTERS - USING OTHER THAN 16-INCH ON-CENTER SPACING**

Example: A roof has a 9/12 Pitch and a run of 8 Feet 11 Inches. Find the incremental jack adjustment, jack rafter lengths and cut angles at 18 Inch (versus 16 Inch) On-center spacing. The On-center spacing is used for both Regular and Irregular Jack calculations

### **KEY INPUT & DISPLAY** 1. Enter Pitch, Run and spacing: *On/C On/C*

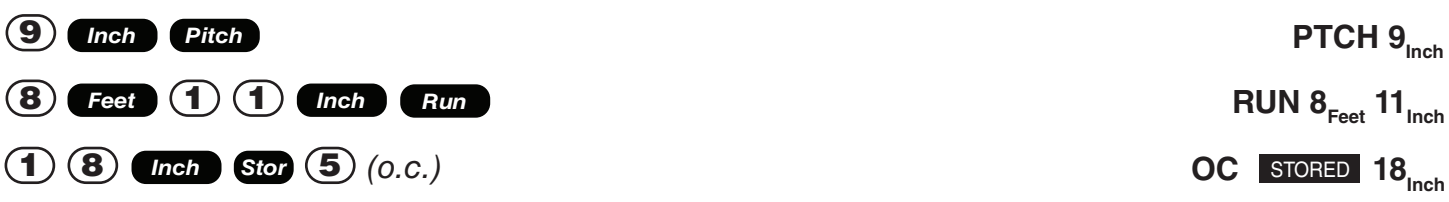

**0**

2. Find regular incremental Jack adjustment and regular Jack rafter lengths and cut angles:

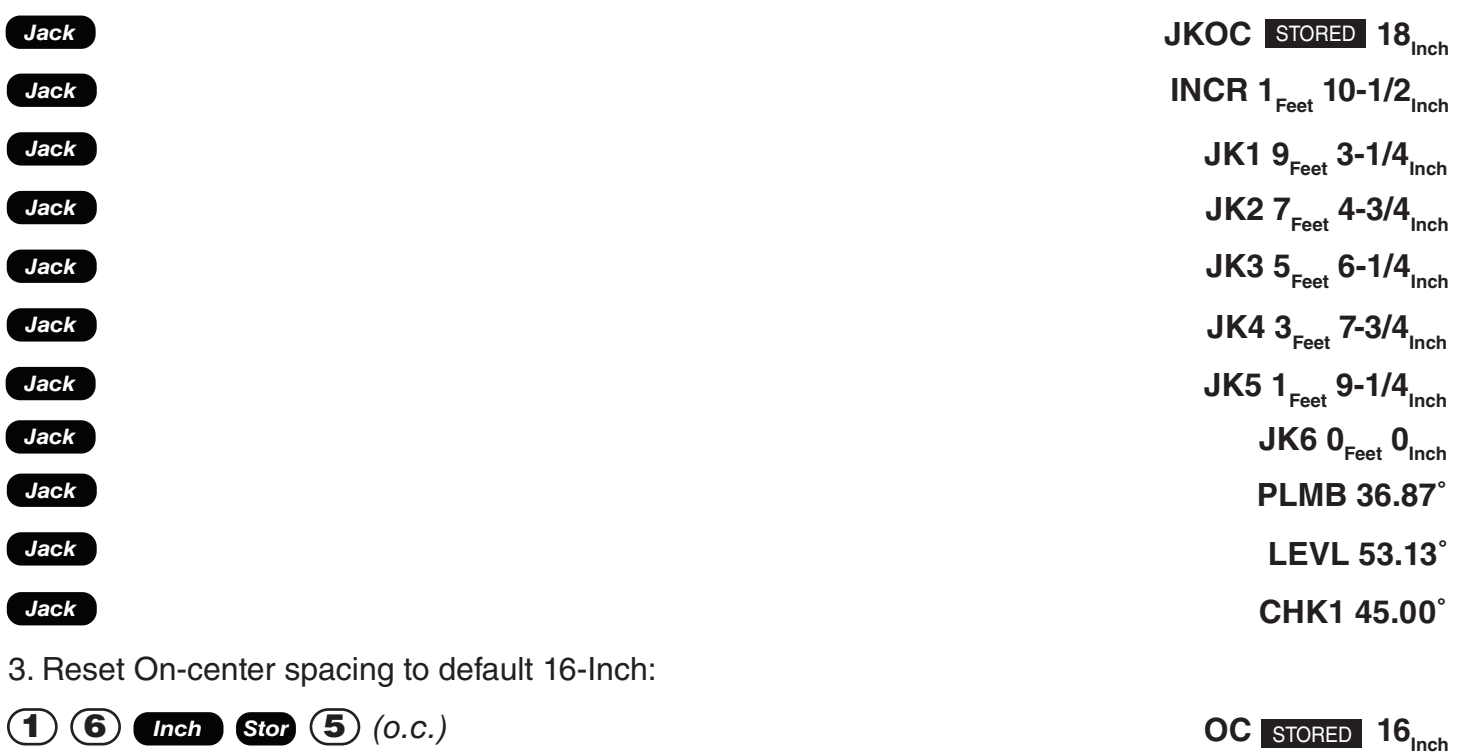

### **IRREGULAR HIP/VALLEY AND JACK RAFTERS - DESCENDING, WITH ON-CENTER SPACING MAINTAINED**

Example: You're working with a 7/12 Pitch and half your overall span is 5 Feet. The irregular Pitch is 8/12, and 16-inch On-center spacing is maintained on both sides. Complete the following steps:

1. Find the length of the common rafter;

2. Reset calculator to 16-Inch On-center spacing;

3. Enter the Irregular Pitch; find the length of the adjoining "Irregular" Hip (or Valley) and the cut angles;

4. Find the incremental jack adjustment and the jack lengths on the "Irregular" Pitch side (16-Inch On-center spacing);

5. Find the cut angles;

6. Find the incremental jack adjustment and the jack lengths on the "Regular" Pitch side (16-Inch On-center spacing);

7. Find the cut angles.

#### **KEY INPUT & DISPLAY**

*Jack*

1. Find Common rafter length:

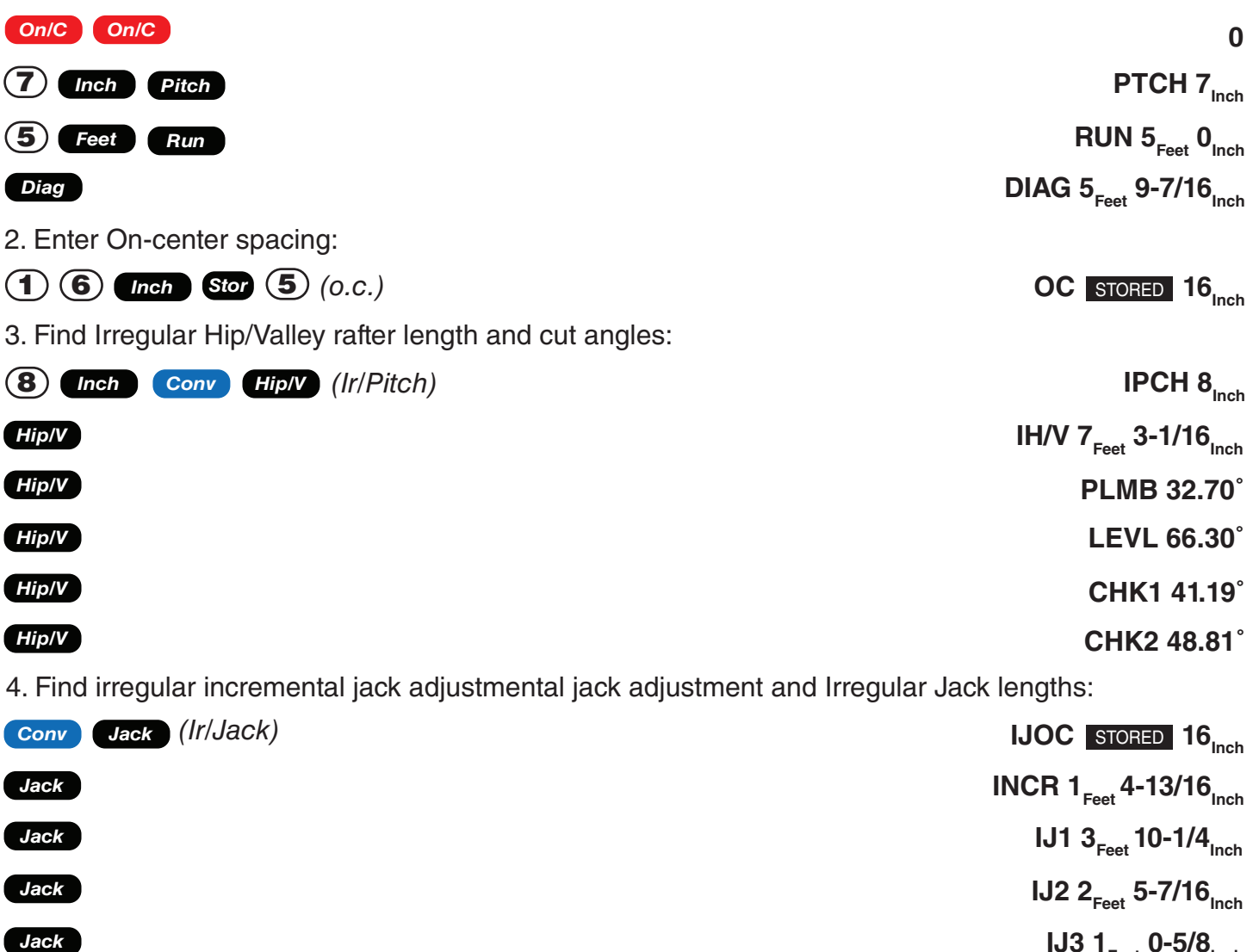

**IJ3 1** Feet 0-5/8<sub>Inch</sub>

*Cont'd on page 40*  $IJA \n0<sub>Feet</sub> \n0<sub>Inch</sub>$  5. Find Irregular Jack plumb, level and cheek cut angles:

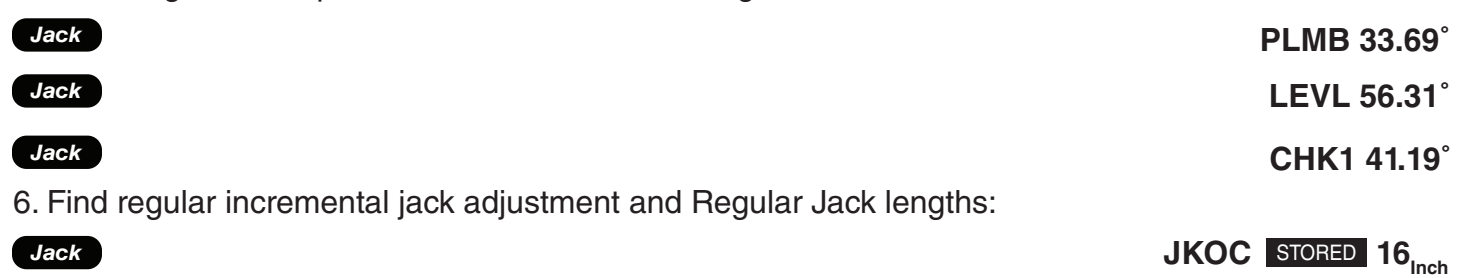

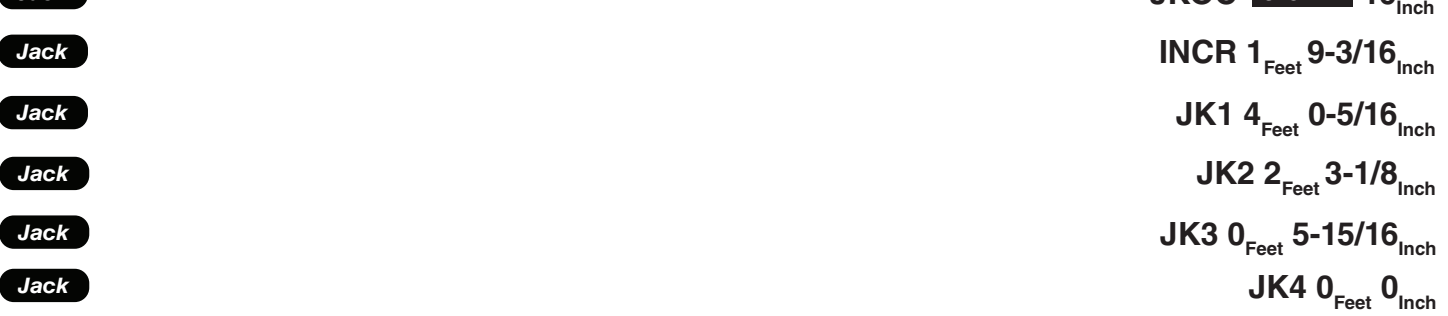

7. Find Regular Jack plumb, level and cheek cut angles:

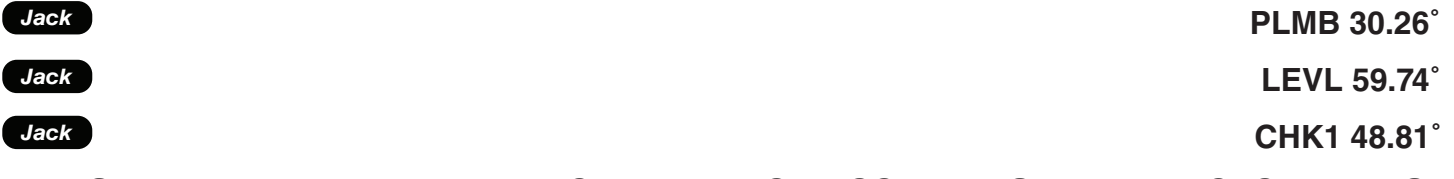

### **IRREGULAR HIP/VALLEY AND JACK RAFTERS - ASCENDING, WITH JACKS MATING AT HIP/VALLEY**

Example: You're working with 7/12 Pitch and half your overall span is 6 Feet. The Irregular Pitch is 8/12, and the Jacks need to mate at the Hip. The maximum allowable On-center spacing in 16 Inches. Find the Jack Rafter sizes from smallest to largest (ascending order). Complete the following steps:

1. Set Preference display to "JK ASCEND" (Jack sizes in ascending order);

2. Set Preference display to "IRJK JAC-JAC" (Jacks mate);

3. Find the length of the common rafter;

4. Find the length of the adjoining "Irregular" Hip (or Valley) and the cut angles;

5. Find the o.c., Incremental Jack adjustment, Jack lengths and cut angles on the "Irregular" pitched side;

6. Find the o.c., Incremental Jack adjustment, Jack lengths and cut angles on the "Regular" pitched side.

Note: After completing this example, you may need to reset the Preferences back to "IRJK OC-OC" if you do not normally figure jacks in this manner.

#### **KEY INPUT & DISPLAY**

1. Review Preferences until you find "Jack Descend":

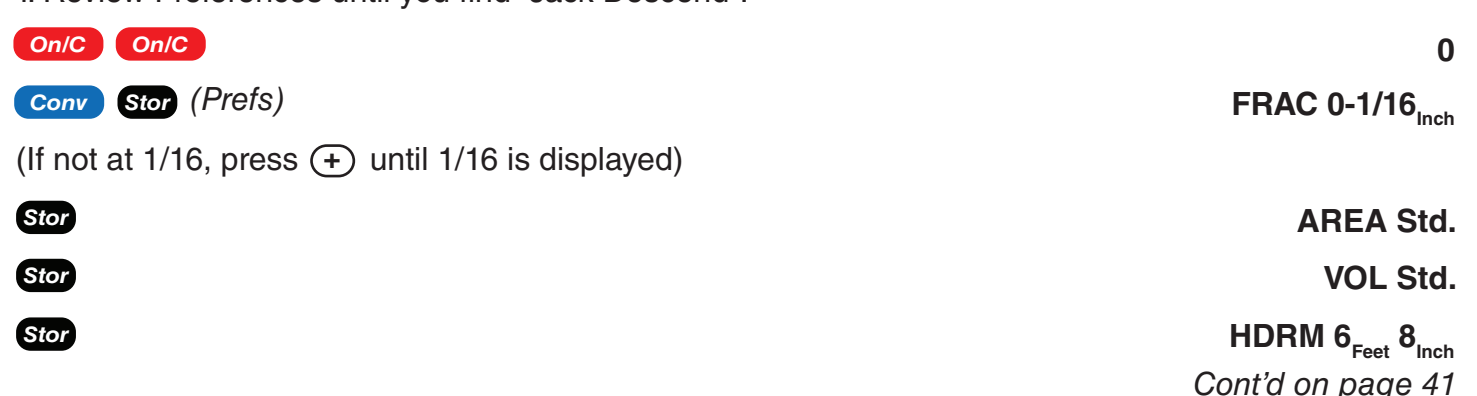

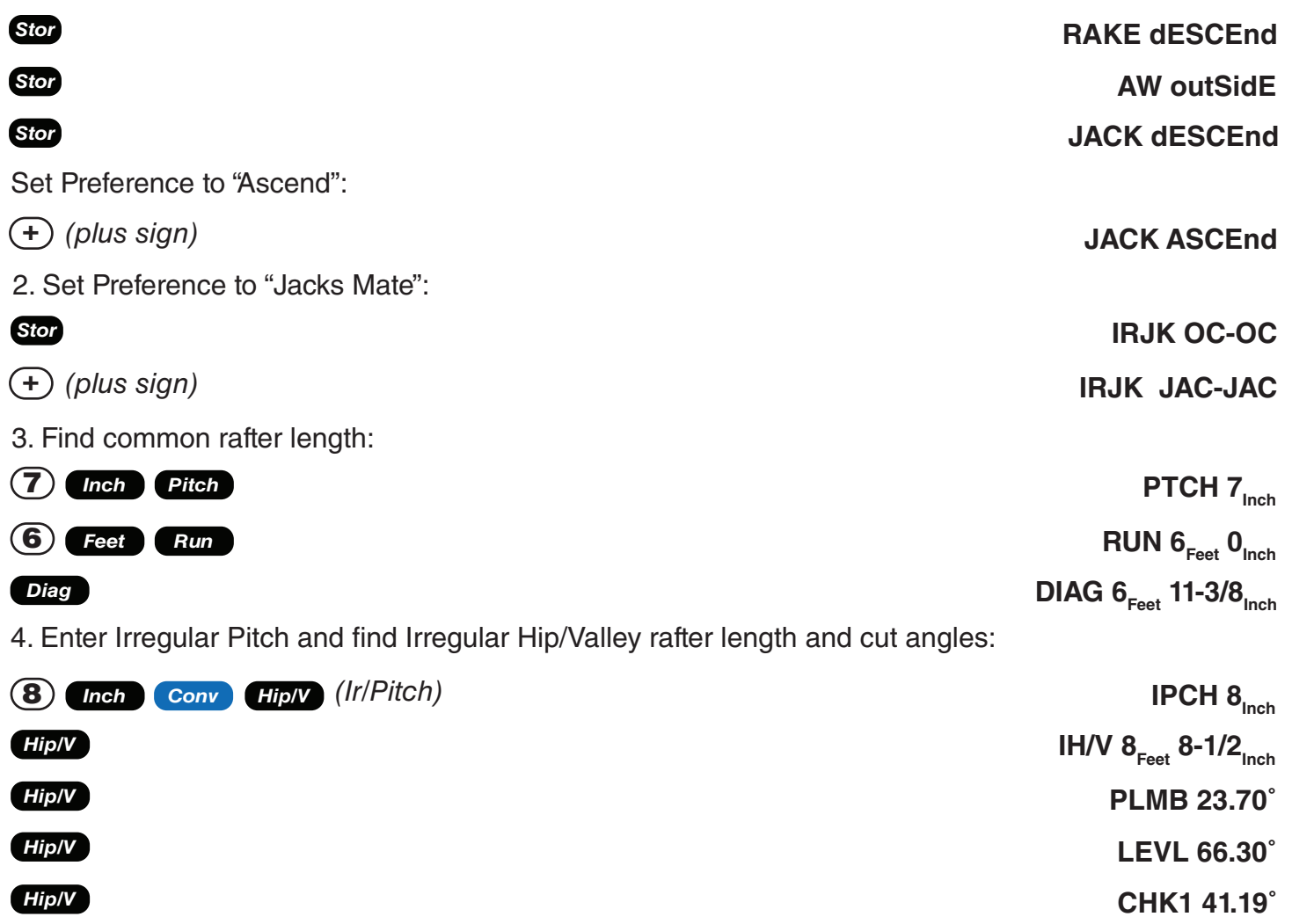

*Hip/V*

5. Display the o.c. and find the Irregular Incremental Jack adjustment and Irregular Jack lengths and cut angles:

**CHK2 48.81˚**

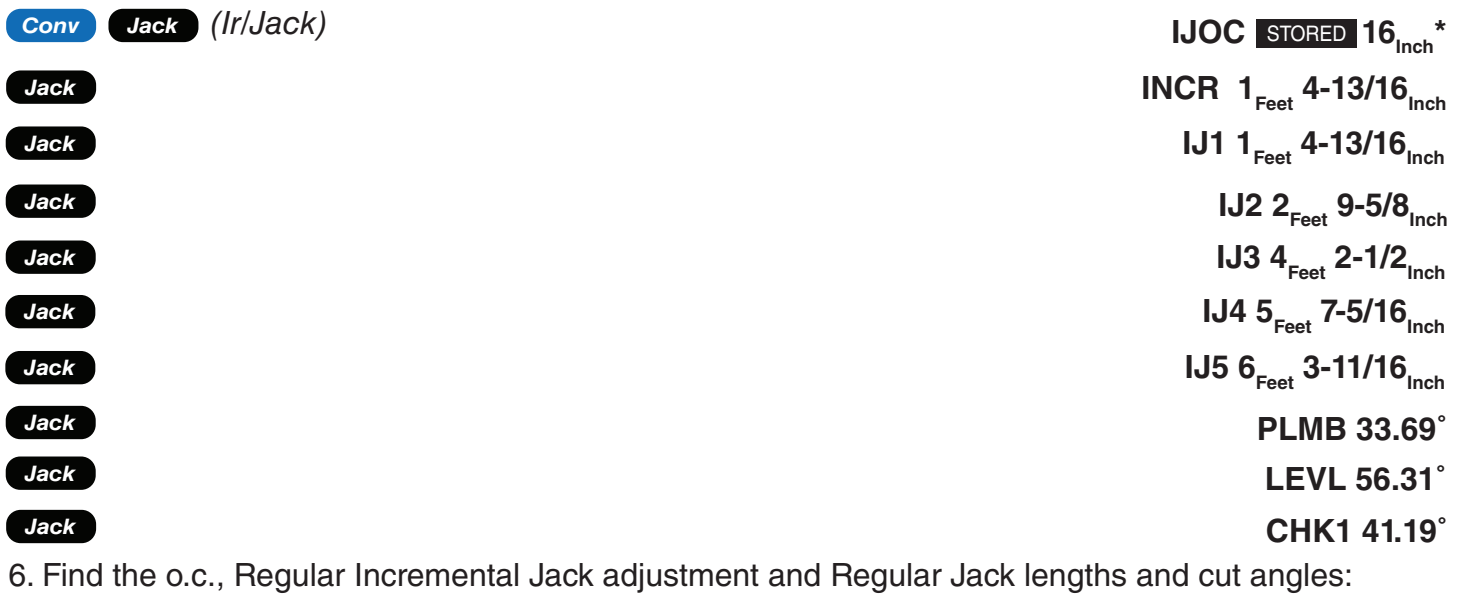

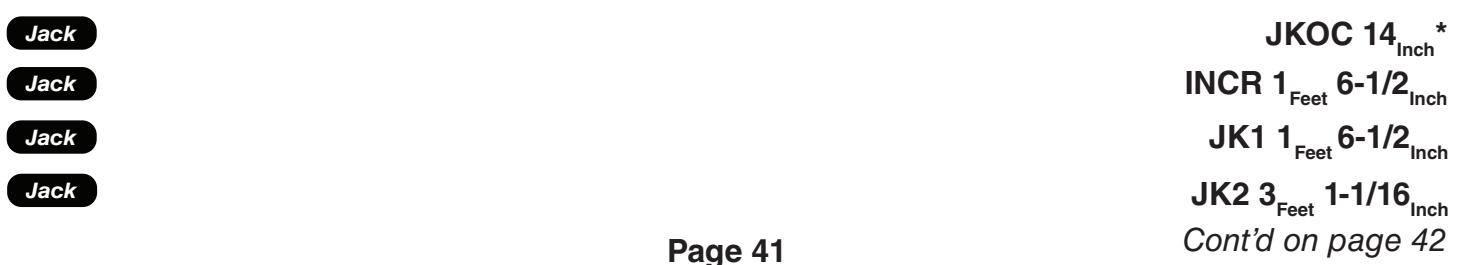

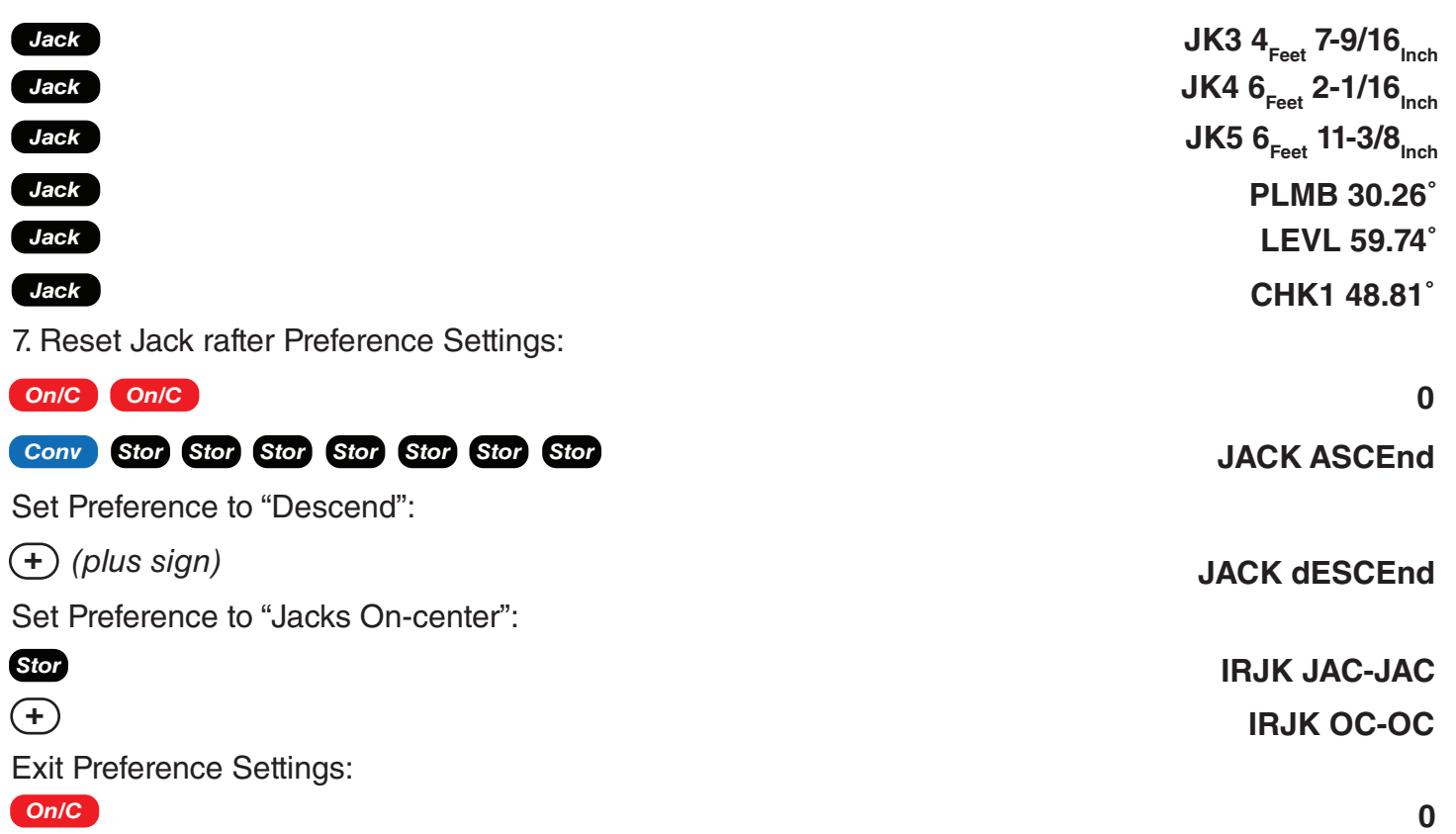

\*The stored On-center spacing is used as the maximum allowable spacing. Therefore, it is assigned to the side with the largest entered pitch. In this example, the "Irregular" side pitch is larger than the "Regular" side pitch; thus, the Irregular side is calculated using the maximum On-center value (16 Inches). If the Regular pitch side had the larger pitch, it would require the larger (16 Inches) On-center.

### **RAKE-WALL - NO BASE**

Example: Find each stud size in a Rake-Wall with a peak (rise) of 5 Feet, and a length (run) of 10 Feet. Use 16 Inches as your spacing.

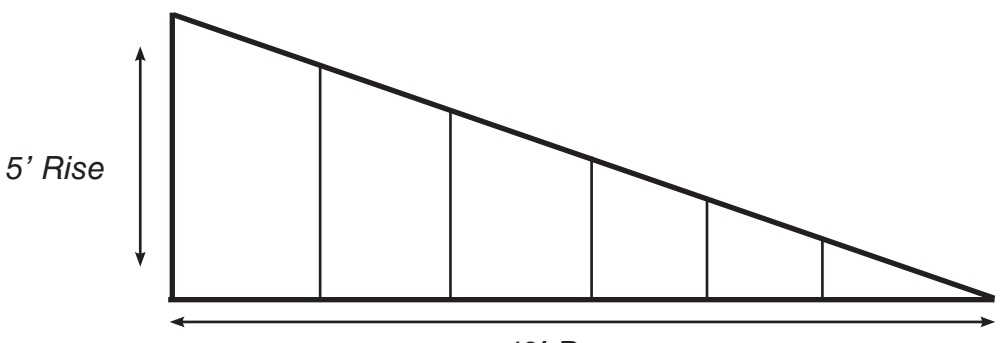

*10' Run*

Note: The wall has no base.

**KEY INPUT & DISPLAY**

1. Enter Rise and Run and display o.c. spacing:

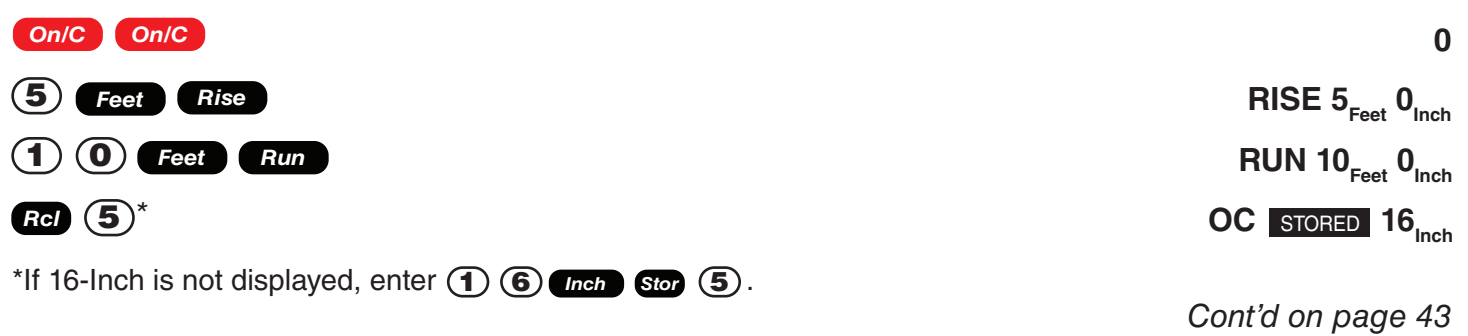

#### 2. Find stud lengths:

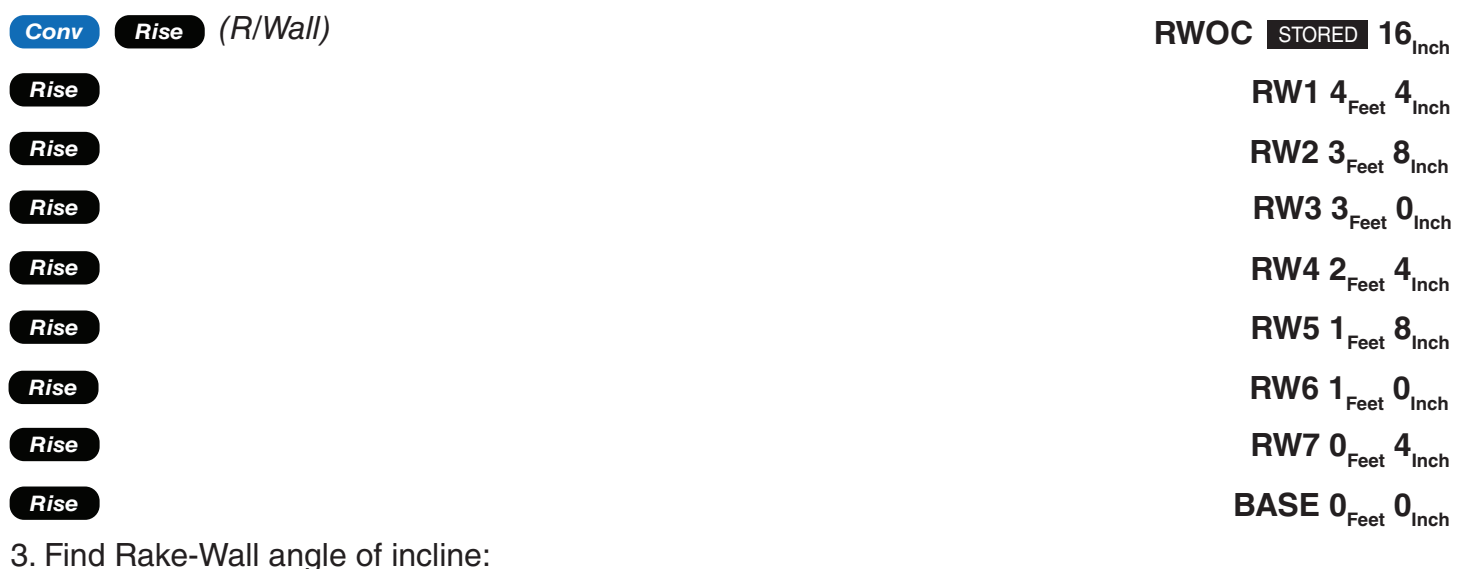

*Rise*

#### **RW 26.57˚**

Note: By setting the Rake "Ascend" Preference, you may view Rake-Wall stud lengths from smallest to largest size.

Note: You can also solve if you only know the Rise and Pitch, Run and Pitch, or Diagonal and Pitch. Simply enter the known values via *Pitch*, *Rise*, *Run*, or *Diag* keys, similar to Step #1 above, then solve for Rake-Wall stud lengths, as seen in Step #2.

### **RAKE-WALL - WITH BASE**

Example: Find each stud size in a Rake-Wall with a peak (rise) of 5 Feet, a length (run) of 10 Feet, and base of 7 Feet. Use 16 Inches as your On-center spacing.

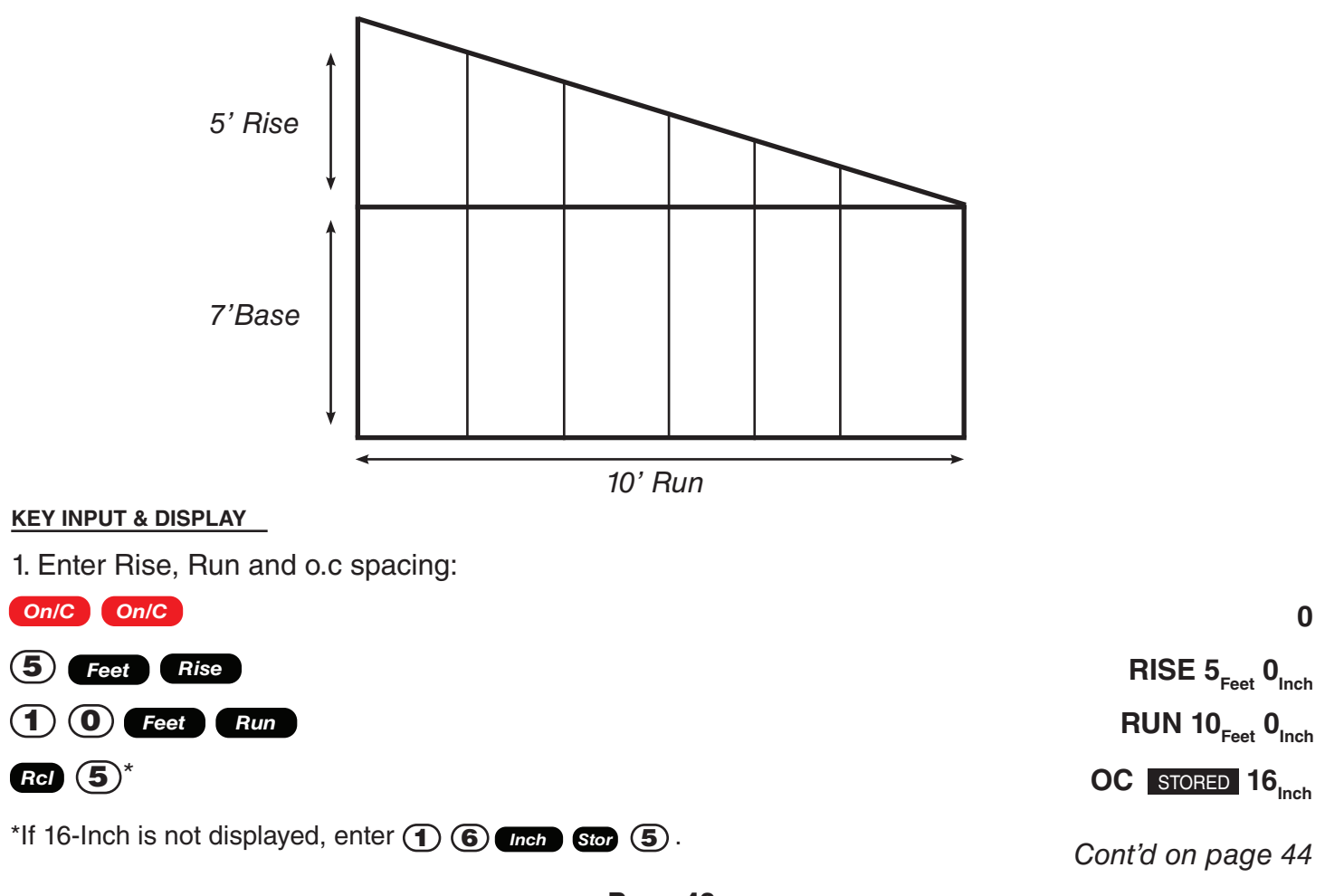

2. Enter base, then find stud lengths and angle of incline:

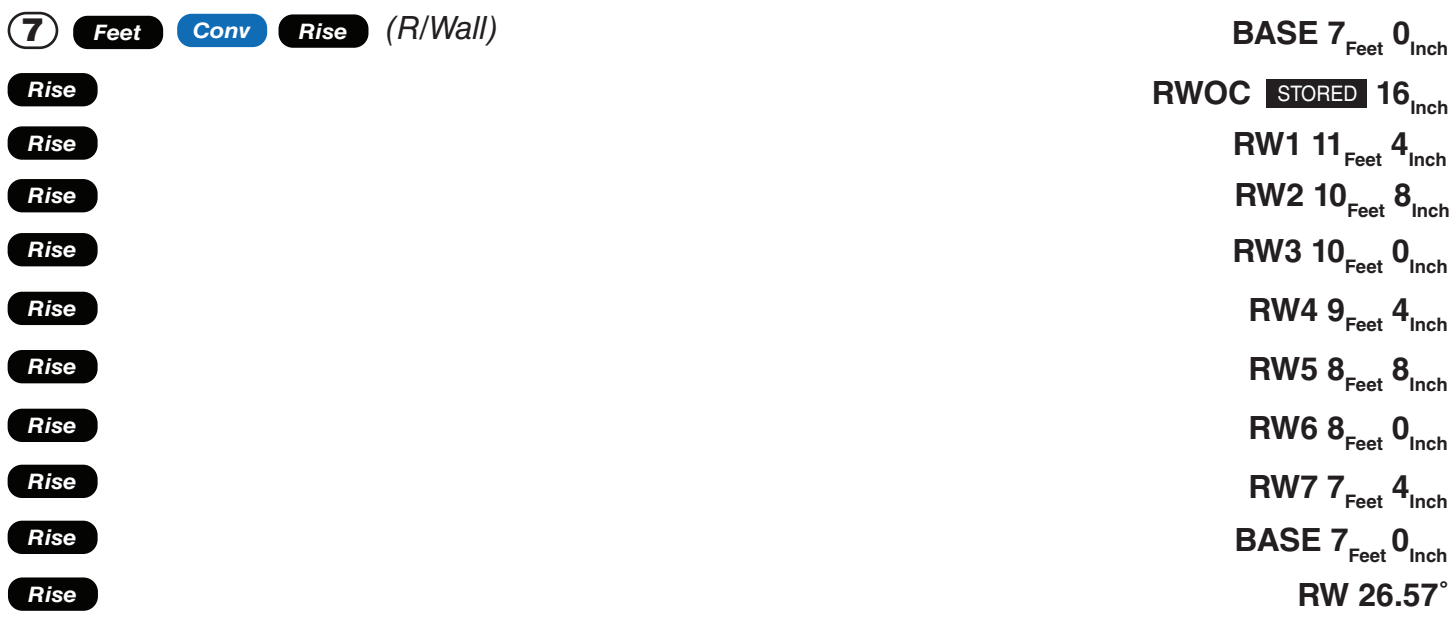

### Roofing Materials

*Remember to press on/C On/C to clear entries in between problems.* 

The Roof function solves for the amount of bundles and squares for standard gable-end style roofs. Bundles are based on a coverage area of 33.33 Square Feet, and squares are based on 100 Square Feet.

### **ROOF COVERING - ENTERING PITCH, LENGTH AND WIDTH**

Example: Find the roof area and number of roofing squares, number of bundles and 4 x 8 sheets required for a 12 inch Pitch roof covering a floor area of 16 Feet by 13 Feet. Also calculate the plan area.

#### **KEY INPUT & DISPLAY**

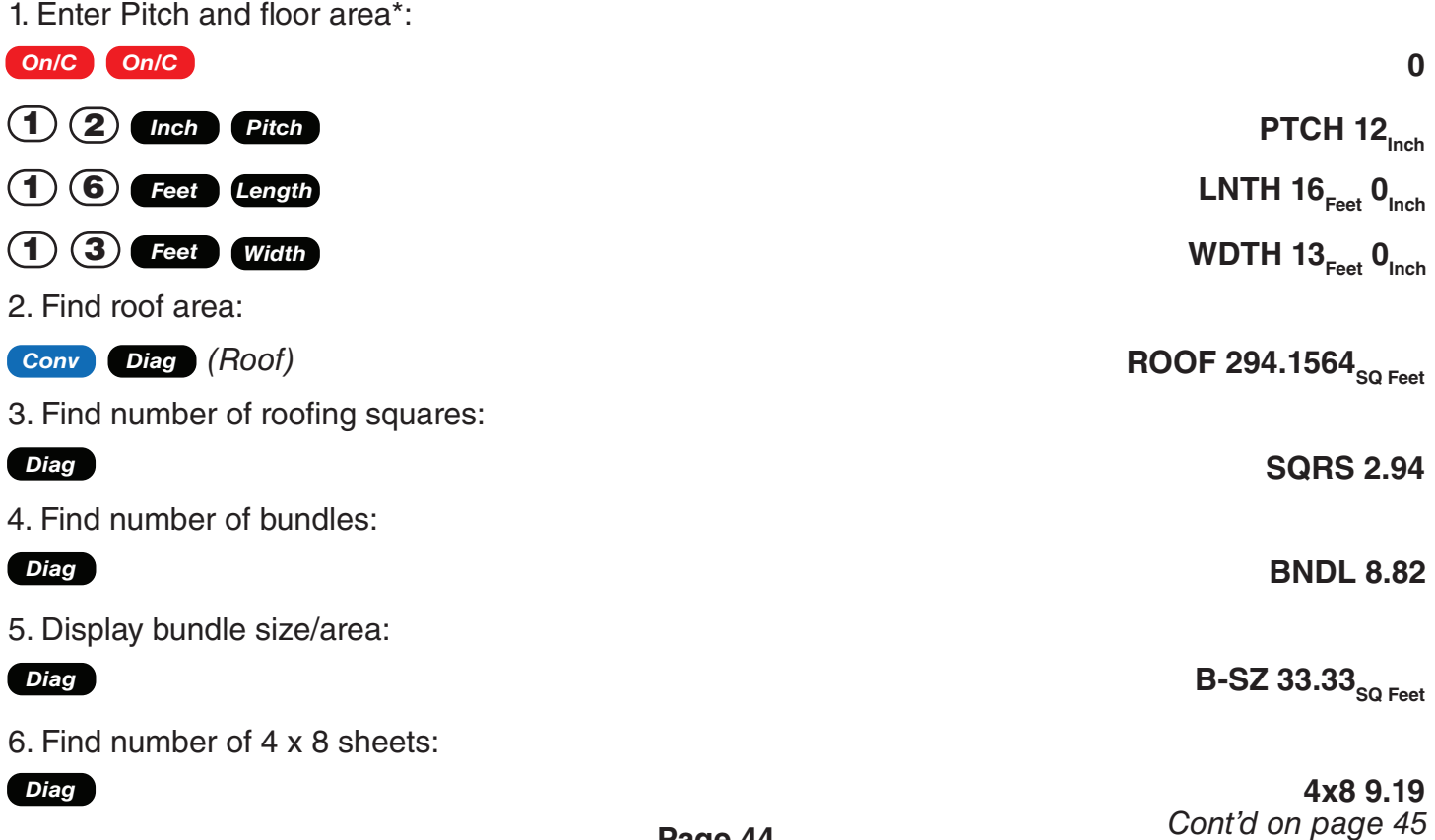

7. Display stored Pitch:

#### *Diag*

8. Find floor/plan area:

#### *Diag*

**PTCH** STORED 12<sub>Inch</sub>

**PLAN 208**<sub>SQ Feet</sub>

\*If you know the floor area (and do not need to calculate it), once you have entered the Pitch, enter the area and label it as Square Feet, then press Conv Diag. For example, if the plan/floor area is 100 Square Feet, enter  $\bigoplus$   $\bigodot$   $\bigodot$  **Feet Feet Conv Diag** .

### **ROOF COVERING - ENTERING RISE, RUN (NO PITCH) AND AREA**

Example: Find the roof covering, Pitch and plan area if the Rise is 12 Feet and Run is 13 Feet. The length of the floor area is 60 Feet and the width is 30 Feet.

#### **KEY INPUT & DISPLAY**

1. Enter Rise, Run, length and width:

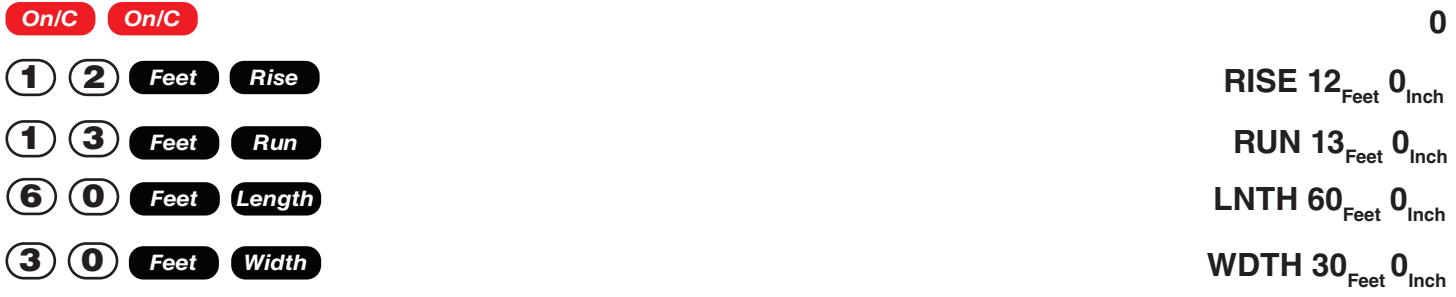

2. Find roof area, number or roofing squares, number of bundles, stored bundle size, number of 4 x 8 sheets, Pitch and plan area:

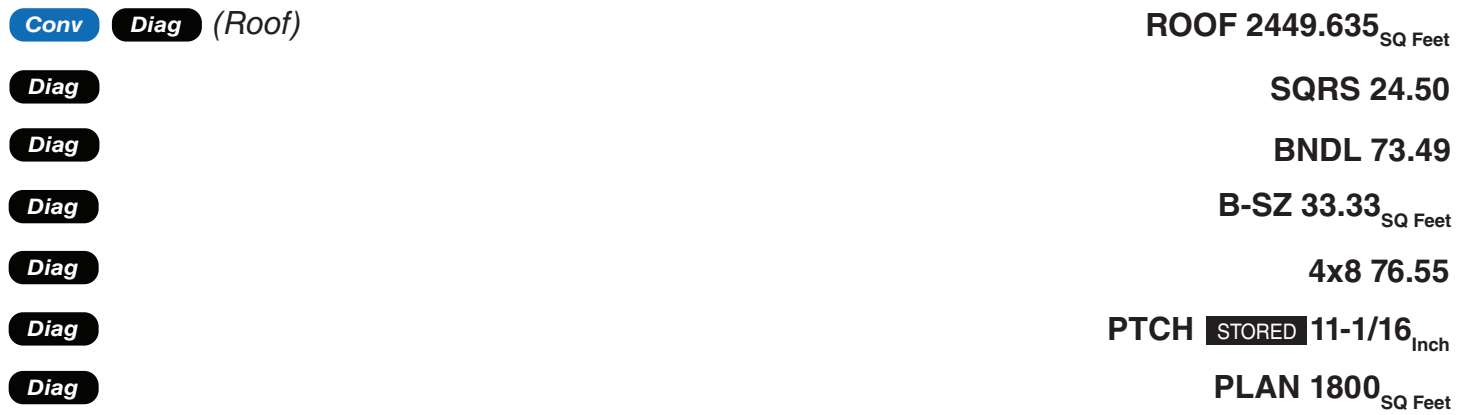

# Basic D:M:S and Trigonometry Examples

*Remember to press on/C On/C to clear entries in between problems.* 

### **CONVERTING DEGREES: MINUTES: SECONDS**

Example: Convert 25**˚** 44' 24" to decimal degrees:

**KEY INPUT & DISPLAY**

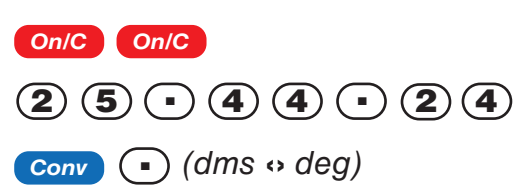

**0**

**DMS 25.44.24**

**25.74˚**

*Cont'd on page 46*

Example: Convert 25.74° to D:M:S **KEY INPUT & DISPLAY**

*On/C On/C* 2 5 . 7 4 *Conv (dms* ‹› *deg)* .

Note: Improperly formatted entries will be redisplayed in the correct convention after any operator key is pressed. For example, 30**˚** 89' entered will be corrected and displayed at 31**˚** 29' 0" or 31.48333**˚**.

### **TIME CALCULATIONS USING D:M:S**

Example: Add 10 Hour 40 Minutes 30 Seconds to 12 Hours 18 Minutes 25 Seconds:

**KEY INPUT & DISPLAY**

*On/C On/C*

 $\overline{A}$  (1) (2) (3) (3) (3) (3) (3) (5) (5) (5) (5)  $\overline{1}\left( \overline{0}\right) \odot \overline{4}\left( \overline{0}\right) \odot \overline{3}\left( \overline{0}\right)$ 

**DMS 10.40.30** 

**DMS 22.58.55**

**0**

**DMS 25.44.24**

# Appendix A - Default Stored Values

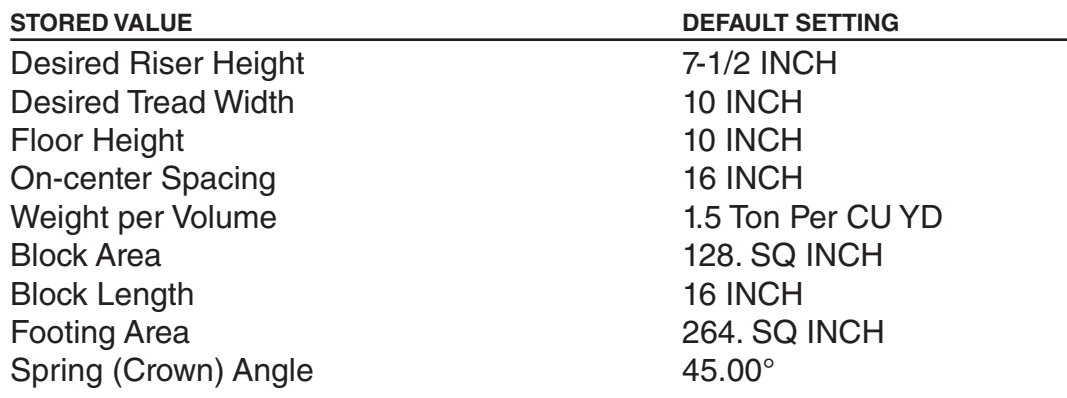

After a Clear All ( $\overline{On/C}$   $\overline{\left(\infty\right)}$ , your calculator will return to the default settings.

*Peforming a Full Reset (Press Off*, then hold  $\hat{\mathbf{x}}$ ) while pressing **On/C**) will also restore the *default settings.*

# Appendix B - Preference Settings

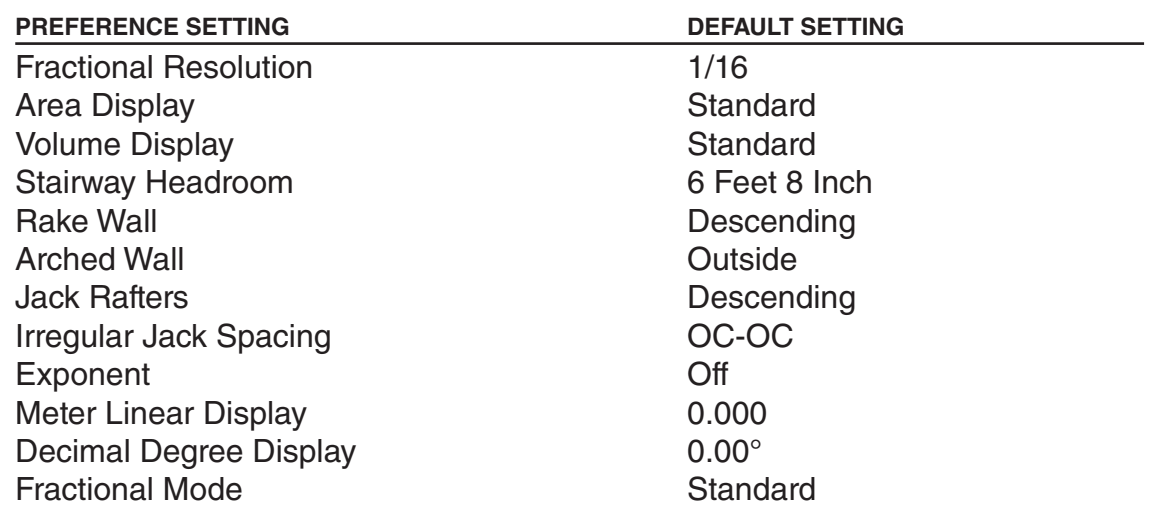

*Peforming a Full Reset (Press Off*, then hold  $\hat{\mathbf{x}}$ ) while pressing (on/c)) will restore the default *settings. Replacing the batteries will also cause these settings to reset.*

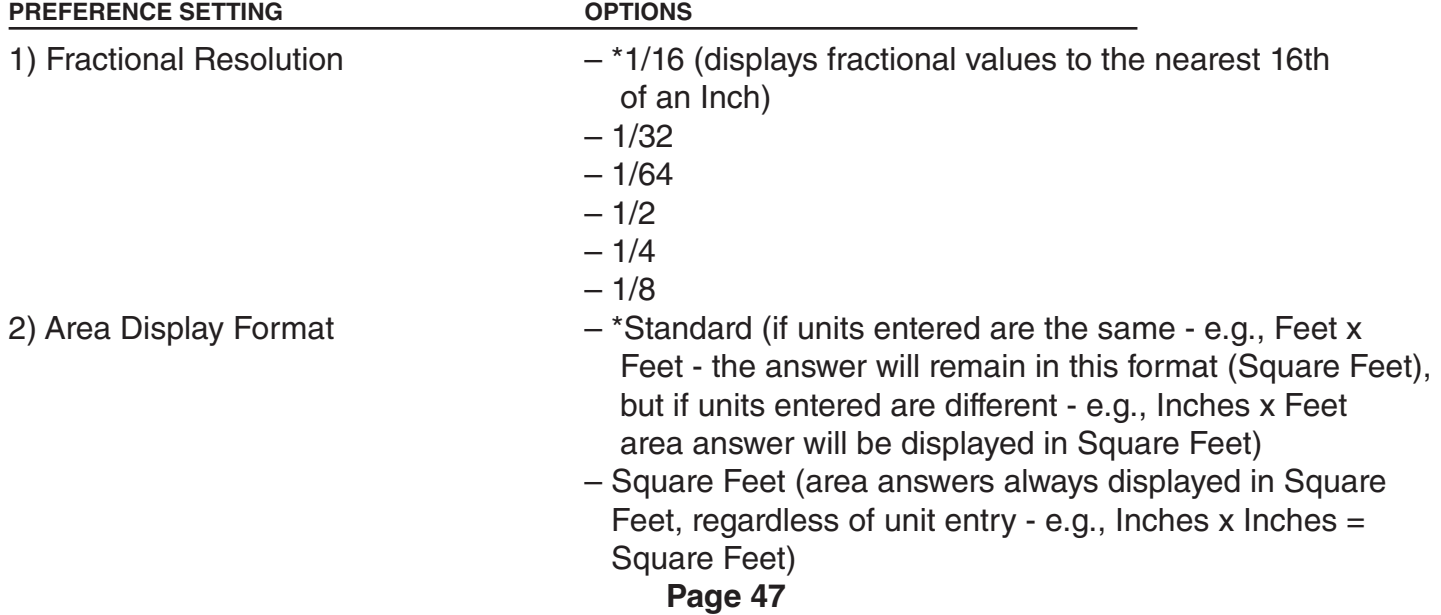

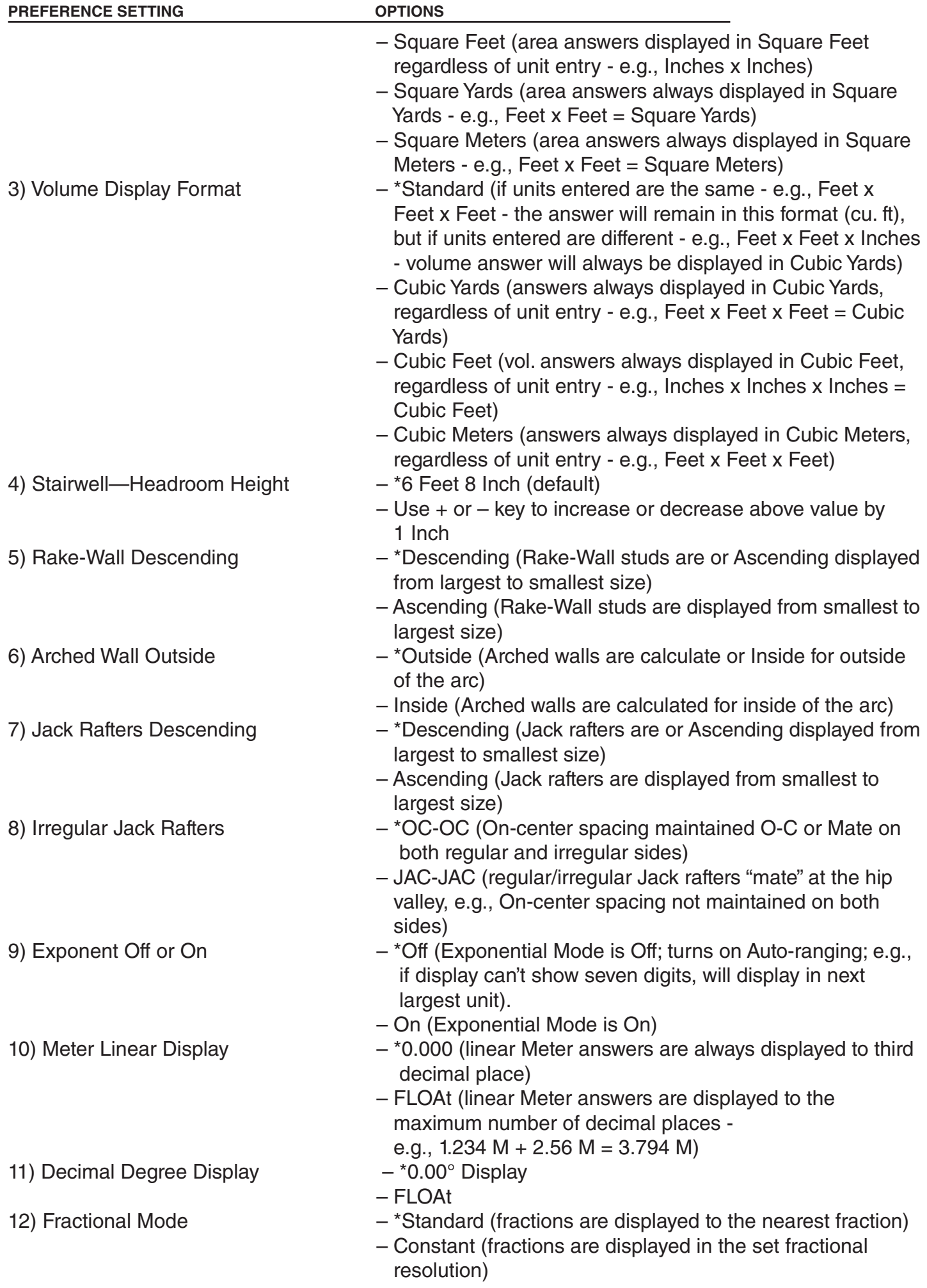

# Appendix C - Battery Info

#### The Victor C6000 is powered by two LR44 batteries.

*The calculator is packaged with a battery insulator tab, which must be removed from the battery case on the back of the calculator before use.* 

### Appendix D - Warranty

#### The Victor C6000 comes with a Limited 2 Year Warranty.

*Your new VICTOR construction calculator is guaranteed to the original purchaser for two years for all*  parts and labor, providing repair work is performed at an authorized VICTOR Service Center and the *units are sent by prepaid mail. For Service Centers outside the USA please consult your local office supply Dealer or Victor's Web Site. Warranty repair requires a copy of the original purchase invoice or receipt to be packed with the machine.*

*Any warranty, statutory or otherwise, dose not include service and or replacement or repair of parts when damage or defect is a result of accident, abuse, or the elements.*

*To register your warranty please email us your registration through our website or by emailing it to registration@victortech.com.* 

#### *Victor Technology*

*100 E. Crossroads Pkwy. Suite C, Bolingbrook, IL 60440 USA (630) 754 - 4400 (Phone) (630) 972 - 3902 (Fax) http://www.victortech.com*